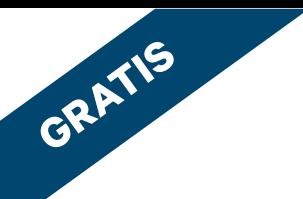

Empfohlen und [gratis verbreitet von:](https://www.beck-shop.de/)

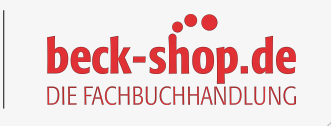

ChatGPT

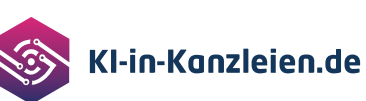

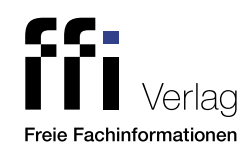

Fachinfo-Broschüre

Jan Dobinsky

# **ChatGPT für Steuerkanzleien – das Grundlagenwerk**

Potenziale, Prompts und Praxistipps

2. Auflage

Partnerunternehmen 日 Fastdocs Haufe. **ADVOLUX beck-online**<br>DIE DATENBANK m  $\blacksquare$  Taxy.io STEUER-FACHSCHULE

# **Inhalt**

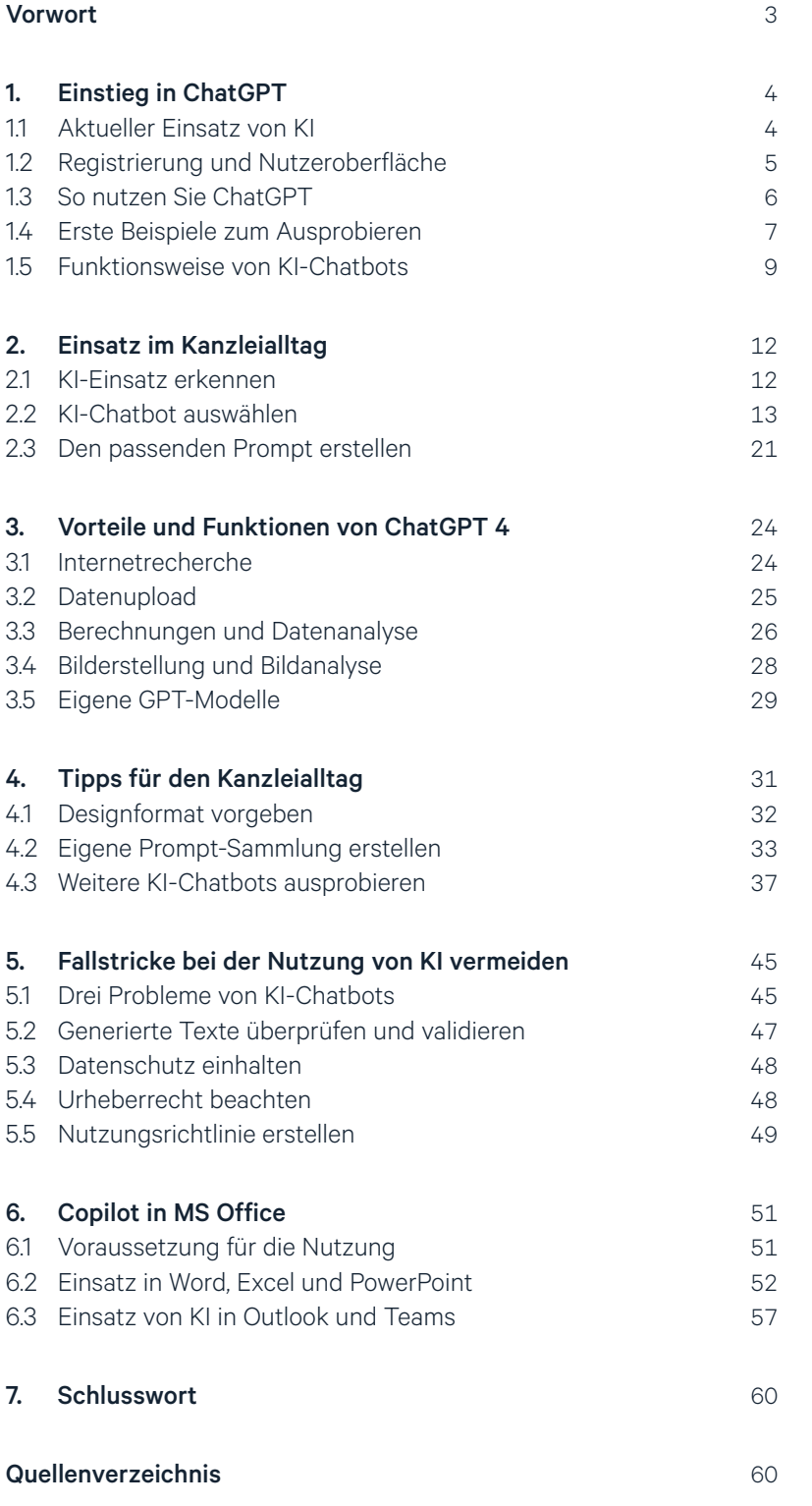

#### Inhalt **ChatGPT für Steuerkanzleien – das Grundlagenwerk**

Potenziale, Prompts und Praxistipps

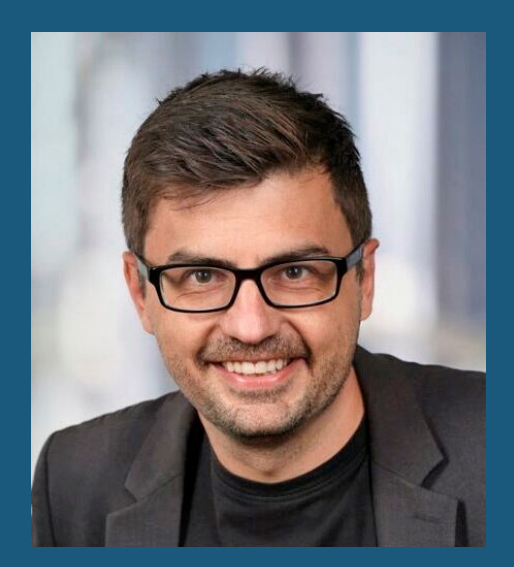

**[Jan Dobinsky](https://www.linkedin.com/in/jan-dobinsky/)** ist Experte für den Einsatz von KI in der Steuerberatung. Durch sein Studium der Rechts- und Wirtschaftswissenschaften sowie einschlägiger Berufserfahrung bei PwC, WTS und Taxdoo verfügt er über ein breites Spektrum an Fachwissen zur Automatisierung von steuerrechtlichen Prozessen. Darüber hinaus ist er als Dozent für die Steuer-Fachschule Dr. Endriss und für das IFU-Institut tätig.

#### **Impressum**

-

Copyright 2024 by Freie Fachinformationen GmbH Leyboldstr. 12 50354 Hürth Anregungen und Kritik zu diesem Werk senden Sie bitte an info@ffi-verlag.de. Autor und Verlag freuen sich auf Ihre Rückmeldung.

#### **Haftungsausschluss**

Die hier enthaltenen Informationen wurden sorgfältig recherchiert und geprüft. Für die Richtigkeit der Angaben sowie die Befolgung von Ratschlägen und Empfehlungen kann der Verlag dennoch keine Haftung übernehmen.

#### ISBN: 978-3-96225-166-6

Alle Rechte vorbehalten. Abdruck, Nachdruck, datentechnische Vervielfältigung und Wiedergabe (auch auszugsweise) oder Veränderung über den vertragsgemäßen Gebrauch hinaus bedürfen der schriftlichen Zustimmung des Verlages.

#### **Satz**

Helmut Rohde, Euskirchen

#### **Bildquellennachweis**

Cover: © Adobe Stock - AdriaVidal

# <span id="page-2-0"></span>**ChatGPT für Steuerkanzleien – das Grundlagenwerk**

Potenziale, Prompts und Praxistipps

#### **Vorwort**

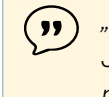

*"Hallo ChatGPT, kannst du bitte noch die Jahresabschlüsse erstellen und mir einen Kaffee bringen?"* 

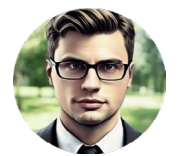

So funktioniert KI leider nicht. Trotzdem kann es Ihnen durch effizienten Einsatz erheblich Zeit im Kanzleialltag sparen. Die Ein-

satzmöglichkeiten sind vielseitig: ChatGPT und Co. können beim Verfassen von E-Mails helfen, komplexe Gerichtsurteile zusammenfassen oder kryptisch geschriebene Infoartikel vom DATEV Hilfe-Center verständlich runterbrechen. Diese Broschüre zeigt Ihnen, wie Sie ChatGPT und Co. optimal nutzen und liefert einen Überblick sowohl über die Stärken als auch die derzeitigen Grenzen von KI-Chatbots.

KI ist kein Allheilmittel, sie kann die menschliche Expertise nicht ersetzen. Des Weiteren sind beim Einsatz verschiedene rechtliche Aspekte wie Datenschutz und Urheberrecht zu berücksichtigen. Lassen Sie sich von dieser Broschüre durch die Möglichkeiten der Künstlichen Intelligenz führen und sparen Sie wertvolle Zeit im Kanzleialltag durch den smarten Einsatz von ChatGPT und Co.

Viel Spaß beim Lesen!

#### Glossar

- Halluzinationen: Erfundene Informationen, die von KI-Chatbots wie ChatGPT generiert werden, besonders wenn in den Trainingsdaten keine ausreichenden oder relevanten Informationen zu einem bestimmten Thema vorhanden sind.
- Maschinelles Lernen: Ein Teilbereich der Künstlichen Intelligenz, der IT-Systemen das Lernen aus umfangreichen Daten ermöglicht.
- Prompt: Eine Eingabeaufforderung oder Frage, die an einen KI-Chatbot gerichtet ist und die das Sprachmodell veranlasst, eine bestimmte Antwort oder einen bestimmten Text zu generieren.
- KI-Chatbot: Ein KI-Sprachmodell wie ChatGPT, das umfangreiche Textdaten analysiert hat, um menschliche Sprache zu verstehen und eigenständig Texte zu generieren.
- Token: Einheiten der Textverarbeitung in Modellen wie ChatGPT. Dabei entspricht ein Token etwa dreiviertel eines Wortes (also 100 Token entsprechen etwa 75 Wörtern). Die Token repräsentieren die kleinsten Bausteine, aus denen KI-Chatbots neue Texte generieren.

### <span id="page-3-0"></span>**1. Einstieg in ChatGPT**

Stellen Sie sich vor, Künstliche Intelligenz könnte dabei helfen, den komplexen Alltag in der Steuerberatung zu vereinfachen. Interessiert? Dann sind Sie hier genau richtig.

Seit der Veröffentlichung von ChatGPT Ende 2022 hat dieses mächtige Werkzeug eine beachtliche Fangemeinde auch unter einigen Steuerexpert:innen aufgebaut. KI-Chatbots wie ChatGPT haben ihre Vorteile in vielen Bereichen unter Beweis gestellt. In der Steuerberatung reichen die Anwendungsbereiche von der Beantwortung einfacher Fragen, über die Erstellung von E-Mail-Entwürfen bis hin zur Zusammenfassung umfangreicher Texte wie BMF-Schreiben oder BFH-Urteile. Für viele Steuerexpert:innen ist ChatGPT eine Art digitaler Assistent im Kanzleialltag geworden.

Die steigende Verbreitung von ChatGPT und anderen KI-Chatbots lässt sich mit Zahlen untermauern: Gemäß einer Studie von PwC von Juni 2023 hat bereits jede:r vierte Deutsche mindestens einmal mit ChatGPT interagiert. Beinahe 10 Prozent der Bevölkerung nutzen ChatGPT und Co. regelmäßig. Diese Zahlen verdeutlichen, dass ChatGPT und Co. bereits bei vielen Deutschen fest im beruflichen Alltag integriert sind. Und dies nur wenige Monate nach Veröffentlichung. Zudem ist davon auszugehen, dass die Zahl der Nutzer:innen seit Juni weiter gestiegen ist.

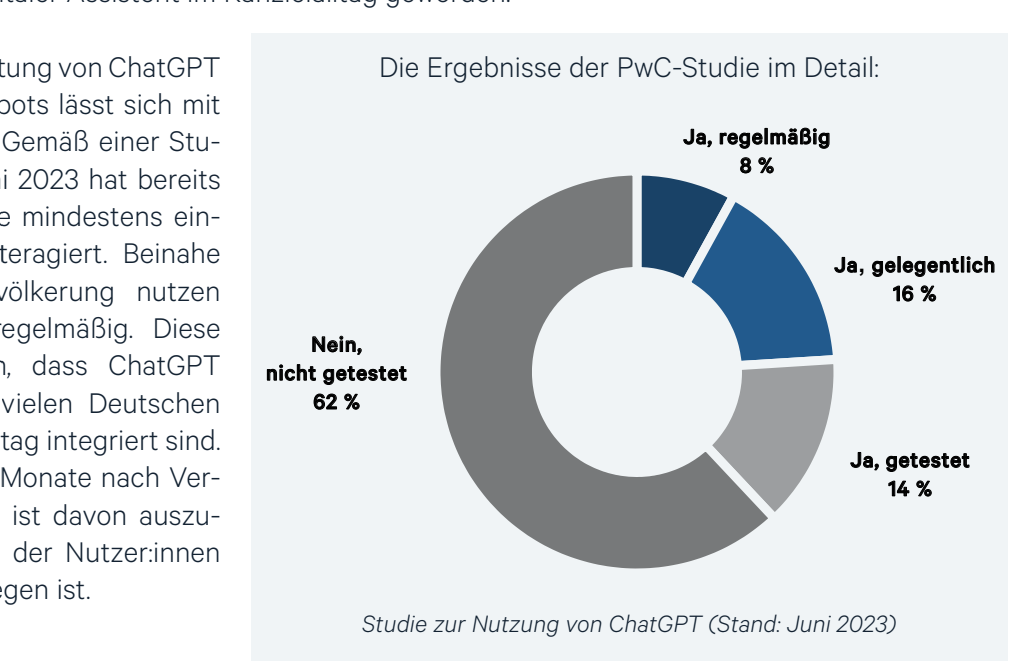

#### **1.1 Aktueller Einsatz von KI**

Für viele Mitarbeitende in Kanzleien ist der Einsatz von KI-Chatbots noch neu. Dabei ist Künstliche Intelligenz als Technologie bereits seit Jahren in vielen Programmen integriert. Zum Beispiel in der Google-Suche. Sie dient täglich als schnelles Hilfsmittel, um Informationen im Internet zu finden. Oder auch in Übersetzungstools wie *Google Translate* oder *DeepL*. Diese KI-Anwendungen ermöglichen es, ganze Texte innerhalb von Sekunden zu übersetzen.

Aber auch in Steuer- und Buchhaltungsprogrammen findet man an diversen Stellen Künstliche Intelligenz. So ermöglicht die sogenannte OCR-Technologie das automatische Auslesen von Rechnungsdaten aus Belegen. Die von der OCR erkannten Rechnungsdaten werden dann automatisch als Vorschlag in die Buchungsmaske eingetragen. Ein weiteres Beispiel ist der *DATEV Automatisierungsservice Rechnungen*, der KI-basierte Buchungsvorschläge liefert.

Die Beispiele von der Google-Suche bis hin zum KI-Einsatz in DATEV zeigen, dass KI-Technologien bereits ein etablierter Bestandteil im Alltag von Steuerkanzleien sind. Der Einsatz von ChatGPT und Co. als digitalem Assistenten ist der nächste Schritt, den Berufsalltag durch KI zu vereinfachen.

#### <span id="page-4-0"></span>**1.2 Registrierung und Nutzeroberfläche**

Bevor Sie ChatGPT als Ihren neuen digitalen Assistenten nutzen können, müssen Sie einen kurzen Registrierungsprozess durchlaufen:

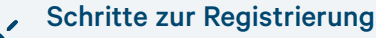

- 1. Öffnen Sie die Website [chat.openai.com](https://chat.openai.com/) im Webbrowser.
- 2. Betätigen Sie die Schaltfläche "Registrieren".
- 3. Geben Sie Ihre E-Mail-Adresse ein und legen Sie ein Passwort fest.
- 4. Tragen Sie Ihren Namen sowie Ihr Geburtsdatum ein.
- 5. Geben Sie Ihre Handynummer ein und klicken Sie auf "Code senden".
- 6. Tippen Sie den Sicherheitscode ein, den Sie per SMS erhalten.

Sobald Sie sich registriert haben, kommen Sie zur Nutzeroberfläche von ChatGPT:

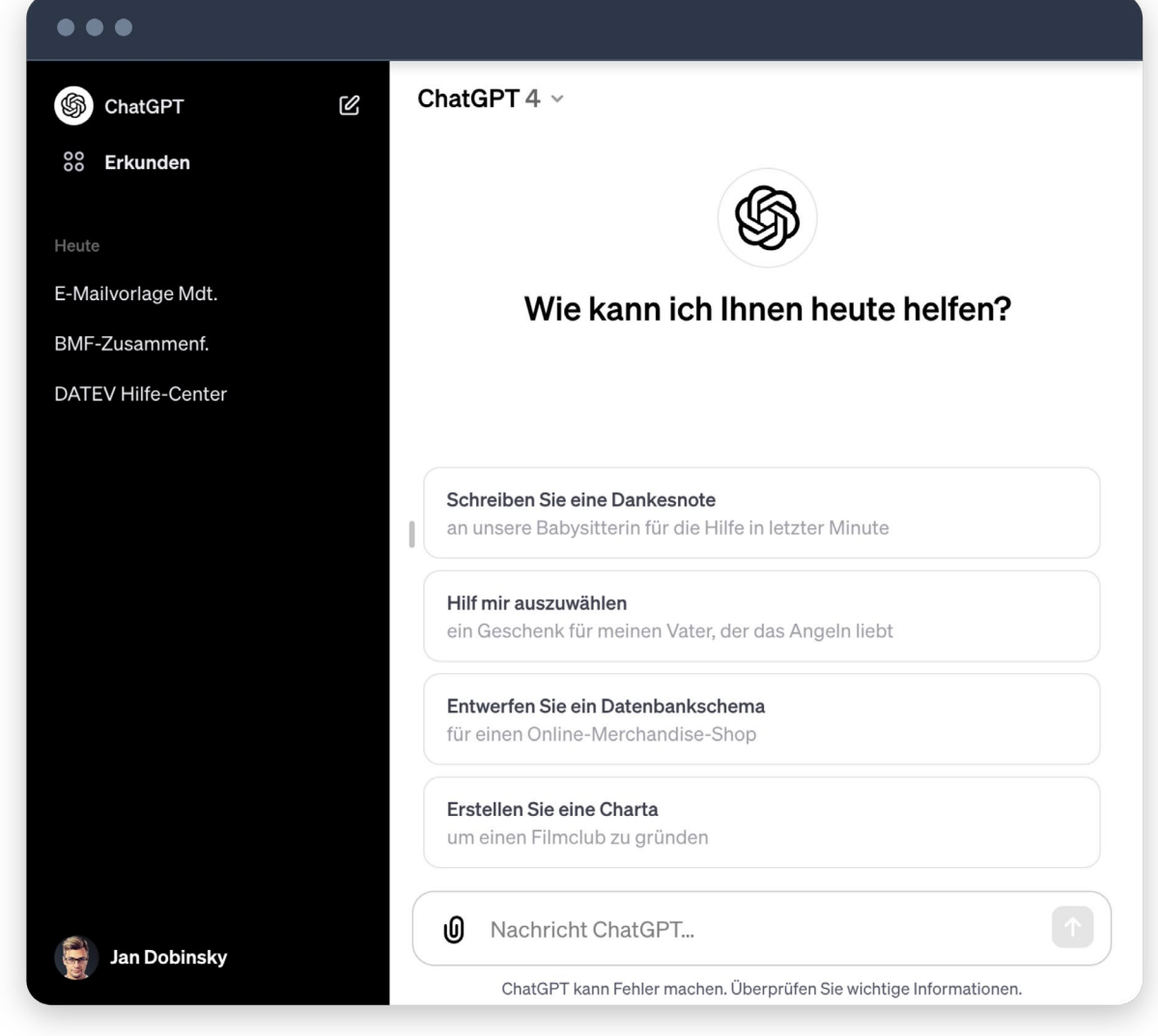

*Nutzeroberfläche von ChatGPT*

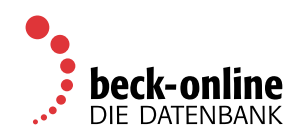

#### <span id="page-5-0"></span>**1.3 So nutzen Sie ChatGPT**

Geben Sie Ihre Anfrage in das Textfeld der ChatGPT-Oberfläche ein. Diese kann eine Frage oder ein Befehl sein (sog. Prompt). ChatGPT analysiert Ihre Eingabe und generiert daraufhin eine Antwort. Diese Antwort erscheint als Text im Chatfenster. Sie können im selben Chat eine weitere Anfrage stellen, auf die ChatGPT entsprechend reagiert oder um die Modifizierung der Antwort bitten. Alternativ können Sie unter "Neuer Chat" eine neue Konversation mit ChatGPT starten.

#### Was ist ein Prompt?

Ein "Prompt" (Englisch für Aufforderung) in Bezug auf KI-Chatbots ist der Auftrag, der dem Bot erteilt wird. Wenn Sie einen KI-Chatbot fragen: "Wie wird das Wetter morgen?", dann ist dieser Satz der "Prompt". Er ist der Auslöser für die KI, um zu reagieren und Informationen zu liefern. Die Qualität des Prompts beeinflusst maßgeblich, wie brauchbar die von ChatGPT gelieferten Antworten sind.

Definieren Sie Ihre Anweisungen so präzise wie möglich. Je detaillierter die Anfrage, desto passender wird die Antwort ausfallen. Nutzen Sie zum Beispiel ein Thema aus dem Steuerrecht oder dem Handelsrecht. Hier ein Beispiel:

 $\mathbf{y}$ 

*"Erstelle mir eine fiktive Bilanz eines mittelständischen Unternehmens."*

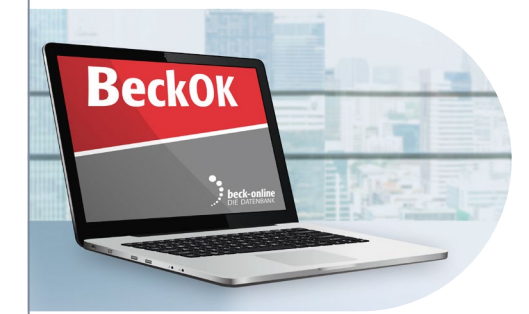

# [BeckOK Steuerrecht –](https://beck-online.de/BeckOK%20Steuerrecht/modul/1044?em_src=print&em_cmp=prospekt/prospekt&utm_source=offline&utm_medium=prospekt&utm_campaign=prospekt)

immer auf neuestem Stand

- **Ideal für modernes Arbeiten Alle steuer**rechtlichen Online-Kommentare in einem Modul: Die BeckOK zählen zu den umfassendsten Steuer-Kommentaren von C.H.BECK und werden alle 3 Monate aktualisiert.
- **BeckOK AO** Hrsg. Pfirrmann/Rosenke/Wagner
- **BeckOK AStG** Hrsg. Mann/Staats
- **BeckOK DBA** Hrsg. Kahlenberg/Martini/Valta – in Vorb.
	- **BeckOK ErbStG** Hrsg. Erkis/Thonemann-Micker **• BeckOK EStG**
	- Hrsg. Kirchhof/Kulosa/Ratschow
- **BeckOK FGO** Hrsg. Schmitz-Herscheidt/Zapf – Frühjahr 2024
- **BeckOK GewStG** Hrsg. Jahndorf/Oellerich/Weiss
- **BeckOK GrEStG** Hrsg. Krohn/Joisten – Frühjahr 2024
- **BeckOK InvStG 2004** Hrsg. Bödecker/Ernst/Hartmann
- **BeckOK InvStG 2018** Hrsg. Bödecker/Ernst/Hartmann
- **BeckOK KStG** Hrsg. Micker/Pohl
- **BeckOK UmwStG** Hrsg. Dürrschmidt/Mückl/Weggenmann
- **BeckOK UStG** Hrsg. Weymüller

**Standardpreis € 95,–/Monat Vorzugspreis verfügbar\* | Modulinfo & Preise online: bo.beck.de/10442**

\*Preis für bis zu 3 Nutzer, zzgl. MwSt., 6-Monats-Abo

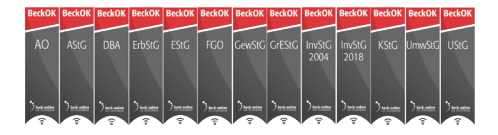

#### **beck-online.DIE DATENBANK genügt.**

Verlag C.H.BECK oHG, Wilhelmstraße 9, 80801 München | 174835 Mehr Infos: ch.beck.de/socialmedia

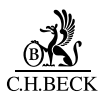

<span id="page-6-0"></span>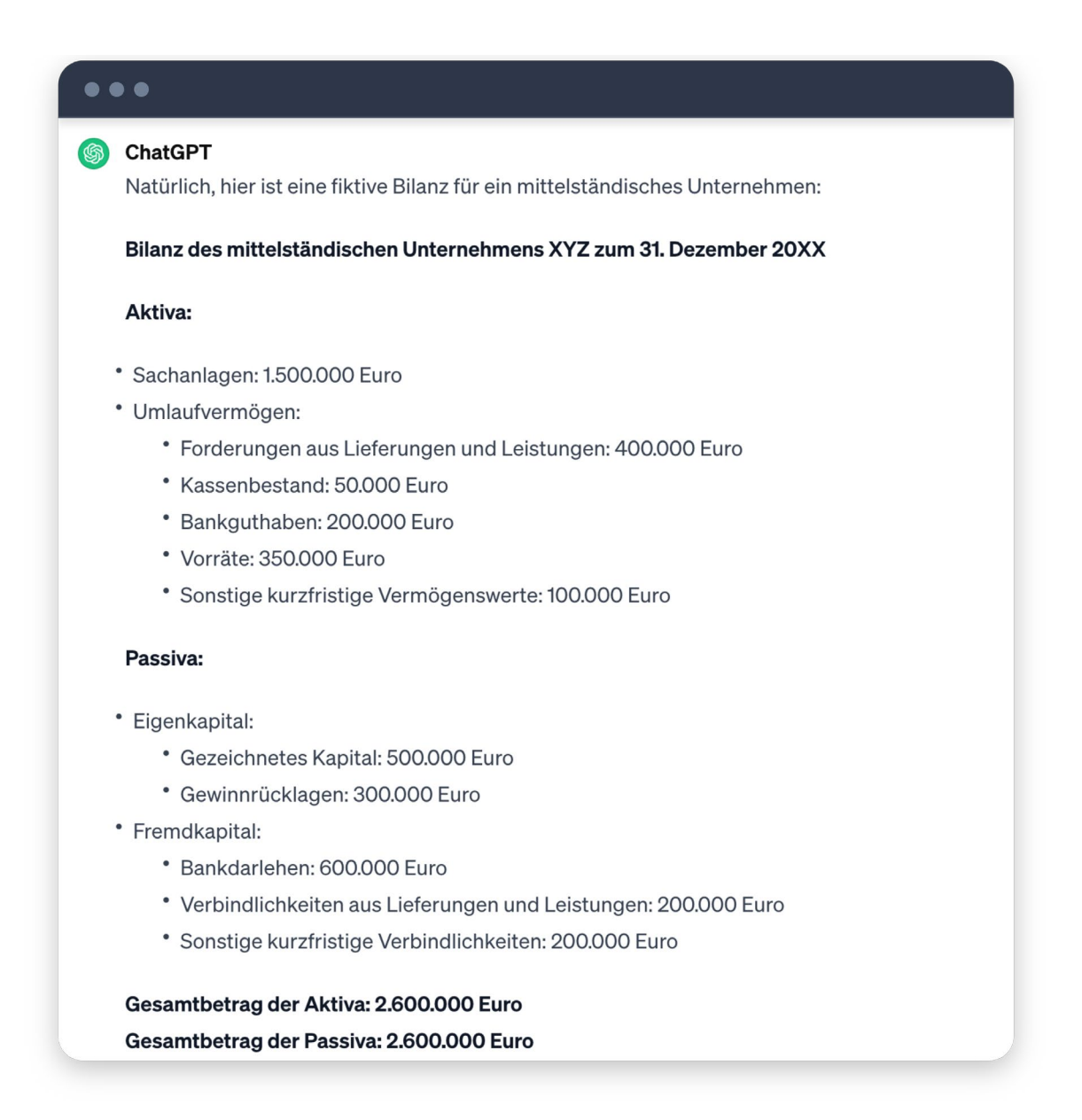

*Prompt-Beispiel zur fiktiven Bilanz*

Bei ChatGPT ist zu berücksichtigen, dass der Chatbot nur den Inhalt des aktuellen Chats kennt. Es werden keine Informationen zwischen den verschiedenen Chats gespeichert oder verknüpft. Das bedeutet, dass jeder neue Chat vergleichbar mit einem Gespräch mit einer anderen Person ist.

#### **1.4 Erste Beispiele zum Ausprobieren**

Das Erstellen effektiver Prompts kann zu Beginn herausfordernd sein. Als Anregung im Folgenden zwei Praxisbeispiele zum Einsatz von ChatGPT im Kanzleialltag:

#### E-Mail-Vorlage mit ChatGPT erstellen

Stellen Sie sich vor, Sie möchten Ihren Mandant:innen per E-Mail eine Checkliste zur Einreichung der Unterlagen für die jährliche Steuererklärung zuschicken. Anstatt die E-Mail selbst zu formulieren, können Sie ChatGPT um Hilfe bitten. Geben Sie beispielsweise den folgenden Prompt ein, um eine Vorlage zu erhalten:

 $($  )  $)$ 

*"Erstelle eine E-Mail-Vorlage mit einer Checkliste zur Einreichung der Unterlagen für die private Steuererklärung für das Jahr 2022."* 

ChatGPT wird Ihnen einen Text für die E-Mail vorschlagen, den Sie nur noch an Ihre jeweiligen Voraussetzungen anpassen müssen.

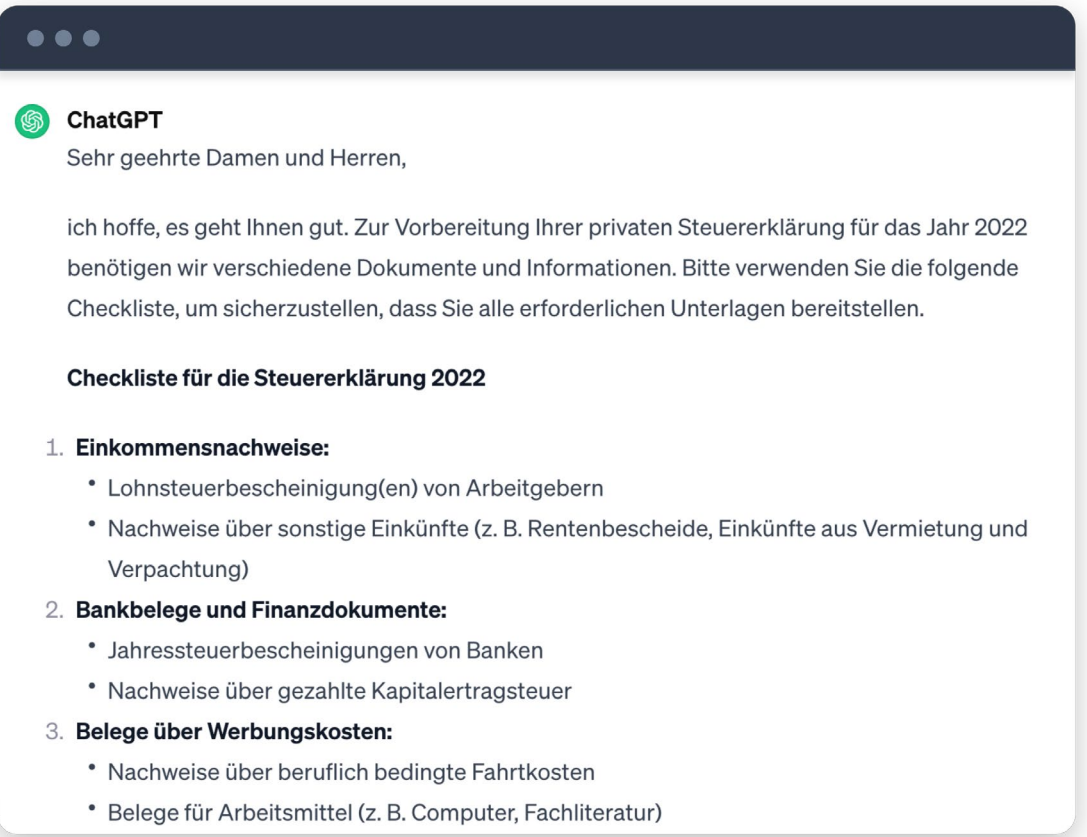

*Prompt-Beispiel E-Mail-Antwort*

#### Vom BMF-Schreiben zum Blogpost: KI-gestützte Inhaltsaufbereitung

Angenommen, Sie planen, Ihre Mandant:innen über zukünftige Änderungen hinsichtlich eines neuen BMF-Schreibens per Blogpost auf Ihrer Kanzlei-Website zu informieren. Anstatt Zeit in die Formulierungen zu investieren, können Sie auch hier ChatGPT nutzen. Nutzen Sie dafür beispielsweise den folgenden Prompt:

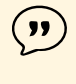

*"Erstelle einen Blogpost, der die Kernpunkte und Neuerungen des neuesten BMF-Schreibens klar und präzise für meine Mandant:innen aufbereitet. Im Folgenden findest du einen Auszug aus dem BMF-Schreiben zur Orientierung: [Text einfügen]"*

<span id="page-8-0"></span>ChatGPT wird einen Text entwerfen, der als erster Entwurf für einen Blogpost dienen kann.

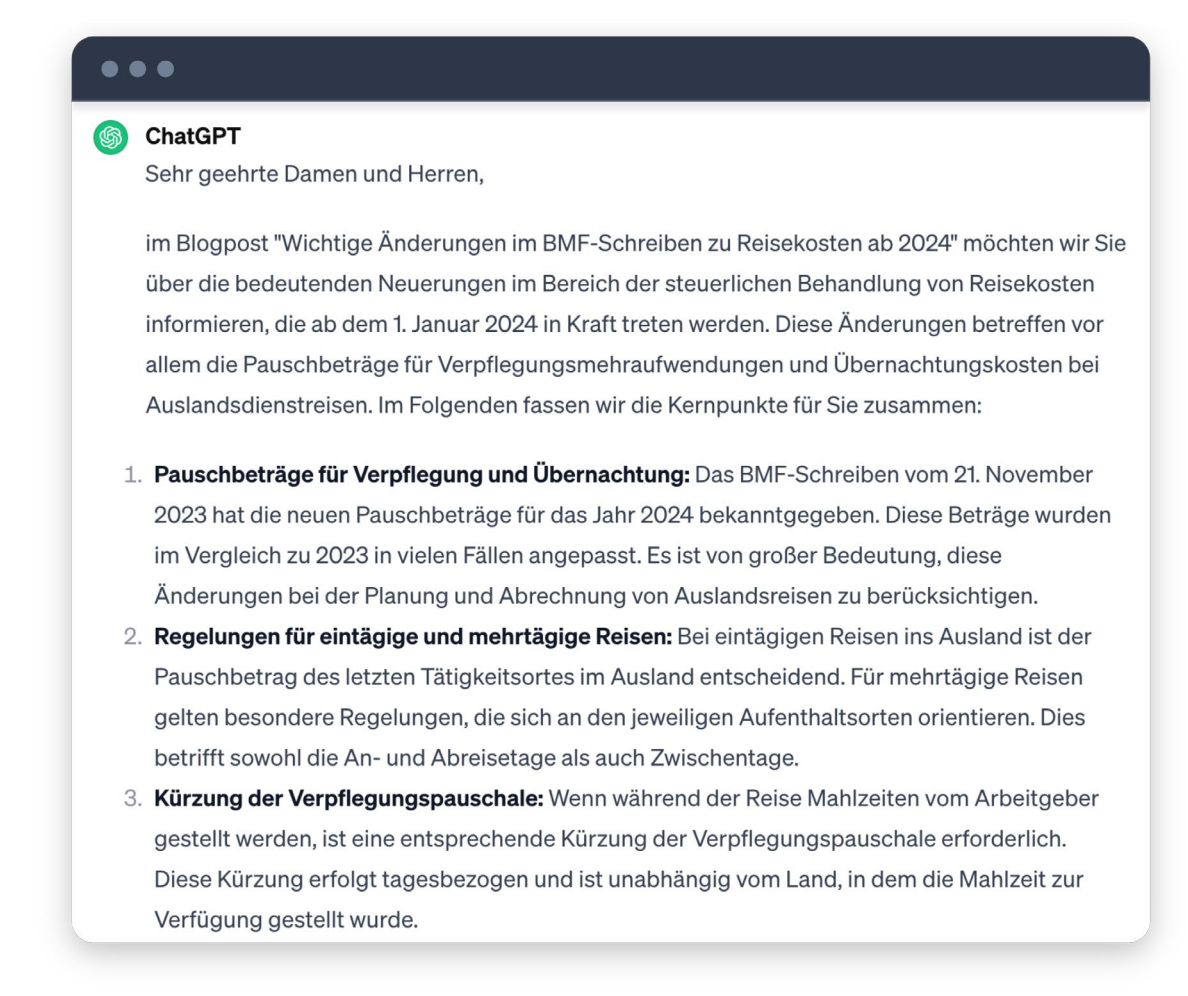

*Prompt-Beispiel Blogpost*

#### **1.5 Funktionsweise von KI-Chatbots**

Für ein tieferes Verständnis ist es hilfreich, sich mit den Grundlagen von ChatGPT und Co. vertraut zu machen. Allgemein basieren KI-Chatbots auf dem Konzept des maschinellen Lernens, bei dem es sich um einen Teilbereich der Künstlichen Intelligenz handelt. Maschinelles Lernen befähigt Computersysteme dazu, menschliche Verhaltensweisen durch die Analyse umfangreicher Datensätze nachzuahmen.

#### Hinweis zur vereinfachten Darstellung

Die folgende Erklärung zu Künstlicher Intelligenz ist bewusst vereinfacht gehalten, um die grundlegenden Konzepte verständlich zu machen. Aufgrund der Komplexität des Themas wird auf detaillierte technische Erläuterungen verzichtet.

#### Trainingsprozess von ChatGPT

Vereinfacht ausgedrückt, wurde ChatGPT mit einer enormen Menge an Daten aus dem Internet trainiert. Dabei hat es Muster zwischen Wörtern identifiziert, die in den Trainingsdaten wiederholt vorkommen. Diese Muster, zum Beispiel für den Satzbau in der deutschen Grammatik, werden in einem sogenannten neuronalen Netzwerk gespeichert. Das neuronale Netzwerk ist das "Gehirn" von ChatGPT, das insbesondere die Wortausgabe auf der Grundlage der vom Nutzenden eingegebenen Prompts steuert.

#### Prozess zur Generierung neuer Wörter durch ChatGPT

Um die Funktionsweise von KI-Chatbots zu veranschaulichen, betrachten wir das folgende Beispiel. Wir geben bei ChatGPT den nachstehenden Befehl ein:

*"Nenne mir die ersten vier Wörter eines bekannten englischen Geburtstagsliedes."*

Zunächst kalkuliert ChatGPT nur das erste Wort der Antwort. Dazu wird der eingegebene Prompt in sogenannte Token zerlegt, damit die Maschine ihn verarbeiten kann. Diese Token werden dann in das neuronale Netzwerk eingespeist. Basierend auf den Trainingsdaten, hat ChatGPT "gelernt", dass in diesem Kontext häufig das Wort "Happy" verwendet wird, weshalb die KI als erstes Wort "Happy" ausgibt.

Für die Bestimmung des zweiten Wortes werden dieselben Schritte wiederholt. Allerdings wird diesmal der ursprüngliche Prompt um das erste ausgegebene Wort ergänzt und erneut in das neuronale Netzwerk eingespeist. Auf dieser Basis generiert ChatGPT das zweite Wort "Birthday".

Die Berechnung des dritten Wortes und aller folgenden Wörter erfolgt nach demselben Prinzip: Das jeweils nächste Wort wird auf der Grundlage der bereits generierten Wörter und des ursprünglichen Prompts ermittelt.

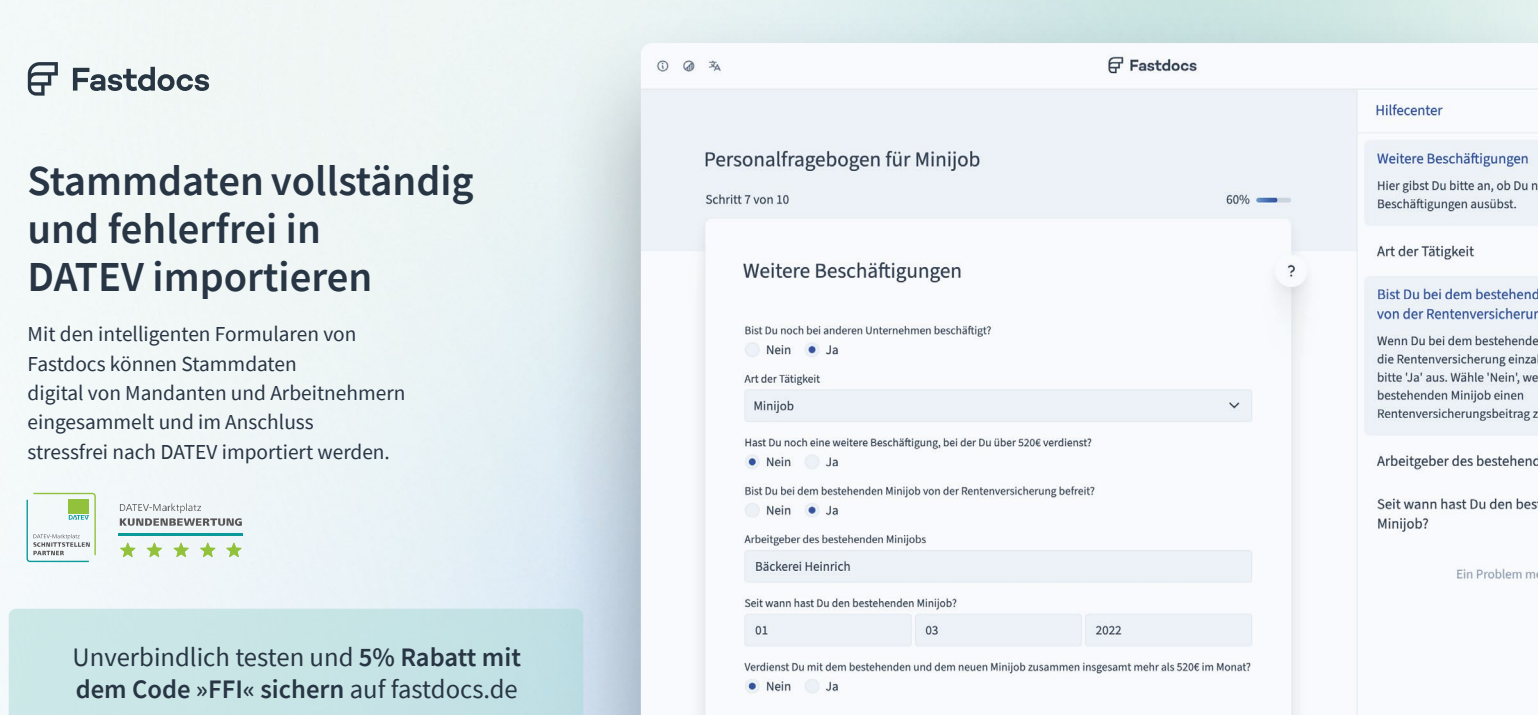

#### Bedeutung der Token

Wie oben dargestellt, spielen Token eine zentrale Rolle in der Funktionsweise von Chatbots wie ChatGPT. Sie fungieren als Grundelemente für die Textverarbeitung und -erzeugung. Ein Token lässt sich als eine Texteinheit definieren, die ungefähr drei Viertel eines Wortes umfasst. Daraus folgt, dass etwa 100 Token 75 Wörtern entsprechen. Die Tokenanzahl, die für eine Anfrage verwendet wird, variiert je nach Länge und Komplexität des Textes.

In der Version 3 von ChatGPT beträgt das Token-Limit beispielsweise 4.000, was in etwa 3.000 Wörtern gleichkommt. Wird dieses Limit bei einer Eingabe überschritten, kann die Eingabe nicht vollständig bearbeitet werden, was zu einer Fehlermeldung führen kann.

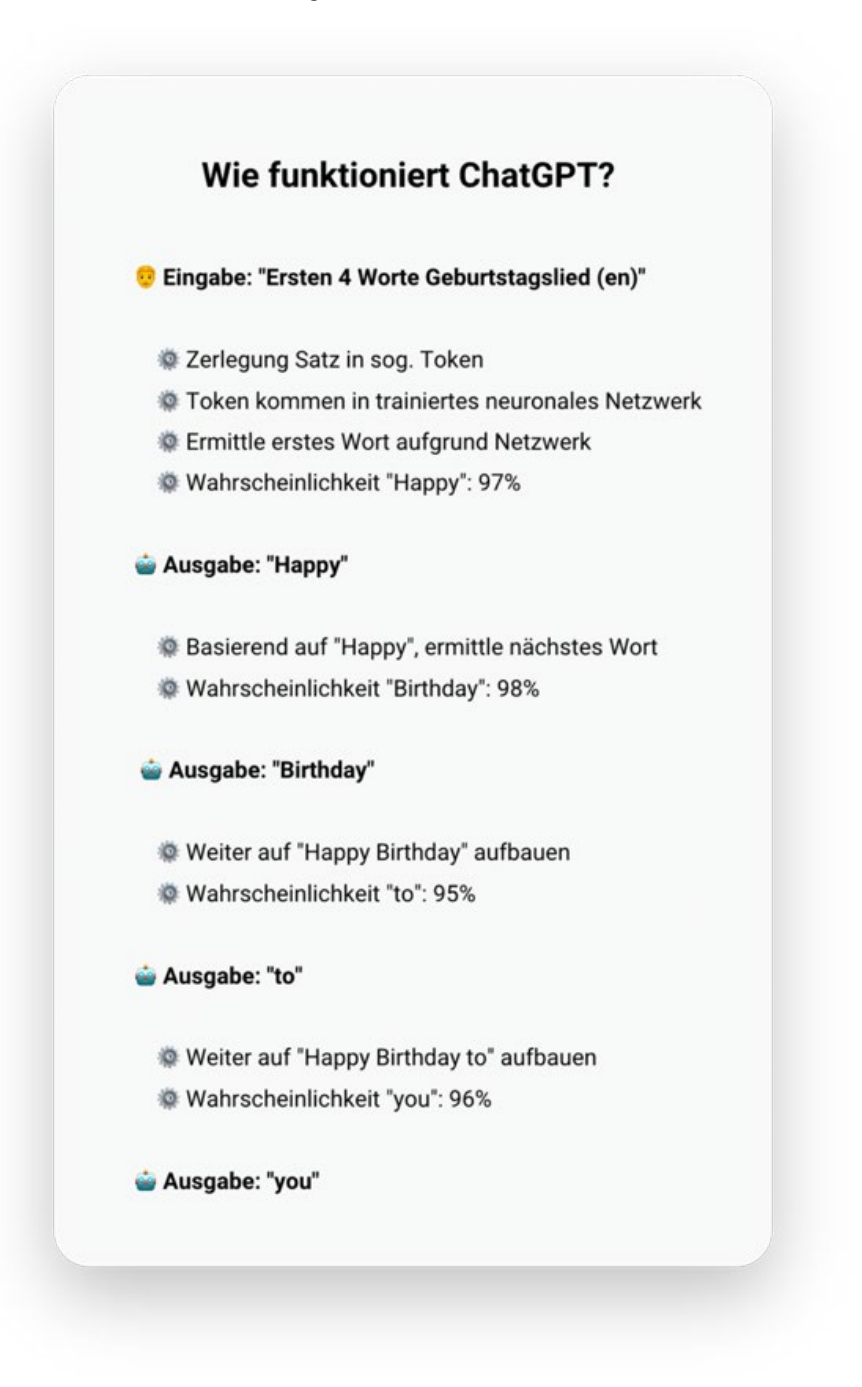

*Beispiel zur Funktionsweise von ChatGPT und Co.*

# <span id="page-11-0"></span>2. Einsatz im Kanzleialltag

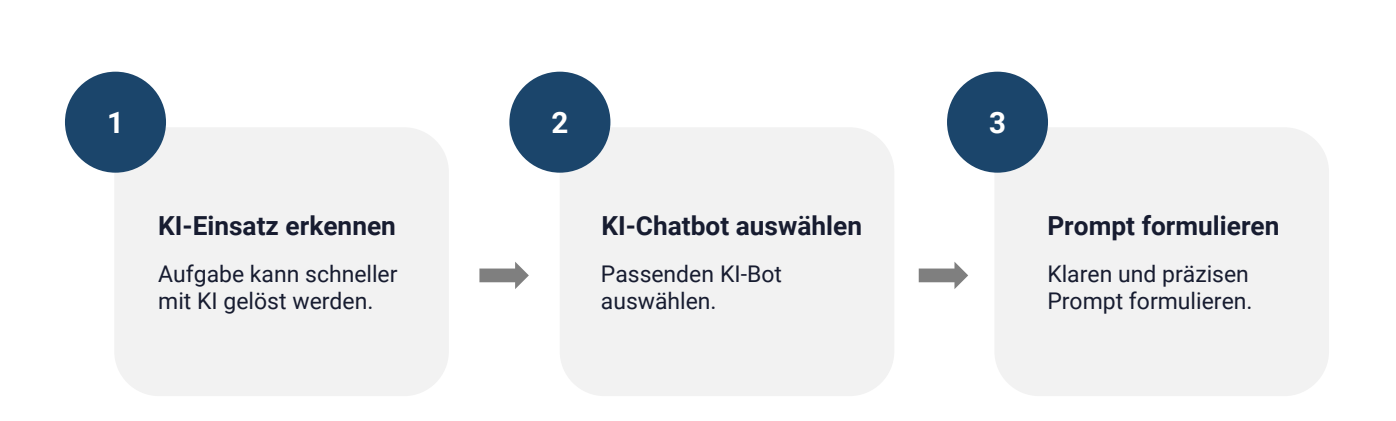

Im Folgenden wird die praktische Nutzung von KI-Chatbots in der täglichen Kanzleiarbeit beleuchtet. Dabei ist es hilfreich, den Prozess in drei Schritte zu unterteilen. In den folgenden Abschnitten werden wir detaillierter auf die drei Schritte eingehen.

#### $K$  im  $K$  im  $K$  im  $K$  im  $K$  im  $K$  im  $K$  im  $K$  im  $K$  implies the set of  $K$  implies the set of  $K$  implies the set of  $K$  implies the set of  $K$  implies the set of  $K$  implies the set of  $K$  implies the set of  $K$  **2.1 KI-Einsatz erkennen**

Zu Beginn wird man häufig eher einfache Fragen an den KI-Chatbot richten. In den meisten Fällen wird die KI diese Anfragen auch richtig beantworten. Weitere Stärken von KI-Chatbots sind die

- a) sprachliche Überarbeitung von Texten,
- b) Durchführung von Recherchen und
- c) das Zusammenfassen von Texten.

#### a) Sprachliche Überarbeitung von Texten

KI-gestützte sprachliche Überarbeitungen ermöglichen es, bestehende Texte zu verfeinern. Der KI-Chatbot kann dabei helfen, Grammatikfehler zu beheben, den Stil zu verbessern und die Lesbarkeit zu steigern. Dies ist besonders hilfreich bei Texten, die einen professionellen oder formalen Ton erfordern. Im Folgenden ist ein Prompt dargestellt, der dabei unterstützen kann, einen Text entsprechend zu überarbeiten:

 $, 2, 3)$ *"Optimiere den Text sprachlich, damit dieser professioneller und klarer wird: (Text einfügen)."*

#### b) Durchführung von Recherchen

KI-Chatbots können für umfassende Recherchen genutzt werden, wobei sie Informationen zu einem spezifischen Thema zusammentragen und aufbereiten. Diese Funktion ist besonders nützlich, wenn man sich schnell einen Überblick über ein Thema verschaffen möchte oder gezielt Informationen sucht. Im Folgenden ist eine Anfrage an einen KI-Chatbot für die Recherche zu einem speziellen Thema dargestellt:

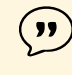

*"Recherchiere detailliert zum Thema '10 Tipps zur Automatisierung der Buchhaltung bei KMU' und präsentiere die zentralen Erkenntnisse."*

#### <span id="page-12-0"></span>c) Zusammenfassen von Texten

Hierbei geht es darum, längere Texte in kürzere, aussagekräftige Zusammenfassungen umzuwandeln, ohne wichtige Informationen zu verlieren. Diese Funktion ist besonders wertvoll, um schnell die Kernpunkte aus umfangreichen Dokumenten wie BMF-Schreiben oder BFH-Urteilen zu extrahieren. Der Prompt könnte wie folgt aussehen:

*"Erstelle eine Zusammenfassung des folgenden BMF-Schreibens, indem du die wesentlichen Punkte zusammenfasst und die wichtigsten Aspekte hervorhebst: (BMF-Schreiben einfügen)."*

Die drei Beispiele zeigen sehr gut die Stärke von ChatGPT und Co. Alle drei Beispiele haben gemeinsam, dass KI-Chatbots auf Grundlage von umfangreichen Texten Sprachmuster erkennen und entsprechenden Fließtext generieren können.

#### **2.2 KI-Chatbot auswählen**

 $($  )  $)$ 

Im nächsten Schritt stellt sich die Frage, welcher KI-Chatbot zu verwenden ist. In den meisten Fällen erweist sich ChatGPT als gute Wahl. Es gibt jedoch Aufgaben, bei denen ein anderer KI-Chatbot das passendere Werkzeug sein kann. Zu Beginn der Nutzung von ChatGPT und Co. kann es sein, dass man noch kein kostenpflichtiges Abo abschließen möchte. Daher konzentrieren wir uns im folgenden Abschnitt vorerst ausschließlich auf kostenfreie Lösungen.

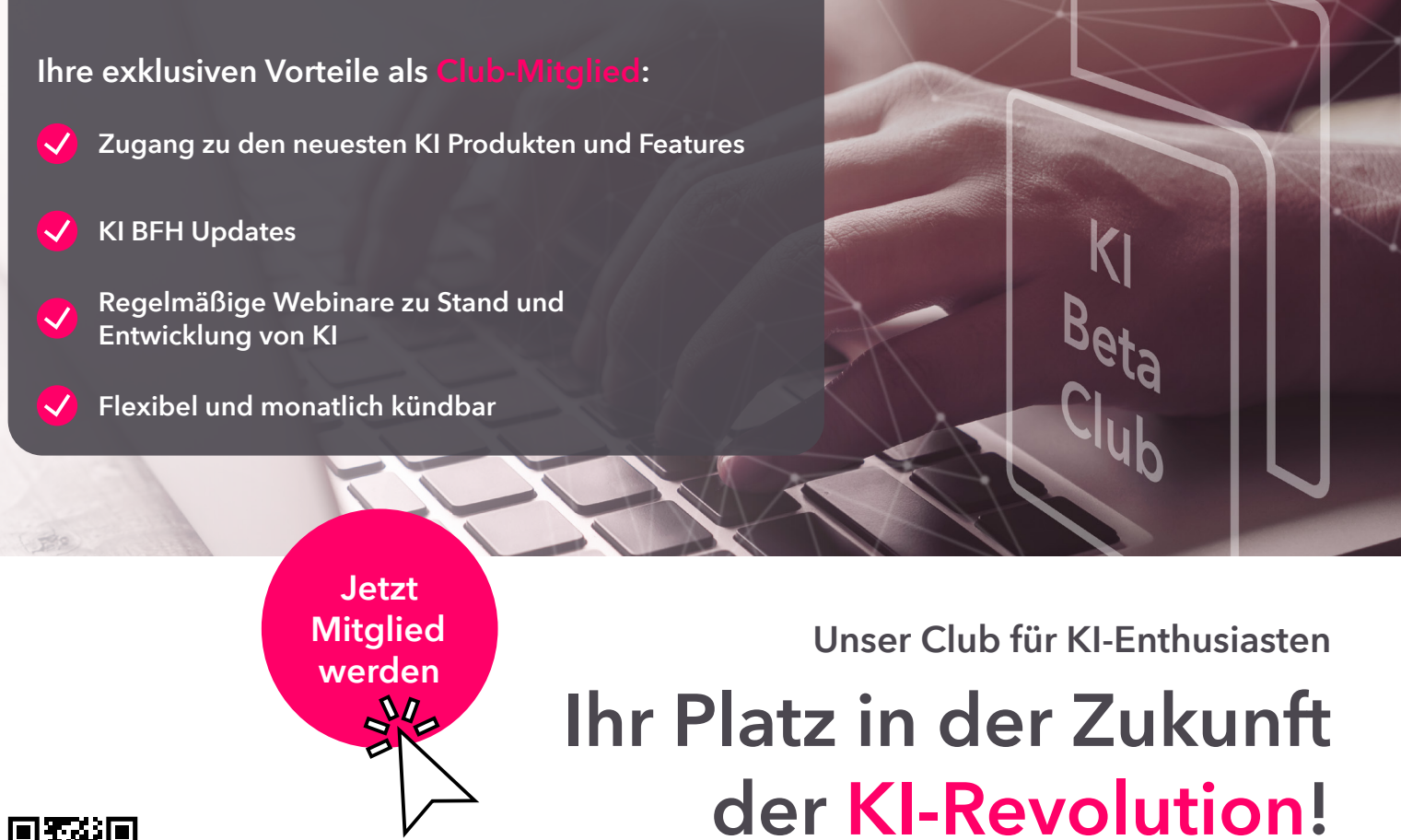

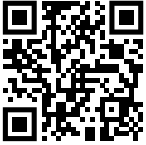

#### Überblick kostenfreier KI-Chatbots

Es gibt verschiedene kostenfreie KI-Chatbots, die im Alltag nützlich sein können:

- ChatGPT 3
- Copilot in Bing
- ChatPDF

#### ChatGPT 3

ChatGPT von OpenAI hebt sich allgemein durch seine sprachlichen Fähigkeiten bei der Erstellung und Optimierung von Texten hervor. Im Vergleich zu den anderen KI-Chatbots ist ChatGPT besser darin, inhaltlich passende und korrekte Texte zu erstellen.

Bei ChatGPT ist allgemein zwischen der kostenfreien Version 3 (GPT 3.5) und der kostenpflichtigen Version 4 zu unterscheiden. Version 4 ist sprachlich ein wenig stärker und bietet verschiedene weitere Funktionen wie die Möglichkeit zum Upload von Dateien.

Wie bei allen KI-Chatbots ist auch bei ChatGPT zu berücksichtigen, dass die Texteingabe bzw. -ausgabe auf eine bestimmte Anzahl von Token beschränkt ist. Dies bedeutet, dass ChatGPT nicht in der Lage ist, sehr lange Texte zu verarbeiten. Wenn man einen Text mit mehr als 3.000 Wörtern eingibt, kann es passieren, dass eine entsprechende Fehlermeldung erscheint.

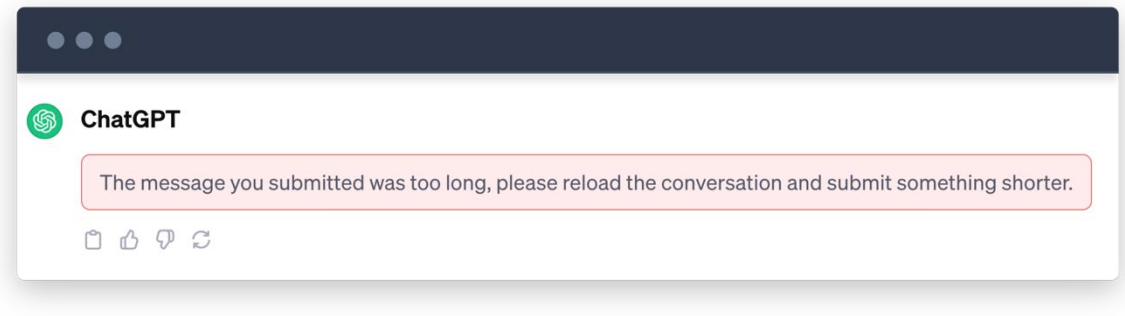

*Fehlermeldung bei einem zu langen Prompt*

ChatGPT greift vereinfacht gesagt auf Internetquellen bis April 2023 zurück. Das Wissen von ChatGPT beschränkt sich daher auf den Inhalt der Trainingsdaten bis zu diesem Zeitpunkt. Tagesaktuelle Informationen können in Version 3 von ChatGPT nicht abgerufen werden. Dies ist erst mit der kostenpflichtigen Version GPT-4 möglich.

Das heißt, Ereignisse und Informationen, die nach der Erhebung und Speicherung dieser Daten aufgetreten sind, sind ChatGPT-Version 3 unbekannt. Neuere Entwicklungen, beispielsweise in Gesetzgebung, Richtlinien und Gerichtsurteilen, sind daher nicht integriert. Angesichts der sich ständig ändernden Gesetzeslage, insbesondere im Steuerrecht, ist diese Limitierung stets zu berücksichtigen.

#### Copilot in Bing

Copilot ist der von Microsoft entwickelte KI-Chatbot, der in die Bing-Suchmaschine integriert ist. Aus technologischer Sicht basiert Copilot auf ChatGPT Version 4. Die enge Zusammenarbeit zwischen ChatGPT und Copilot ist darauf zurückzuführen, dass Microsoft mit 49 Prozent größter Anteilseigner von OpenAI ist.

Obwohl die Technologie von ChatGPT eingebaut wurde, merkt man im Alltag, dass Copilot nicht die gleiche sprachliche Qualität bei den generierten Antworten an den Tag legt. Zum einen sind die ausgegebenen Texte oft sehr viel kürzer und nicht gleich gut formuliert. Dagegen ist bei Copilot positiv hervorzuheben, dass dieser KI-Chatbot im Unterschied zu ChatGPT Zugriff auf das Internet hat. Vereinfacht gesagt führt ein abgeschickter Prompt bei Copilot dazu, dass Copilot das Internet für die Nutzenden durchsucht. Somit hat Copilot im Unterschied zu ChatGPT die Möglichkeit, auf tagesaktuelle Ereignisse zuzugreifen und Quellen zu verlinken.

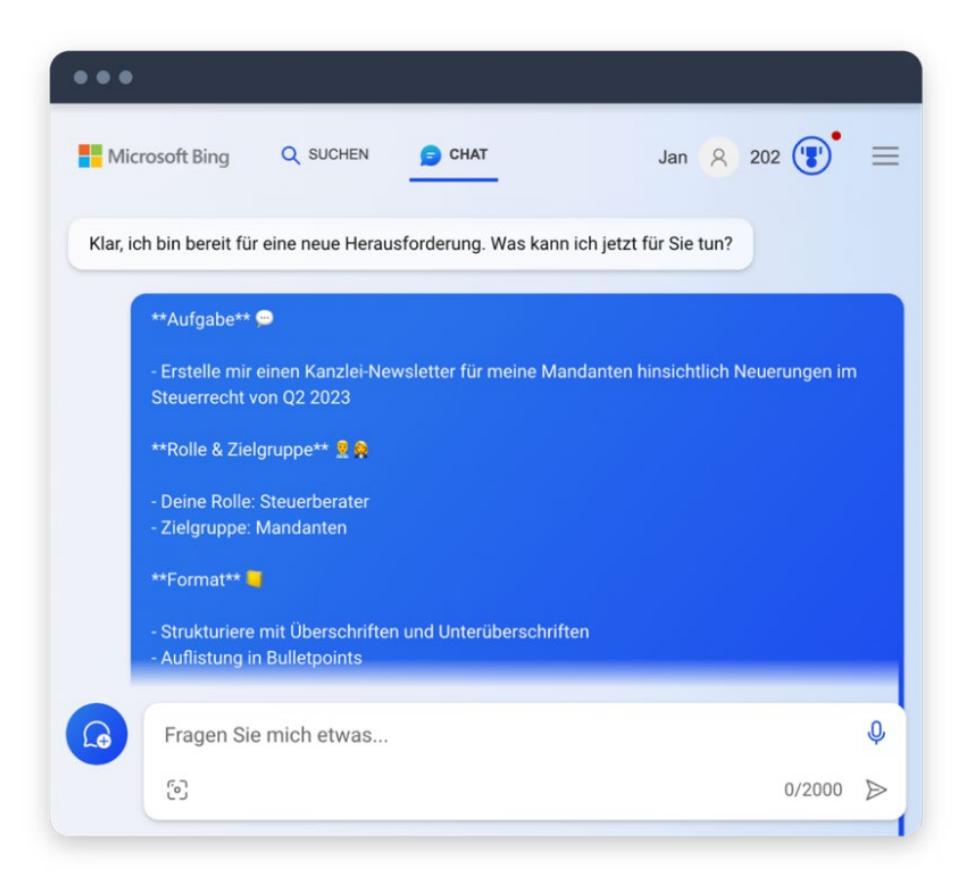

*Screenshot von Copilot bei der Eingabe des Prompts*

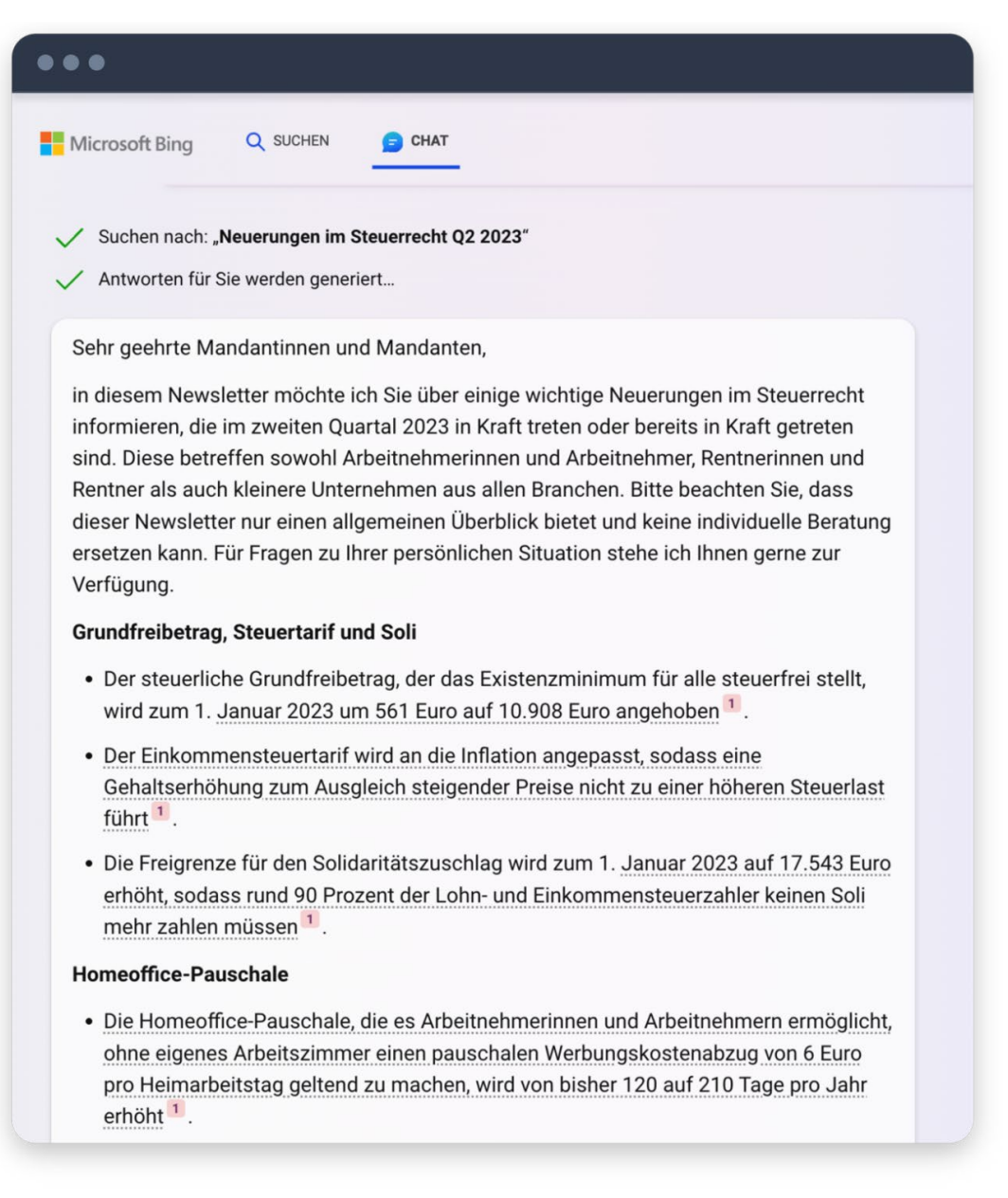

*Screenshot von Copilot bei der Ausgabe des Entwurfs*

Copilot kann mit etwa 8.000 Token etwa doppelt so viel Text verarbeiten wie GPT-3.5. 8.000 Token entsprechen etwa 6.000 Wörtern. Dadurch besteht bei Copilot die Möglichkeit, auch etwas längere Texten bzw. komplexere Anfragen zu verarbeiten.

Bei der Nutzung ermöglicht Copilot die Auswahl eines spezifischen Unterhaltungsstil. Dabei können Nutzer:innen zwischen den folgenden Optionen wählen:

- Hohe Kreativität
- Ausgewogene Antworten
- Hohe Genauigkeit

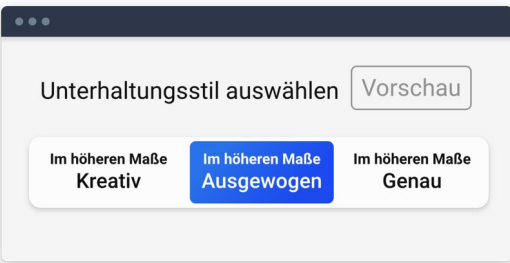

*Auswahlmöglichkeiten zum Unterhaltungsstil*

Die Optionen "Hohe Kreativität", "Ausgewogene Antworten" und "Hohe Genauigkeit" richten sich an unterschiedliche Bedürfnisse und Kontexte. "Hohe Kreativität" erzeugt Antworten, die sprachlich kreativer und weniger konventionell sind. "Ausgewogene Antworten" bieten eine Mischung aus Genauigkeit und Kreativität und sind in den meisten Fällen die richtige Wahl. "Hohe Genauigkeit" fokussiert sich vor allem auf die sachliche Richtigkeit der Informationen, allerdings kann hier die Sprache ein wenig kryptisch sein und der ausgegebene Text eher kürzer.

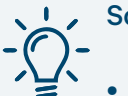

So können Sie Copilot selber ausprobieren

- Website aufrufen: Navigieren Sie zu bing.com.
- Chat starten: Klicken Sie auf die Option "Chat".
- Frage eingeben: Ein Chat-Feld erscheint; geben Sie Ihre Frage oder Ihr Anliegen ein.

#### ChatPDF

ChatPDF ist ein KI-Chatbot, der insbesondere die Möglichkeit gibt, mit umfangreichen PDFs zu "interagieren. Aus technischer Sicht basiert ChatPDF auf ChatGPT-Version 4 (GPT-4) Die folgende Vorgehensweise ist erforderlich, um eine Datei im PDF-Format auf ChatPDF zu hochzuladen:

- Besuchen Sie die Website: chatpdf.com
- Klicken Sie auf die Schaltfläche "Drop PDF here".
- Wählen Sie die entsprechende PDF-Datei aus.

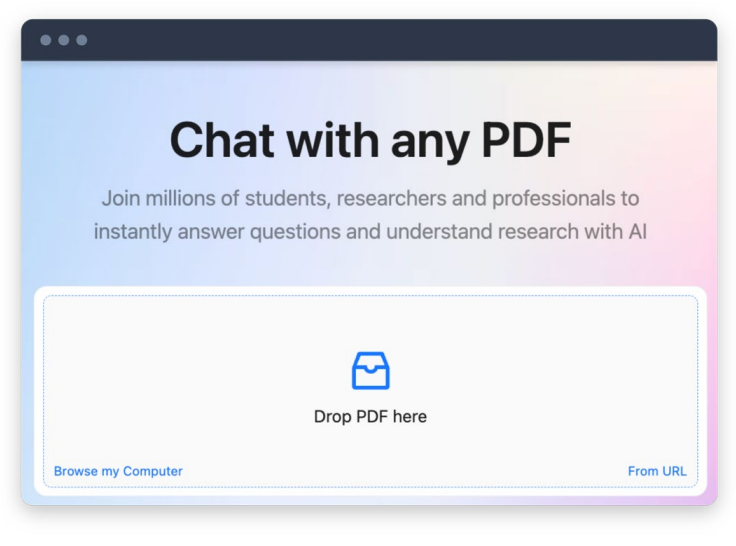

*Nutzeroberfläche von ChatPDF*

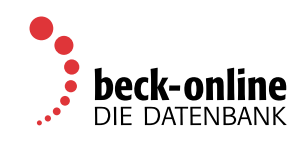

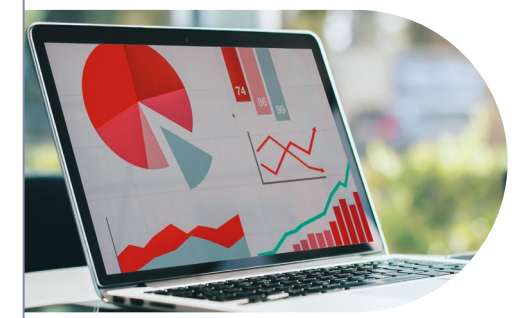

### [Steuerkanzlei PRO](https://beck-online.de/Steuerkanzlei%20PRO/modul/1156?em_src=print&em_cmp=anzeige/Anzeige_extern&utm_source=offline&utm_medium=anzeige&utm_campaign=Anzeige_extern) Ideal für die moderne Arbeitswelt.

**Schnell, sicher & smart** – mit beck-online gestalten Sie Ihre Fallbearbeitung noch rascher, effektiver und zuverlässiger.

#### **Steuerkanzlei PRO**

Die ideale Grundausstattung für Ihre tägliche Arbeit: Dieses Modul ist zugeschnitten auf den Bedarf der **vielseitigen kleineren Kanzlei,** u.a. mit **Schmidt EStG, fünf weiteren »Gelben Steuerrechtskommentaren«,**  die sonst nur in höherpreisigen Modulen verfügbar sind. Dazu renommierte **Standardkommentare zu BGB und HGB** alles verlinkt mit **Rechtsprechung, Gesetzen, Verwaltungsanweisungen** und nicht zuletzt der **Beck-Steuer-Lotse,** das professionelle Arbeitsmittel für Steuerfachkräfte.

schon ab € 28,–/Monat\* Infos: bo.beck.de/115632

\* Preis für 1 Nutzer pro Monat, zzgl. MwSt., 6-Monats-Abo. Für Neukunden, die kein steuer- oder bilanzrechtliches beck-online-Modul beziehen.

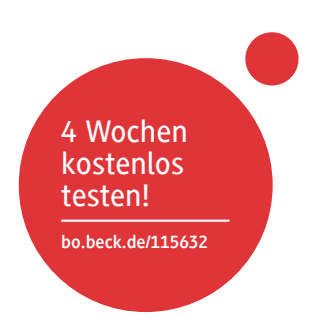

#### **beck-online.DIE DATENBANK genügt.**

Verlag C.H.BECK oHG, Wilhelmstraße 9, 80801 München | 172386 Mehr Infos: ch.beck.de/socialmedia

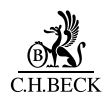

Nachdem die PDF-Datei hochgeladen wurde, beginnt ChatPDF die Datei zu analysieren. Dies kann einige Sekunden dauern, je nach Größe und Komplexität der PDF-Datei. Sobald die Analyse fertig ist, können Sie einen Prompt eingeben. Zu beachten ist, dass in der kostenfreien Version die PDF maximal 13 MB groß sein darf. Die Dateien werden bei ChatPDF gespeichert. Daher sollten keine sensiblen Dokumente hochgeladen werden.

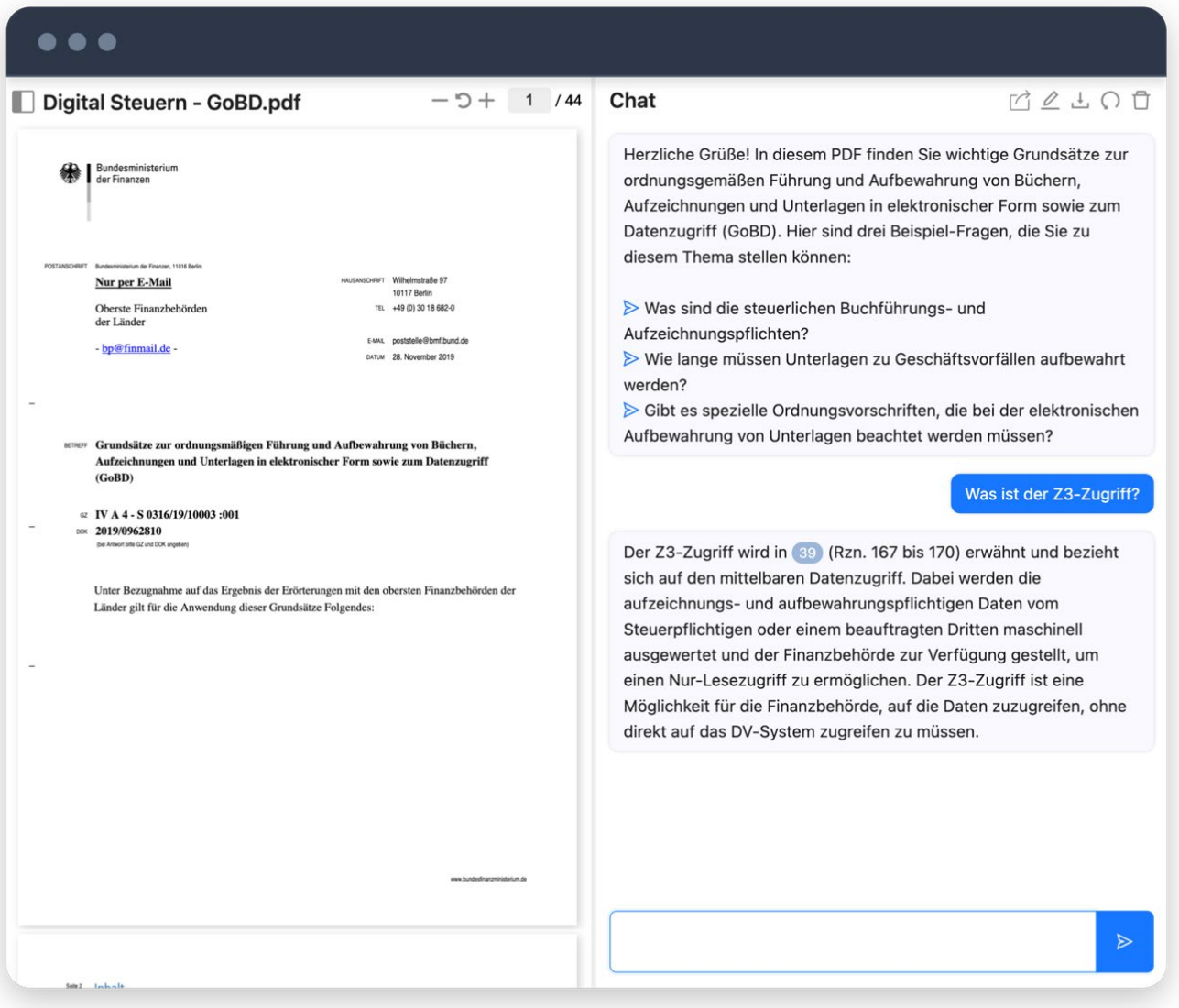

*Beispiel zur Nutzung von ChatPDF*

#### Auswahl des passenden KI-Chatbots

Die Wahl des passenden KI-Chatbots hängt von verschiedenen Faktoren ab. Hier sind einige Hinweise für den Kanzleialltag:

#### Sprachliche Überarbeitung von Texten

ChatGPT in der Version 3 ist für die sprachliche Feinabstimmung sowie zur Verbesserung des Textflusses und der Lesbarkeit hervorragend geeignet. Dieser KI-Chatbot zeichnet sich in diesem Bereich durch seine Effektivität gegenüber anderen Bots aus.

#### Durchführung von Recherchen

Copilot in Bing ist ideal für umfassende Recherchen. Dank der Integration in die Suchmaschine von Microsoft kann Copilot effizient im Internet nach Informationen suchen und diese gezielt aufbereiten. Im Vergleich zu ChatGPT in Version 3 bietet Copilot einen tagesaktuellen Überblick, da Copilot direkten Zugriff auf Internetressourcen hat.

#### Zusammenfassung von Texten

Für die Zusammenfassung langer PDF-Dokumente empfiehlt sich ChatPDF. Dieses KI-Tool ist spezialisiert auf das Extrahieren wesentlicher Inhalte aus umfangreichen Texten. Während andere KI-Chatbots wie ChatGPT aufgrund ihrer begrenzten Token-Kapazität bei sehr langen Texten an ihre Grenzen stoßen, kann ChatPDF die Kernpunkte effektiv herausarbeiten.

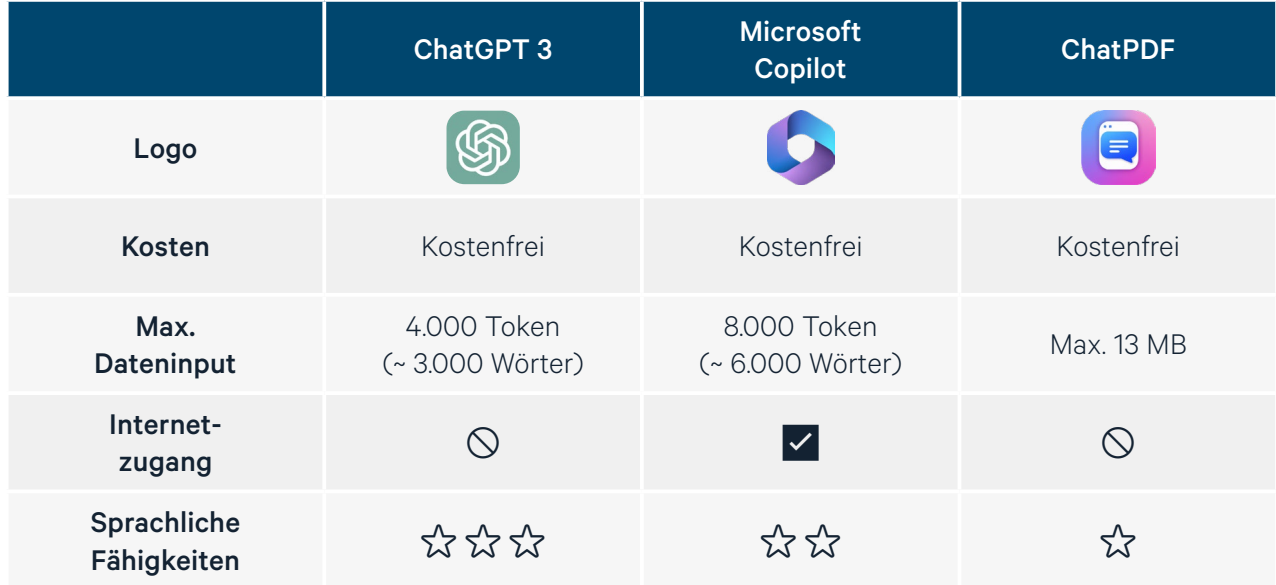

*Überblick der kostenfreien KI-Chatbots*

# «KI» STEUERN Kanzlei-Workshop ChatGPT im [Kanzleialltag](https://www.linkedin.com/in/jan-dobinsky/)

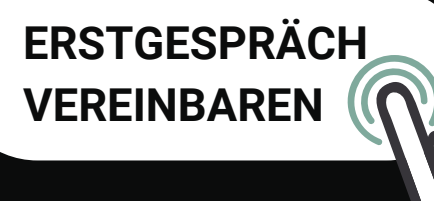

# **Themen**

**Einsatzgebiete im Kanzleialltag**

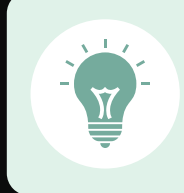

**Tipps & Tricks für ChatGPT & Co.**

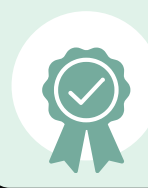

**Rechtliche Aspekte beim KI-Einsatz**

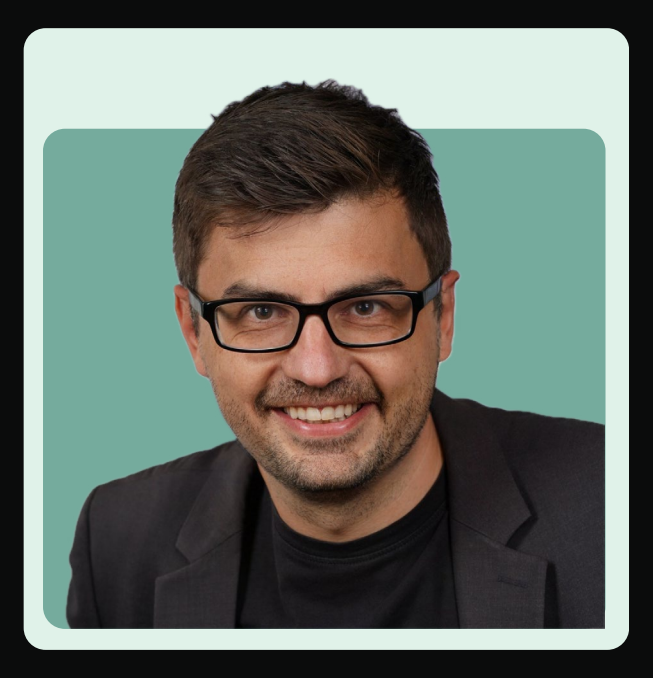

**Buchen Sie den KI-Experten direkt in Ihre Kanzlei!** Jan Dobinsky

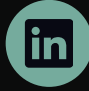

**dobinsky@digitalsteuern.io linkedin.com/in/jan-dobinsky**

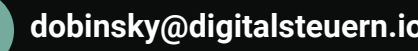

#### <span id="page-20-0"></span>**2.3 Den passenden Prompt erstellen**

Die Qualität der ChatGPT-Antworten hängt stark von der Formulierung des Prompts ab. Ein gut gestalteter Prompt kann im Einzelfall zu einem sehr viel besseren Ergebnis führen. Am Anfang kann es hinsichtlich der Erstellung von Prompts hilfreich sein, sich an den fünf W-Fragen zu orientieren.

#### Fünf W-Fragen für den optimalen Prompt

- 1. Aufgabe: Welche Aufgabe soll der KI-Chatbot bearbeiten?
- 2. Rolle: Welche Rolle soll der KI-Chatbot einnehmen?
- 3. Leser:in: Wer ist Leser:in des von der KI-generierten Textes?
- 4. Sprachstil: Welchen Sprachstil soll der KI-generierte Text haben?
- 5. Textlänge: Wie lang soll der KI-generierte Text sein?

Hier ein Beispiel für einen Prompt, der sämtliche fünf W-Fragen berücksichtigt:

Aufgabe: *Erstelle eine E-Mail-Vorlage zur Einreichung der Unterlagen für die private Steuer-* $\mathbf{y}$ *erklärung.*

Deine Rolle: *Agiere als Steuerberaterin.* Leser:in: *Leser der E-Mail ist mein Mandant.* Sprachstil: *Schreibe professionell freundlich.* Textlänge: *Die E-Mail-Vorlage soll sehr ausführlich sein.*

#### Aufgabe formulieren

Das wichtigste Element bei der Bestimmung des Prompts ist die Aufgabe. Die Aufgabe spezifiziert das Thema, das Sie vom KI-Chatbot erstellen lassen möchten. Die Aufgabe kann aus einer Aufforderung oder einer Frage bestehen.

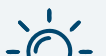

#### Beispiele für Aufgaben

- Erstelle einen Fließtext zum Thema "Häusliches Arbeitszimmer".
- Welche steuerlichen Themen sind bei einem Verkauf von einem Privatgrundstück zu berücksichtigen?
- Erstelle eine Checkliste für die steuerlichen Fallstricke bei einer Unternehmensgründung.

#### Rolle bestimmen

Die Rolle definiert die Perspektive, aus der die KI antworten soll. Ist eine Anwenderin z. B. Steuerexpertin, die eine spezielle steuerliche Frage hat, sollte die Rolle als Steuerberaterin definiert werden. Dies führt beispielsweise dazu, dass der typische Sprachstil von Steuerberater:innen verwendet wird. Zudem wird aus rechtlicher Sicht spezifischer und detaillierter auf die Frage geantwortet.

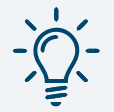

#### Beispiele für Rollen

- Schreibe als Steuerberaterin.
- Schreibe als Rechtsanwalt.
- Schreibe als DATEV-Expertin.
- Schreibe als Marketing-Experte.

#### Leserrolle bestimmen

Die Auswahl des Lesers bzw. der Leserin ist entscheidend für die Ausrichtung der Antwort. Bei der Festlegung der Leserschaft sollten das Wissen und die Erwartungen dieser Gruppe berücksichtigt werden. Dies beeinflusst sowohl die Wahl der Sprache als auch die Komplexität der Informationen im erstellten Text.

Beispiel: Besteht die Zielgruppe aus Fachleuten, wie Steuerberater:innen, wird die Antwort in einer fachspezifischen Sprache formuliert. Ist der Leser bzw. die Leserin hingegen ein:e Mandant:in, passt der KI-Chatbot die Sprache an, um Inhalt verständlicher zu gestalten.

Beispiele für Leserzielgruppen

- Mandant:in
- Steuerberater:in
- Kolleg:in aus der eigenen Kanzlei

#### Sprachstil festlegen

Der Sprachstil in einem Prompt bestimmt den Ton und die Formalität der Kommunikation. Der Stil sollte je nach Kontext und Zielgruppe variiert werden.

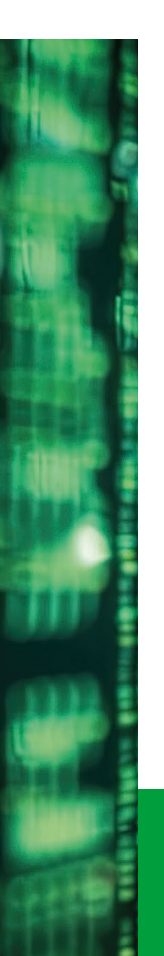

#### Webinare

# [ChatGPT](https://www.endriss.de/weiterbildungskurse/formate/seminare/chatgpt/)

im Steuerrecht und Rechnungswesen

# ChatGPT im Kanzleialltag # ChatGPT im Rechnungswesen # Prompt Engineering bei ChatGPT # Infoveranstaltung ChatGPT

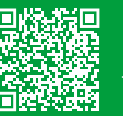

ietzt informieren

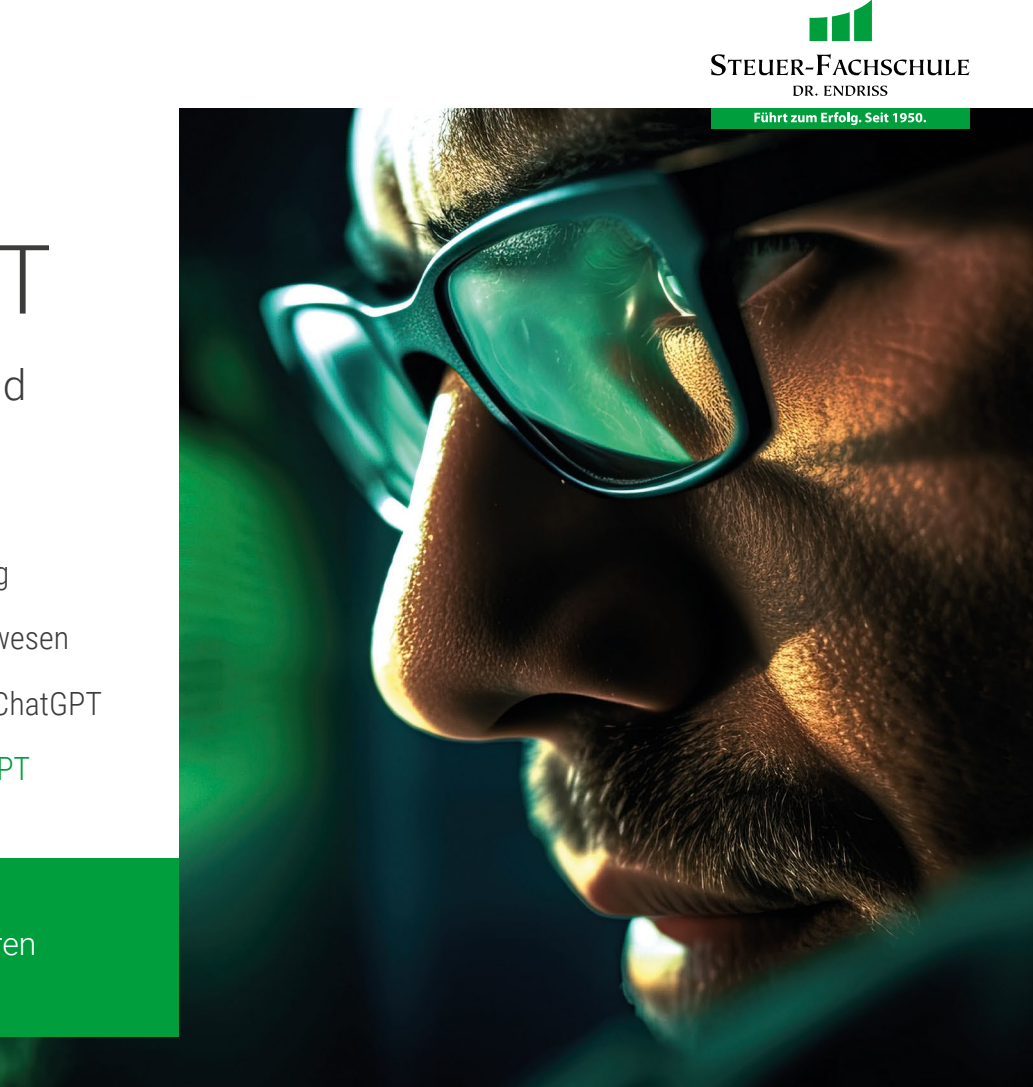

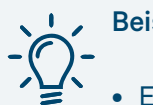

- Beispiele für den Sprachstil
- E-Mail an Mandant:innen: Professionell freundlich
- Fachaufsatz: Formal und sachlich
- Kanzleimarketing: Professionell überzeugend
- Interne Kommunikation: Informell und direkt

#### Antwortlänge festlegen

Die Textlänge eines Prompts beeinflusst die Detailtiefe der generierten Antwort. Die Textlänge kann auf verschiedene Weisen definiert werden. Falls keine spezifische Länge vorgegeben wird, kann die Länge eines Textes bei der Nutzung von KI-Chatbots stark variieren. Sie reicht von wenigen Worten bis hin zu mehreren Absätzen. Dies ist abhängig von der Menge der Information, die in der ursprünglichen Aufforderung enthalten sind und dem Umfang an Zusatzinformationen, die die KI beisteuern kann.

#### Beispiele für Textlänge

- 200 Wörter
- 800 Zeichen (einschließlich Leerzeichen)
- Sehr umfangreicher Text

#### Wichtigkeit der einzelnen W-Fragen

Bei der Formulierung eines Prompts sind die fünf W-Fragen von unterschiedlicher Wichtigkeit. Es ist daher ratsam, diese Unterschiede im alltäglichen Einsatz zu berücksichtigen, um Zeit zu sparen. Nachfolgend finden Sie eine Bewertung der Bedeutung jeder Frage, basierend auf ihrer Wichtigkeit für die Qualität der Antwort vom Chatbot:

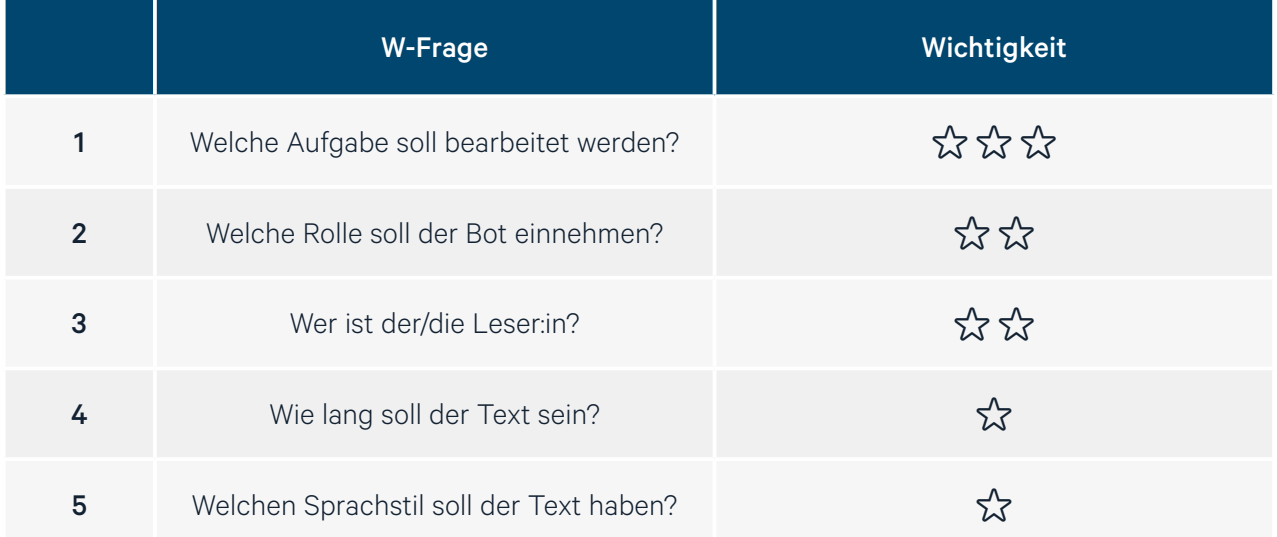

#### *W-Fragen zum optimalen Prompt*

Zusammenfassend lässt sich sagen, dass vor allem die ersten drei W-Fragen (Aufgabe, Rolle und Leser:in) ausschlaggebend für die Erstellung eines effektiven und zielgerichteten Prompts sind. Die Festlegung von Sprachstil und Textlänge kann hilfreich sein, hat jedoch oft eine niedrigere Priorität. Hat man eine kurze Frage an den KI-Chatbot, ist es am sinnvollsten, auf die Festlegung von Sprachstil und Textlänge zu verzichten.

### <span id="page-23-0"></span>**3. Vorteile und Funktionen von ChatGPT 4**

ChatGPT 4, der kostenpflichtige KI-Chatbot von OpenAI, zeichnet sich insbesondere durch sein verbessertes Sprachverständnis aus. Dies zeigt sich sowohl bei der Interpretation von Benutzerfragen als auch bei der Textgenerierung. Ein weiterer bedeutender Unterschied ist die Erweiterung des Token-Limits. Während ChatGPT 3 ein Limit von 16.000 Tokens aufweist, ermöglicht ChatGPT 4 mit einem erhöhten Limit von 128.000 Tokens die Verarbeitung deutlich längerer Texte und komplexerer Anfragen.

Des Weiteren bietet ChatGPT 4 einige zusätzliche Funktionen:

- Internetrecherche
- Hochladen von Daten
- Durchführung von Berechnungen und Datenanalysen
- Erzeugung und Analyse von Bildern
- Entwicklung eigener GPT-Modelle

#### Nutzungsgebühr und Bestellvorgang

Die Kosten für die Nutzung von ChatGPT 4 betragen derzeit 25 Dollar pro Nutzer:in und Monat. ChatGPT 4 kann im Login-Bereich unter "Mein Plan" bestellt werden.

#### **3.1 Internetrecherche**

ChatGPT 3 und ChatGPT 4 basieren auf einem Informationsstand bis April 2023. Ein klarer Nachteil ist, dass Informationen über Ereignisse oder Entwicklungen nach diesem Zeitpunkt fehlen.

Eine besondere Erweiterung von ChatGPT 4 ist die Fähigkeit, Internetrecherchen durchzuführen. Insbesondere bei Fragen zu aktuellen Entwicklungen kann ChatGPT 4 selbstständig eine Online-Recherche initiieren. Um sicherzustellen, dass der Chatbot eine Internetrecherche durchführt, ist es ratsam, dies in der Anfrage explizit zu erwähnen. Dies kann beispielsweise durch Hinzufügen dieses Satzes geschehen:

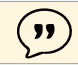

*"Bitte führe eine Internetrecherche durch."*

Dies gewährleistet, dass aktuelle Informationen aus dem Internet in die Antwort einfließen. Die Ergebnisse einer von ChatGPT 4 durchgeführten Internetrecherche sind durch blau hinterlegte Anführungszeichen kenntlich gemacht. Diese zeigen genau an, welche Online-Quellen in die Antwort eingeflossen sind.

<span id="page-24-0"></span>Nachfolgend ein Beispiel einer solchen Online-Recherche:

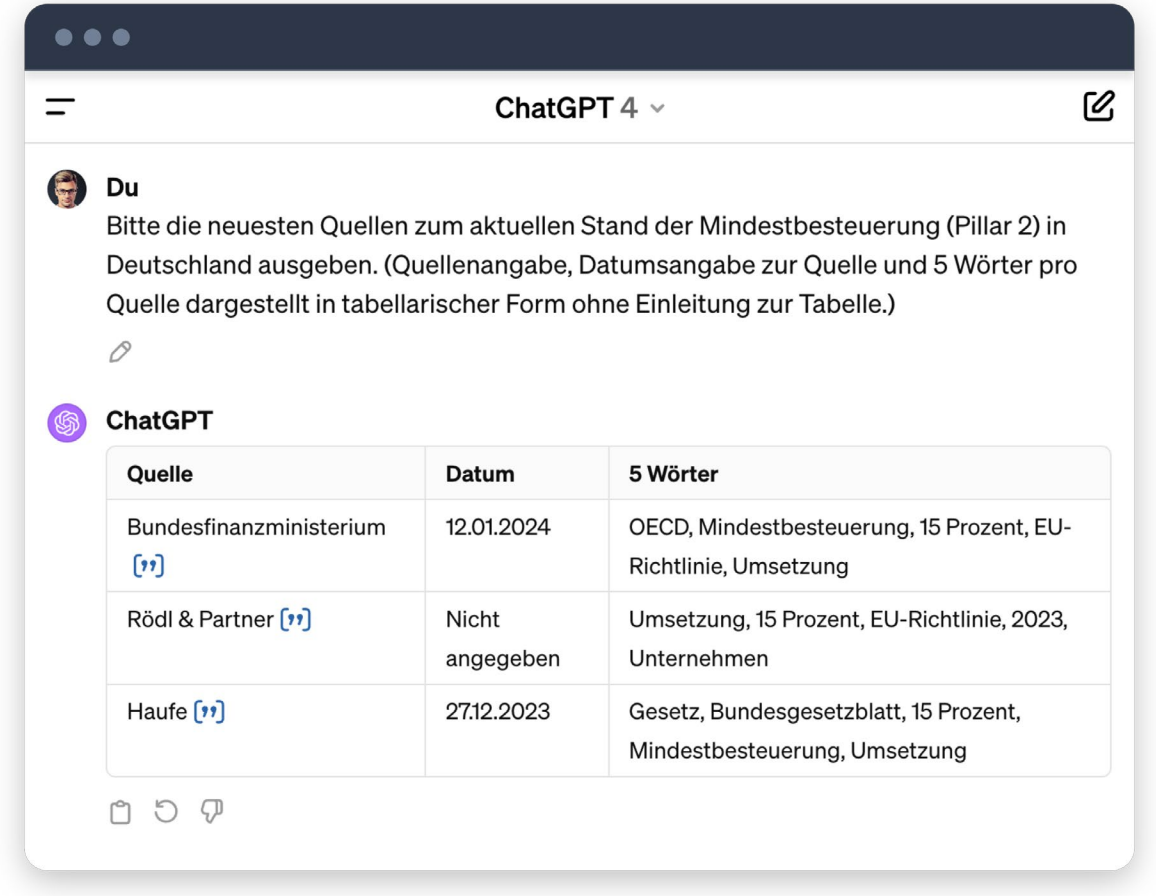

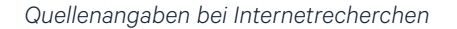

#### **3.2 Datenupload**

ChatGPT 4 bietet die Möglichkeit, dem KI-Chatbot eigene Dateien zur Verfügung zu stellen. Zu den relevantesten kompatiblen Datentypen zählen:

- PDF-Dateien,
- MS-Office-Dateien (einschließlich Formate wie DOCX, PPTX und XLSX),
- Bilddateien (in Formaten wie JPG oder PNG).

#### Was passiert mit den in ChatGPT hochgeladenen Dokumenten?

Die Daten werden laut OpenAI nicht dauerhaft gespeichert oder für zukünftige Anfragen verwendet. Hochgeladene Dokumente werden nur für die Dauer der Sitzung verwendet, um Antworten zu generieren, und nicht darüber hinaus gespeichert.

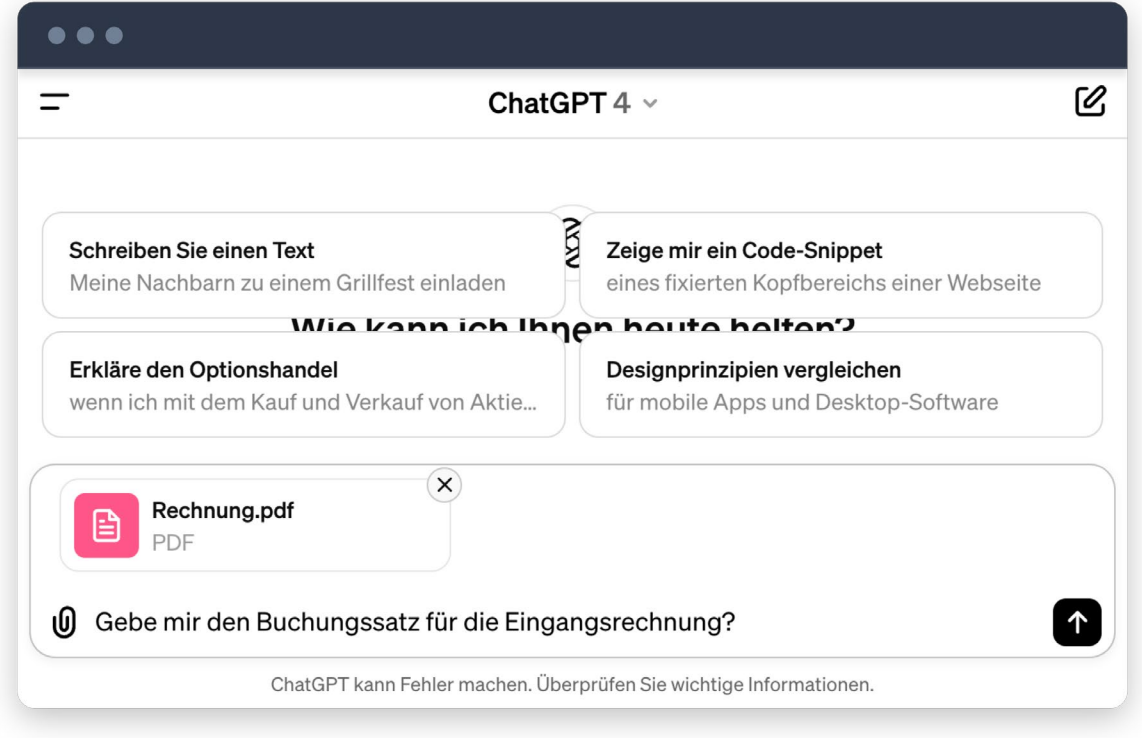

<span id="page-25-0"></span>Nachfolgend wird exemplarisch der Upload einer Rechnung im PDF-Format dargestellt.

*Upload einer PDF-Rechnung*

#### **3.3 Berechnungen und Datenanalyse**

ChatGPT 3 kann zuverlässig die Lösung bei sehr einfachen mathematischen Berechnungen bestimmen. Zum Beispiel liefert ChatGPT 3 die korrekte Antwort "vier", wenn es um die Berechnung von "zwei plus zwei" geht. Bei dem Versuch, komplexere Berechnungen durchzuführen oder umfangreiche Datenmengen zu analysieren, können jedoch Fehler bei der Ermittlung von Antworten auftreten.

Ein wesentlicher Grund für diese Limitation ist die Vorgehensweise von ChatGPT 3 bei mathematischen Fragen. ChatGPT 3 vollzieht keine realen Berechnungen, sondern generiert Texte auf der Basis von Wahrscheinlichkeiten. Vereinfacht ausgedrückt, "wählt" ChatGPT 3 Zahlen, die in ähnlichen Kontexten innerhalb der Trainingsdaten am häufigsten vorkommen.

Im Gegensatz dazu verfügt ChatGPT 4 über Berechnungs- und Analysefunktionen. Dadurch kann ChatGPT 4 Berechnungen mit einer Zuverlässigkeit durchführen, die mit Werkzeugen wie MS Excel vergleichbar ist. Es gibt zwei Möglichkeiten, Daten zur Analyse in ChatGPT 4 zu integrieren:

- Direkte Eingabe im Dialogfeld: Daten können z. B. aus einer Excel-Tabelle kopiert und direkt in das Dialogfeld eingefügt werden.
- Hochladen einer Excel-Datei: Alternativ können Daten direkt aus Excel hochgeladen werden.

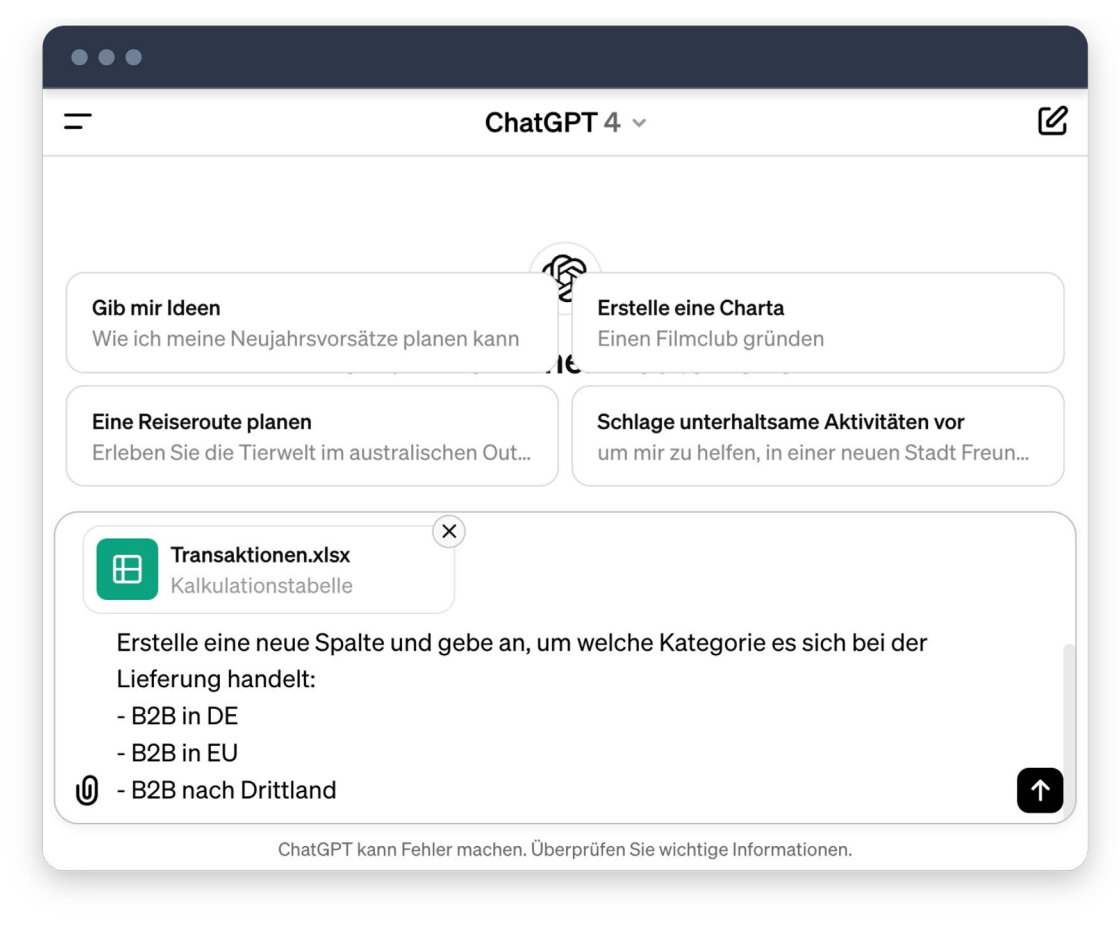

Die folgende Abbildung zeigt das Hochladen einer Excel-Tabelle:

*Analyse von Transaktionsdaten ChatGPT 4*

Nachfolgend wird die Verarbeitung der Daten durch ChatGPT 4 anhand des obigen Prompts dargestellt:

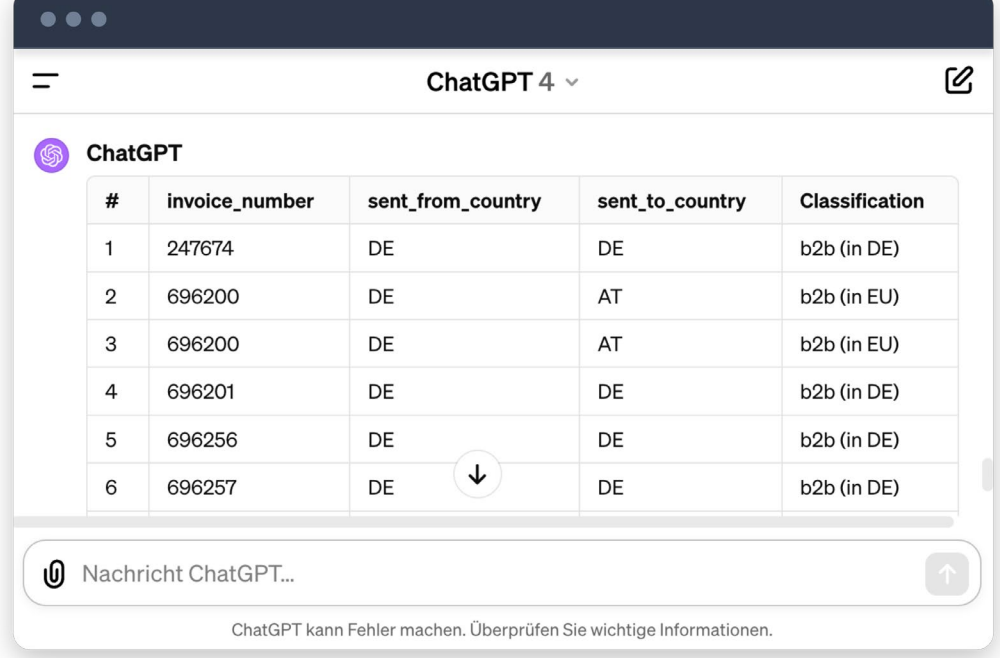

*Auswertung der Excel-Daten mit ChatGPT 4*

#### <span id="page-27-0"></span>**3.4 Bilderstellung und Bildanalyse**

ChatGPT 4 bietet die Möglichkeit, mittels KI Bilder erstellen zu lassen. Technisch wurden dazu die Funktionen von DALL·E integriert. Bei DALL·E handelt es sich grundsätzlich um eine eigenständige Anwendung zur Generierung von Bildern. Durch entsprechende Prompt-Eingaben können Nutzende von ChatGPT 4 direkt auf die Technologie von DALL·E zugreifen. Nachfolgend ein Beispiel einer Bildgenerierung mit ChatGPT 4:

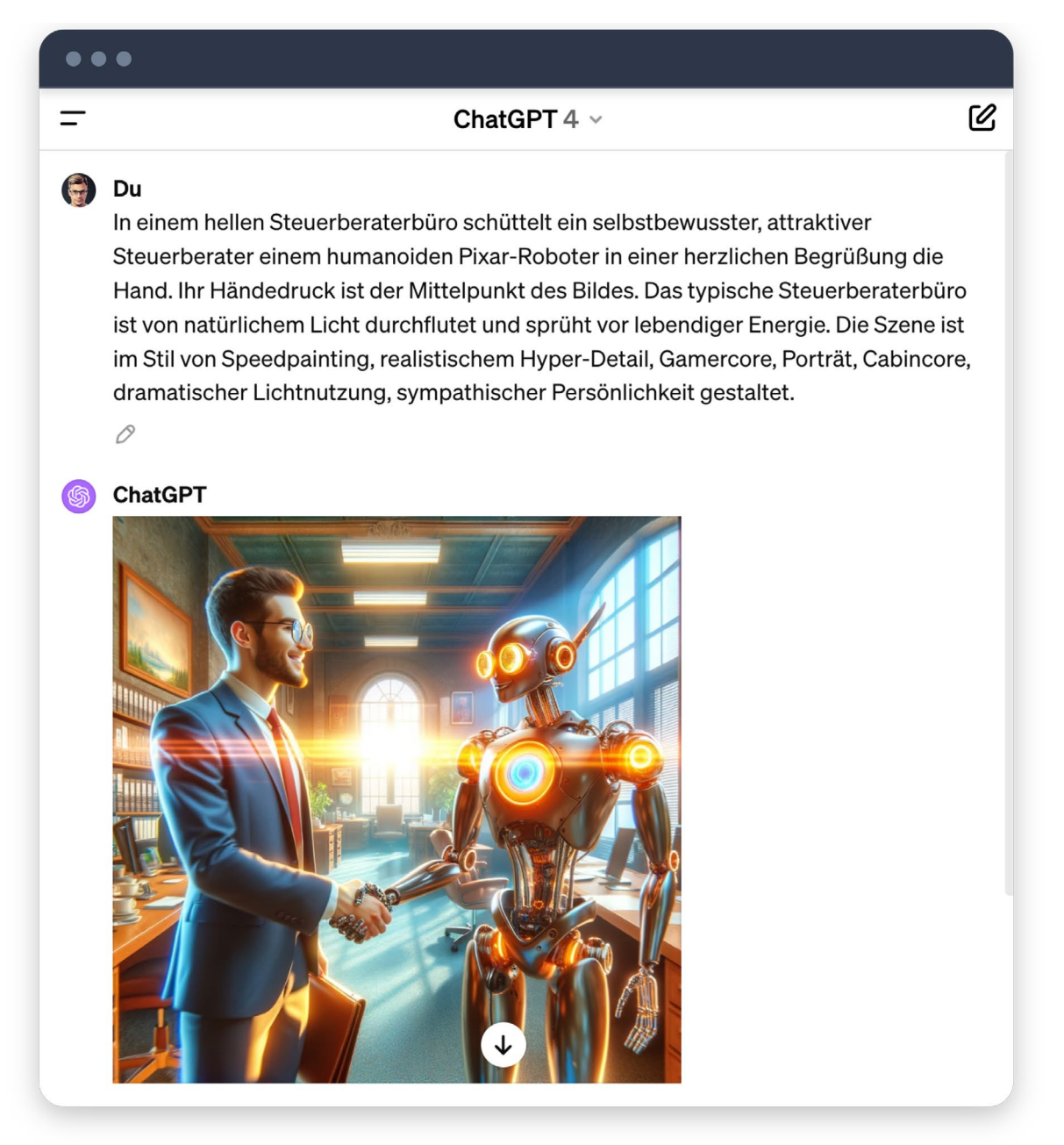

*Bilderstellung mit DALL·E in ChatGPT 4*

<span id="page-28-0"></span>Zusätzlich bietet ChatGPT 4 die Möglichkeit der Bildanalyse. So können z. B. Bilder hochgeladen und ChatGPT aufgefordert werden, den Inhalt zu beschreiben. Die folgende Abbildung zeigt die Analyse eines Bildes mit ChatGPT 4:

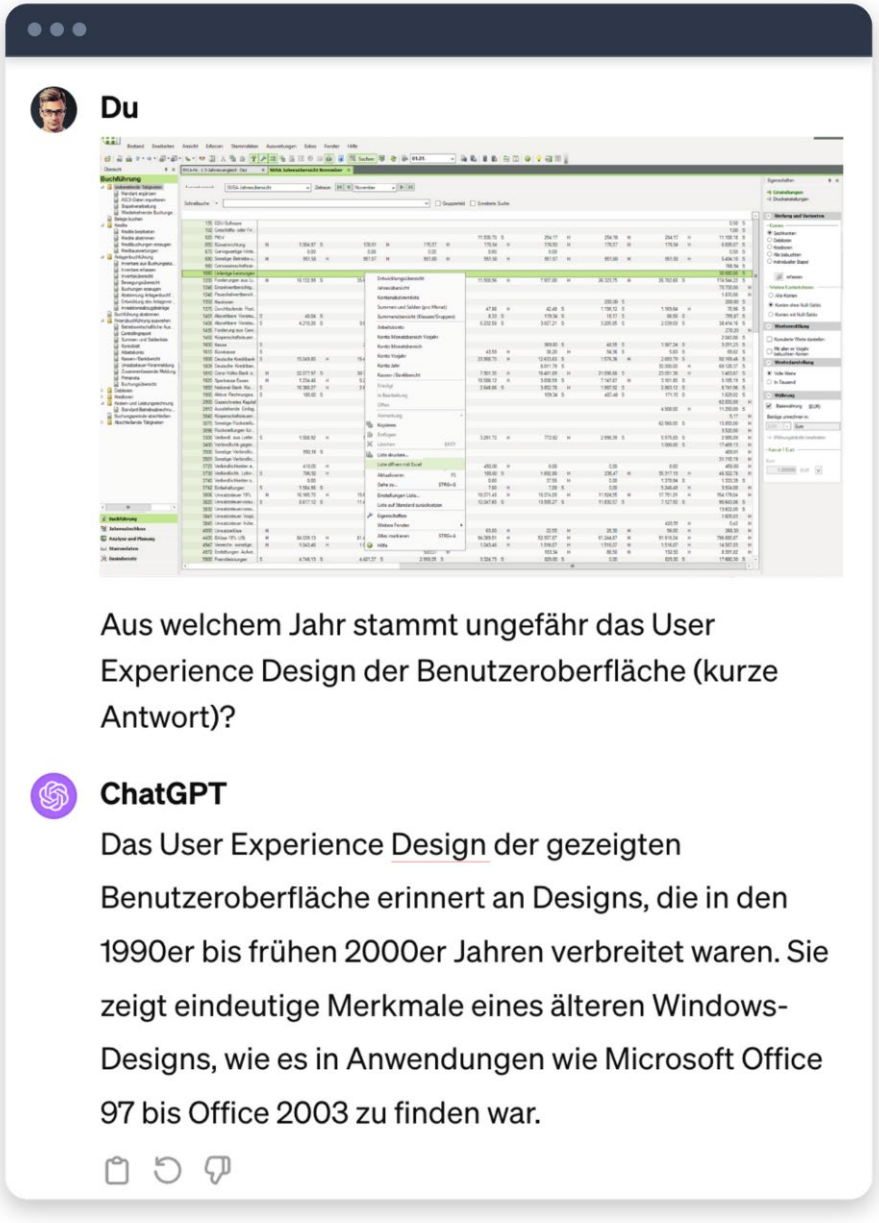

*Bildanalyse mit ChatGPT 4*

#### **3.5 Eigene GPT-Modelle**

Eine weitere Funktion von ChatGPT 4 ist die Erstellung eigener sogenannter GPT-Modelle. Mit den GPT-Modellen haben Nutzende die Möglichkeit, den KI-Chatbot in gewissem Umfang stärker an die eigenen Anforderungen und Prozesse anzupassen.

Beispielsweise kann für ein selbsterstelltes GPT-Modell festgelegt werden, dass ChatGPT zur Beantwortung einer Anfrage immer eine Online-Recherche auf einer bestimmten Website nach einem vorgegebenen Muster durchführt. Die erstellten GPT-Modelle können anschließend auf Wunsch mit anderen geteilt werden.

Ein spannendes Beispiel eines GPT-Modells für die Steuerbranche ist die sogenannte *DATEV Hilfe* von Viktor Rebant. Die DATEV Hilfe unterstützt bei Anwendungsfragen rund um DATEV. Konkret sucht das GPT-Modell bei einer Frage auf der Website des DATEV Hilfe-Centers nach einer Antwort. Die gefundenen Info-Artikel werden dann zusammengefasst an den Benutzer bzw. die Benutzerin ausgegeben. Das GPT-Modell DATEV Hilfe ist unter folgendem Link erreichbar:

<https://chat.openai.com/g/g-zt7YjFqZT-datev-hilfe>

Hier ein Beispiel für die Nutzung von DATEV Hilfe:

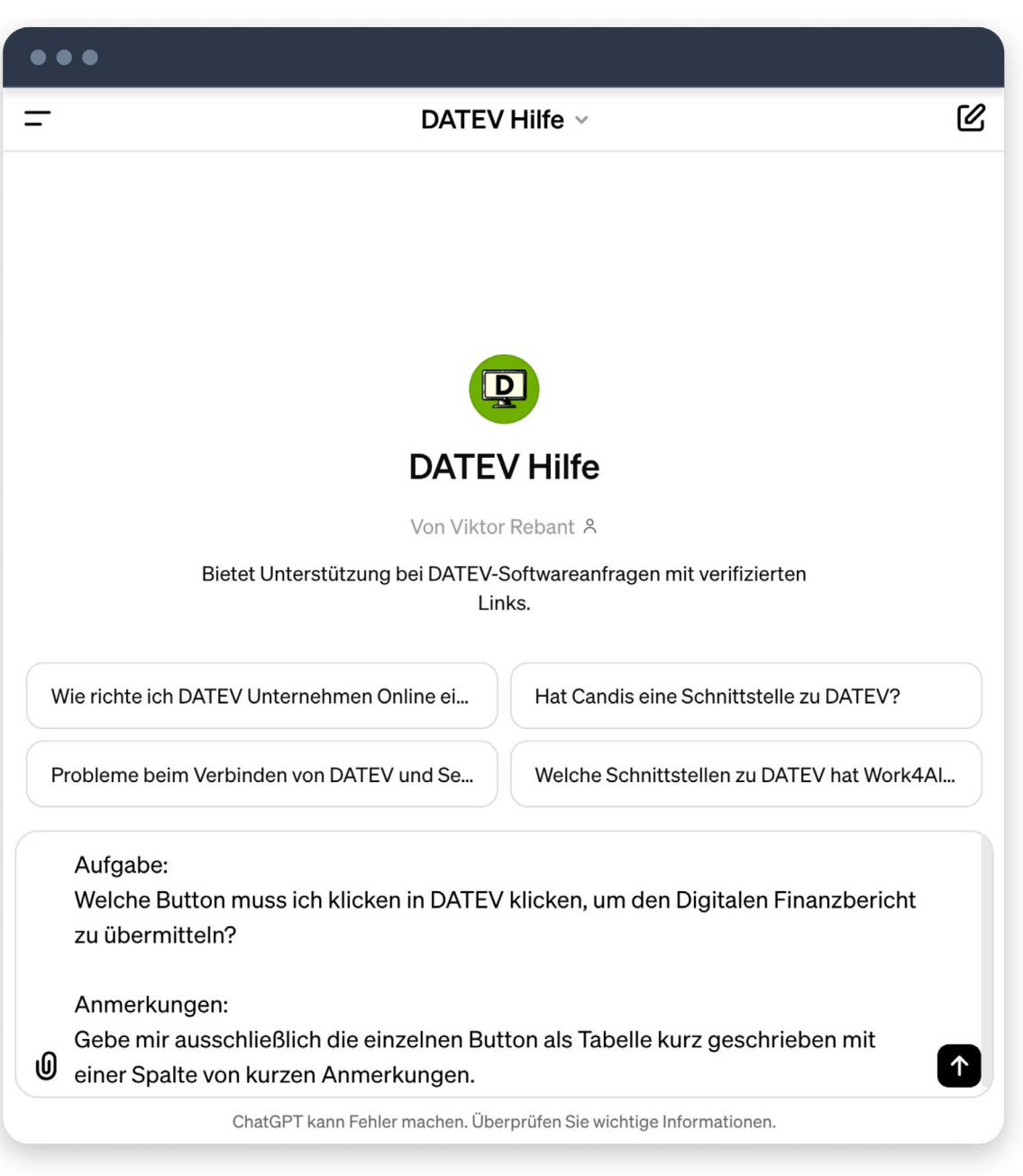

*GPT vom DATEV Hilfe-Center*

### <span id="page-30-0"></span>**4. Tipps für den Kanzleialltag**

Dieses Kapitel konzentriert sich darauf, Ihnen drei grundlegende, aber wirkungsvolle Tipps an die Hand zu geben, wie Sie KI-Chatbots sinnvoll im Kanzleialltag einsetzen können.

Drei Tipps für einen smarteren KI-Einsatz

Tipp 1: Designformat vorgeben Tabellen, Zwischenüberschriften und Co. einfügen

Tipp 2: Eigene Prompt-Sammlung erstellen Prompt-Vorlagen z. B. in OneNote ablegen

Tipp 3: Weitere KI-Chatbots ausprobieren Otto Schmidt Answers, Deubner KI-Bot und Co. testen

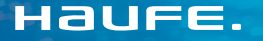

# [Die zukunftsweisende](https://shop.haufe.de/prod/haufe-steuer-office-excellence?chorid=04527929&em_src=display&em_cmp=direktbuchung/vertical/HSOExcellence/98836/04527929&akttyp=display&med=direktbuchung&aktnr=98836&wnr=04527929&cmp=HSOExcellence&utm_id=vertical/98836/04527929&utm_source=display&utm_medium=direktbuchung&utm_campaign=HSOExcellence)  Fachdatenbank für Ihre Steuerkanzlei

**4 Wochen kostenlos testen**

#### **Hau�e Steuer Office Excellence**

- $\heartsuit$  Rechtssicheres Fachwissen, Praxiskommentare, Online-Seminare und Arbeitshilfen zu Steuerrecht, Rechnungswesen, Lohn/Personal, Kanzlei & Zukunft
- $\oslash$  Zukunftsgerichtet und praxisgerecht die Chancen der Digitalisierung erschließen mit den Inhalten zu strategischen Zukunftsthemen, neuen Beratungspotenzialen u.v.m.
- ChatGPT für Steuerkanzleien das Grundlagenwerk 31 der Grundlagen aus der Grundlagenwerk 31 der Grundlagenwerk<br>Grundlagenwerk 31 der Grundlagenwerk 31 der Grundlagenwerk 31 der Grundlagenwerk 31 der Grundlagenwerk 31 der  $\heartsuit$  Inkl. vGA Navigator: Gestaltung prüfungssicherer Geschäftsführer-Gehälter

#### **Mehr er�ah�en**

 $H$ au $\epsilon$ e

**STEUER OFFICE** 

#### **www.hau�e.de/ excellence**

0800 50 50 445 (Anruf kostenlos)

#### <span id="page-31-0"></span>**4.1 Designformat vorgeben**

Die Formatierung eines Prompts hilft dabei, die Struktur und das Erscheinungsbild der generierten Antwort zu steuern.

#### Designelemente im Überblick

Gutes Design und klare Strukturen können dazu beitragen, die Lesbarkeit und das Verständnis der Antworten zu verbessern. Die folgenden Designelemente können dabei gesteuert werden:

- Überschriften: Durch den Einsatz von Zwischenüberschriften in ChatGPT können diverse Themen oder Unterthemen logisch gegliedert und betont werden.
- Fettgedruckter Text: Der Gebrauch von Fettdruck ist eine zusätzliche Methode, um spezifische Aspekte innerhalb des Textes zu betonen. Die Verwendung von fettgedrucktem Text kann beispielsweise dazu verwendet werden, die zentralen Begriffe zu unterstreichen.
- Aufzählungspunkte: Aufzählungspunkte sind ein weiteres effektives Element, das dazu dient, Informationen klar und prägnant darzustellen. Die Gliederung der Informationen in übersichtliche Punkte ermöglicht eine strukturiertere Darstellung von Inhalten.
- Tabellen: Mithilfe von Tabellen können komplexe Datenmengen auf eine einfache und leicht verständliche Weise organisiert werden.

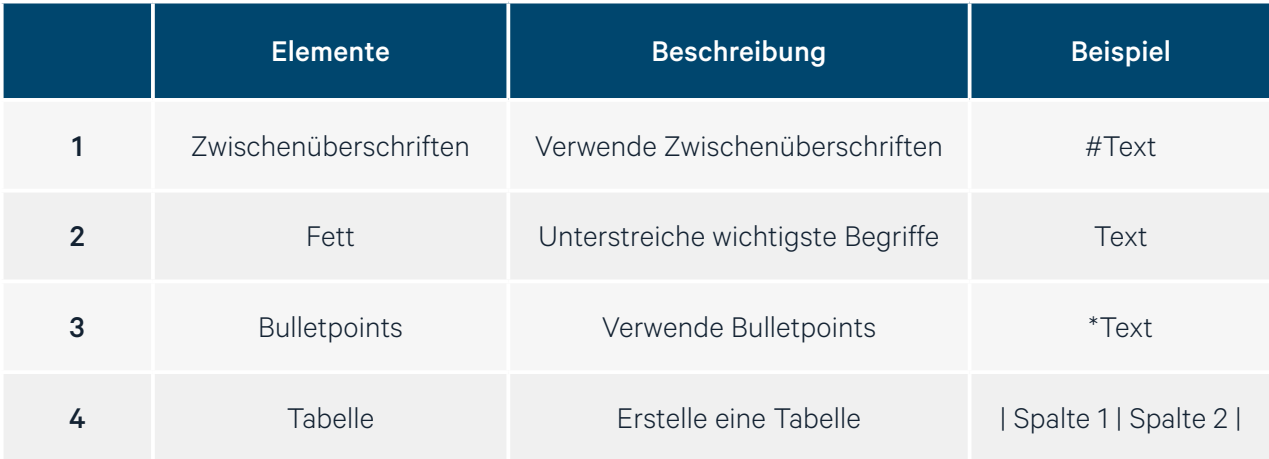

*Überblick Designelemente*

#### <span id="page-32-0"></span>Beispiel eines Designelements

Im Folgenden ein Beispiel zur Verwendung von Tabellen:

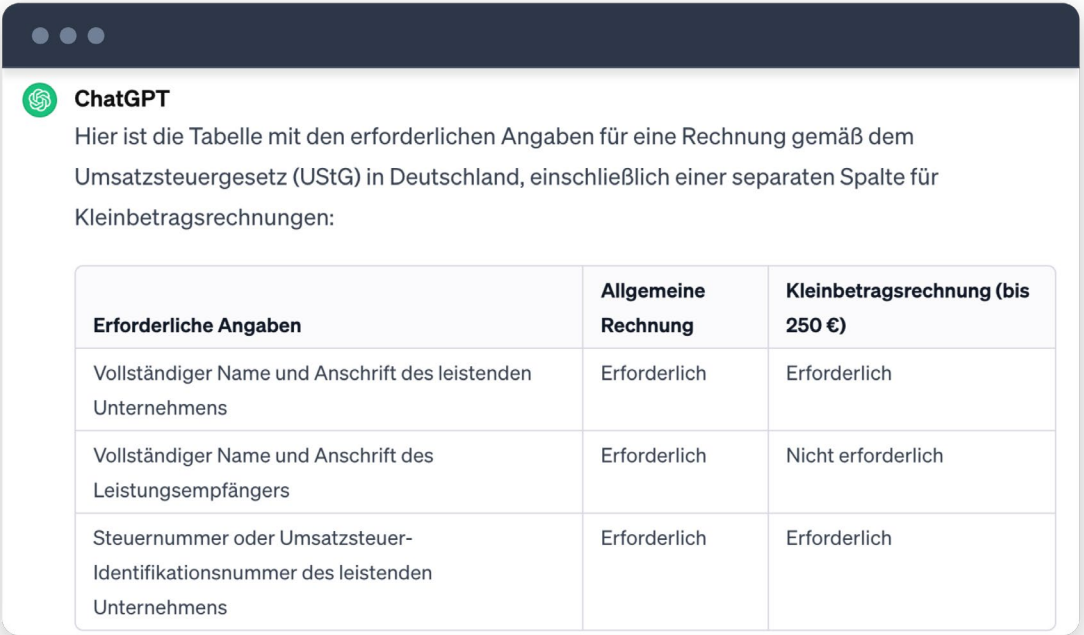

*Beispiel für Tabelle als Ausgabe*

#### **4.2 Eigene Prompt-Sammlung erstellen**

Bauen Sie schrittweise eine eigene Prompt-Sammlung auf, die exakt auf Ihre spezifischen Bedürfnisse und Kanzleiprozesse zugeschnitten ist. Der Aufbau einer solchen persönlichen Sammlung bietet den entscheidenden Vorteil, schnell auf effektive und bewährte Prompts zugreifen zu können.

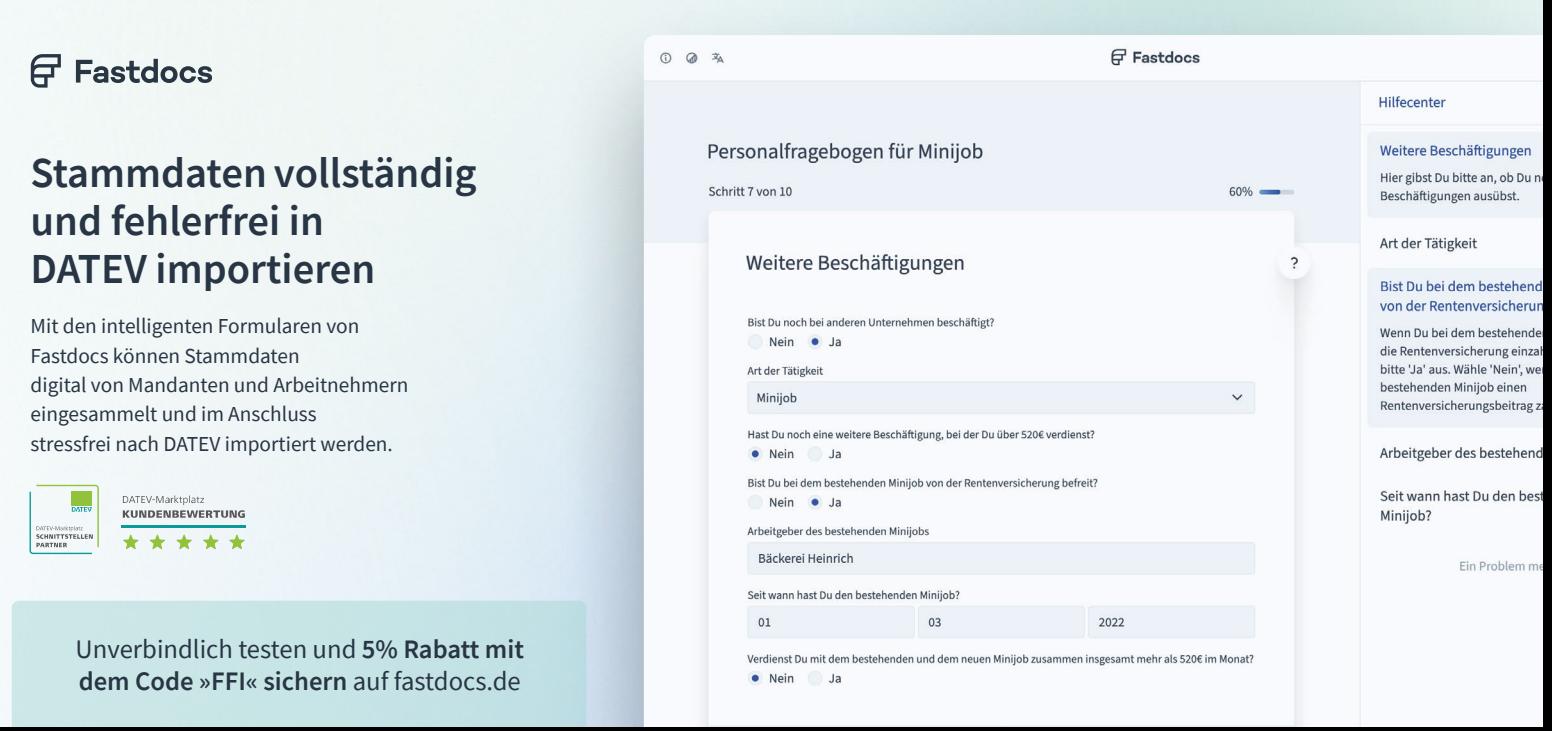

#### Hintergrund: Gute Prompts gehen im Alltag verloren

Beginnen wir mit einem praxisnahen Beispiel: Sie kreieren einen optimalen Prompt für eine spezifische Frage zur Nutzung von DATEV. Zum Beispiel: "Aufgabe: Erarbeite eine detaillierte Anleitung für die Übermittlung einer E-Bilanz in DATEV. Deine Rolle: Agiere als DATEV-Spezialist. Zielgruppe: Steuerfachangestellte. Kontext: (Artikel aus dem *DATEV Hilfe-Center* einfügen)." Dieser Prompt erweist sich als äußerst nützlich, gerät jedoch mit der Zeit in Vergessenheit und verschwindet im endlosen Datenmeer.

#### Anlegen einer personalisierten Sammlung

Der Schlüssel zur Lösung dieses Problems liegt in der sorgfältigen Archivierung Ihrer unverzichtbaren Prompts. Eine wohlstrukturierte Sammlung ermöglicht einen raschen Zugriff und spart Zeit bei ähnlich gelagerten Aufgaben.

Für den Anfang empfiehlt sich *Microsoft OneNote* zur Speicherung von Prompts. Mit OneNote können Sie Ihre Prompts kategorisieren, verschlagworten und diese sogar im Team austauschen und bearbeiten.

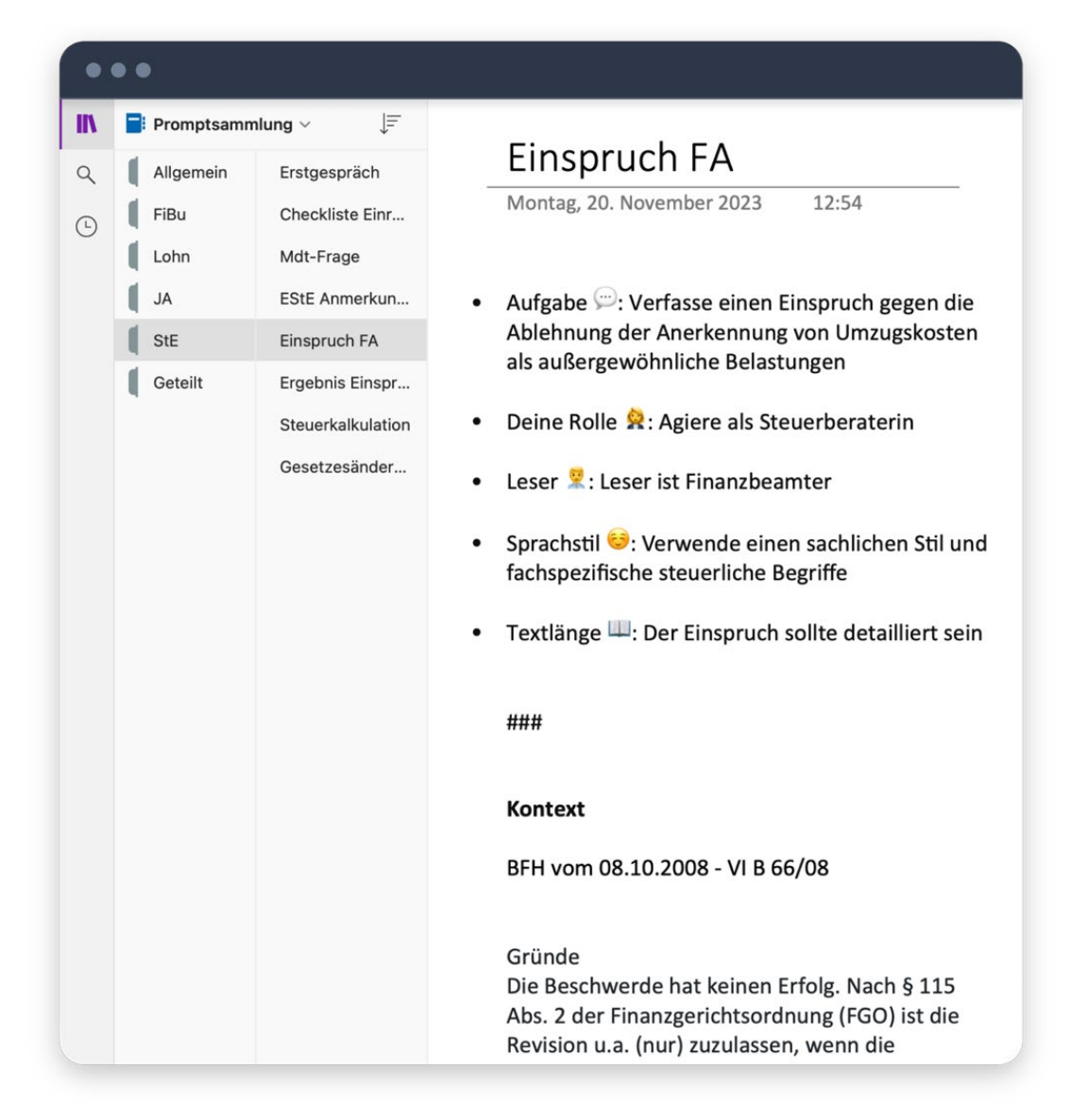

*Beispiel für eine eigene Prompt-Sammlung in OneNote*

#### Tipps für die eigene Sammlung

Hier ein paar praktische Tipps, wie Sie auch langfristig in Ihrer Prompt-Sammlung die Übersicht behalten:

- Strukturierte Kategorisierung: Organisieren Sie Ihre Prompts in klar definierten Kategorien wie "Buchhaltung", "Steuererklärung" und "Jahresabschluss", um eine intuitive und benutzerfreundliche Navigation zu gewährleisten.
- Aussagekräftige Benennungen: Versehen Sie jeden Prompt mit einem eindeutigen und beschreibenden Titel. Dies erleichtert das rasche Auffinden der benötigten Inhalte in Ihrer Sammlung.
- Aktualisierung: Pflegen und aktualisieren Sie Ihre Sammlung kontinuierlich. Dies stellt sicher, dass sie stets relevant, aktuell und genau bleibt.

#### Prompt-Datenbank für Kanzleien

Nachdem die Grundzüge des Aufbaus einer individuellen Prompt-Sammlung erläutert wurden, blicken wir nun auf ein Beispiel, wie eine solche Prompt-Sammlung konkret aussehen könnte. Folgende [Prompt-](https://www.ki-in-kanzleien.de/prompt-datenbank/)[Datenbank auf ki-in-kanzleien.de](https://www.ki-in-kanzleien.de/prompt-datenbank/) umfasst zahlreiche Anweisungen und Fragestellungen, die auf die Bedürfnisse von Steuerkanzleien zugeschnitten sind.

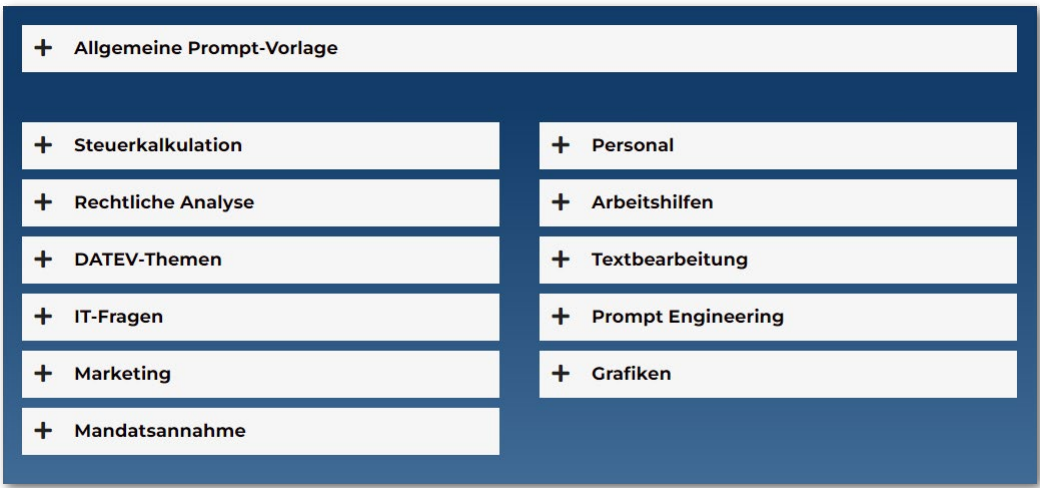

*Screenshot der Prompt-Datenbank*

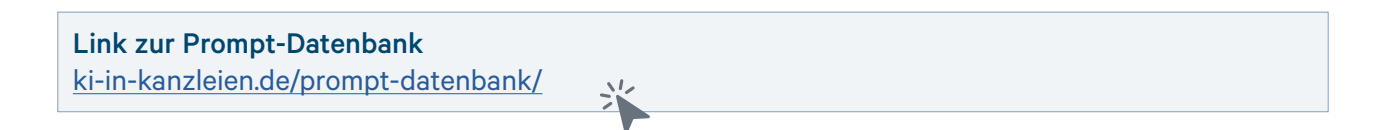

#### Struktur und Inhalt der Datenbank **Allgemeine Prompt-Vorlage**

Die Prompt-Datenbank auf ki-in-kanzleien.de ist in diverse Kategorien gegliedert, die eine schnelle und zielgerichtete Navigation ermöglichen. Die Themenbereiche der Datenbank reichen von detaillierten Steuerkalkulationen über IT-Anfragen bis hin zur Unterstützung bei Marketingstrategien, der Erstellung von Präsentationen und Checklisten.

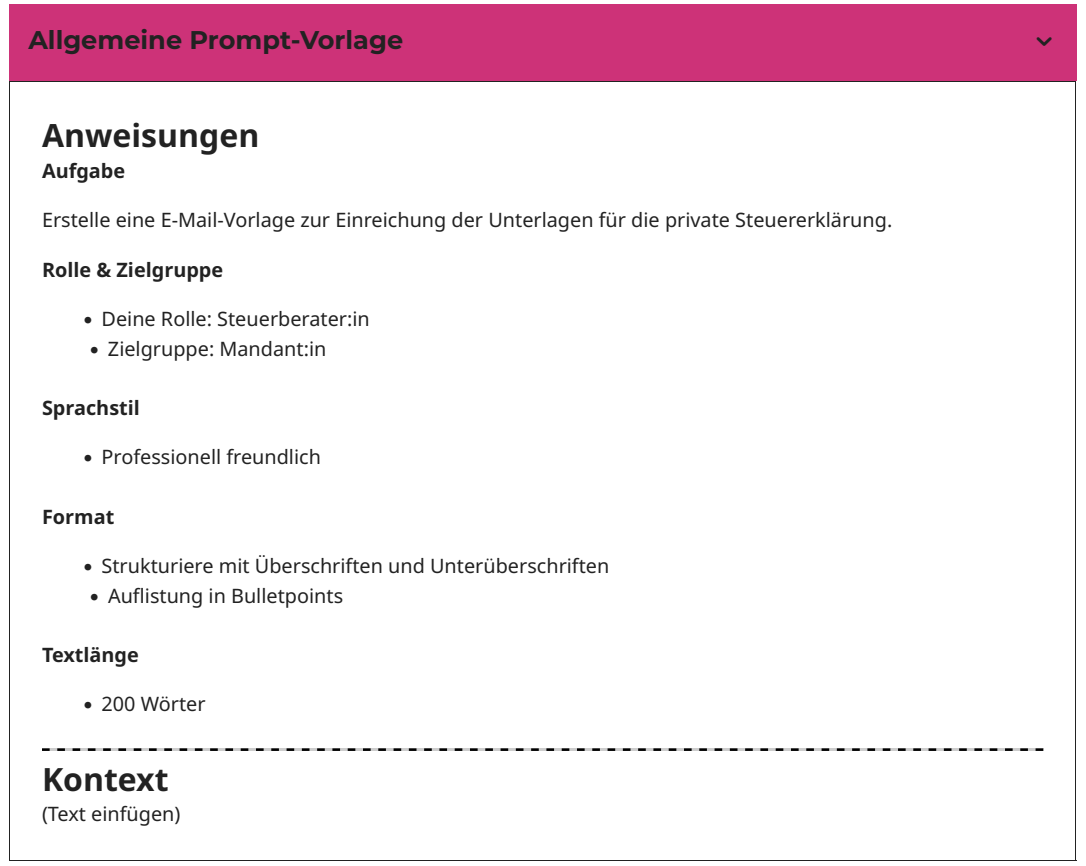

*Beispiel aus der Prompt-Datenbank*

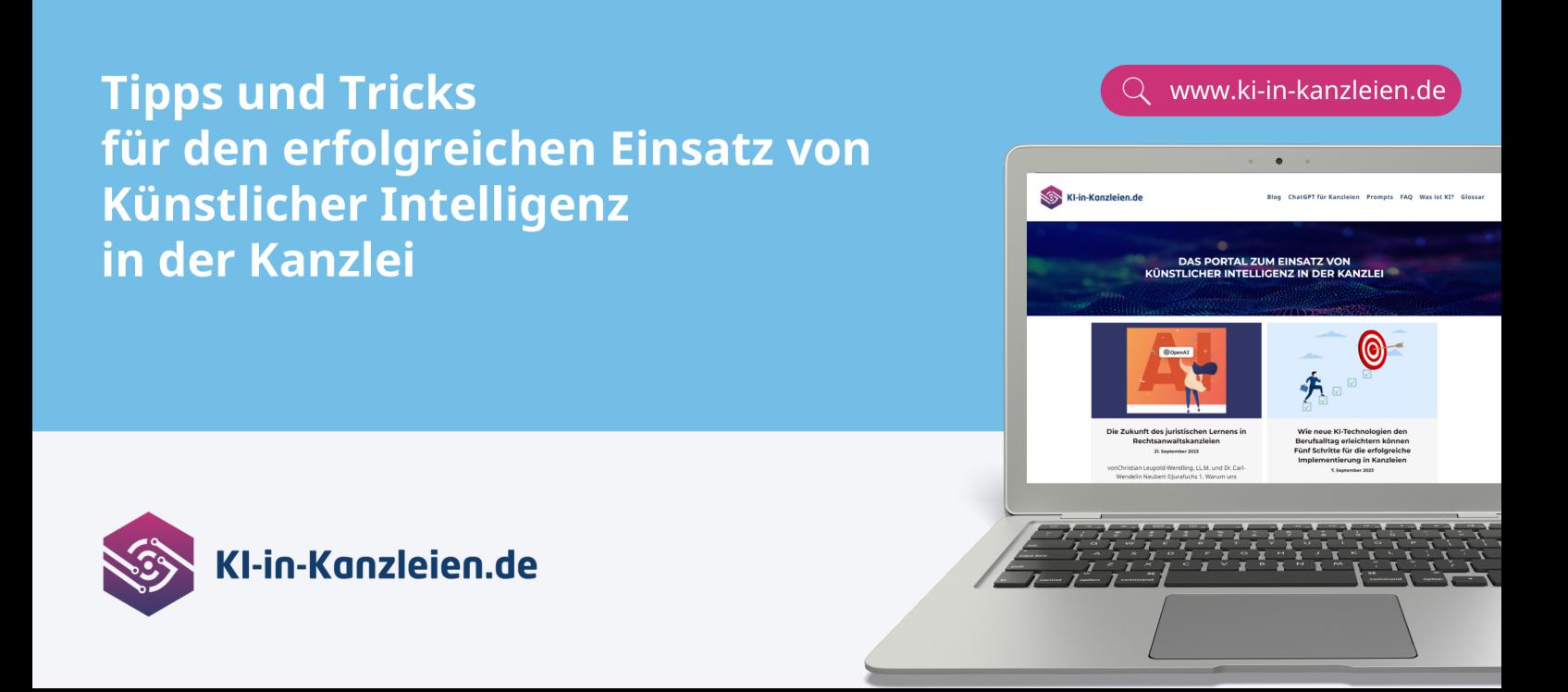

#### <span id="page-36-0"></span>**4.3 Weitere KI-Chatbots ausprobieren**

In der schnelllebigen Welt der Künstlichen Intelligenz ist es hilfreich, stets über die wichtigsten Entwicklungen und Möglichkeiten informiert zu bleiben. Neben etablierten Lösungen wie ChatGPT in seiner neuesten Version 4 und Copilot, entstehen fortwährend innovative KI-Chatbots, die spezifische Anforderungen verschiedener Branchen erfüllen. Beispielsweise haben die Verlage Otto Schmidt und Deubner maßgeschneiderte KI-Chatbots zum Steuerrecht entwickelt. Ebenso gibt es spezialisierte Lösungen wie Langdock, die sich intensiv mit Fragen der DSGVO-Konformität auseinandersetzen.

Im Folgenden werden einige der interessantesten kostenpflichtigen KI-Chatbots vorgestellt, um Ihnen dabei zu helfen, die am besten geeignete KI-Lösung für Ihre Anforderungen zu identifizieren.

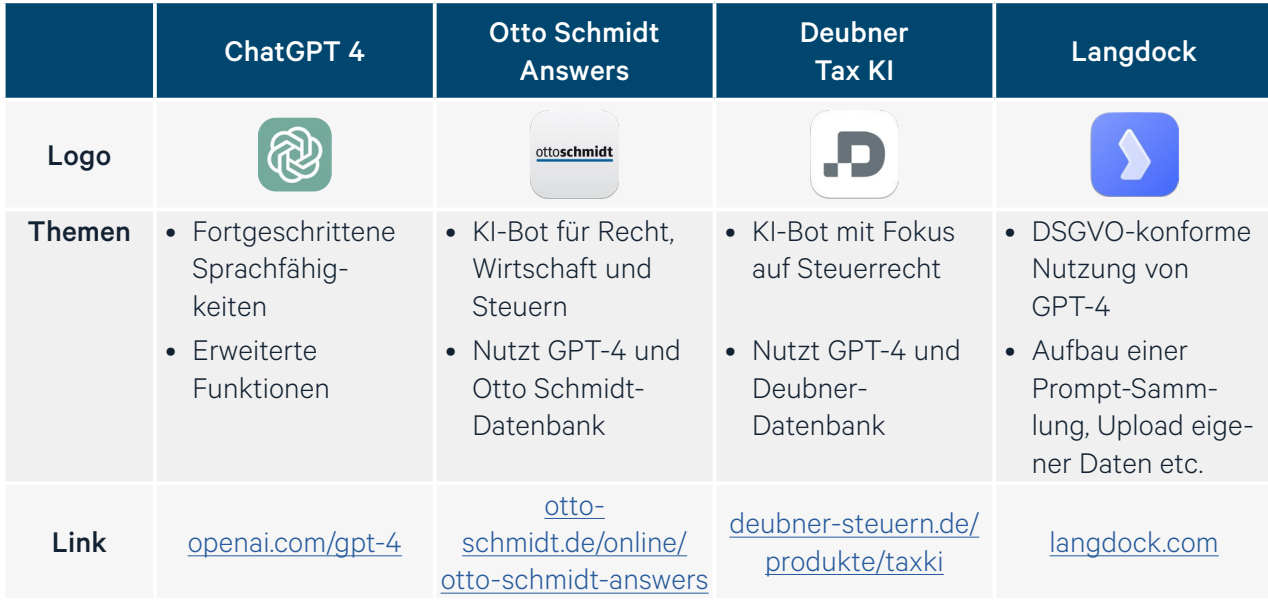

*Überblick der kostenpflichtigen KI-Chatbots*

# **Webinar zur E-Rechnung**

Jetzt vorbereiten und Chance zur Digitalisierung der Mandantschaft nutzen

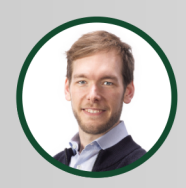

**Referent Johannes Franz** 

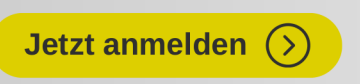

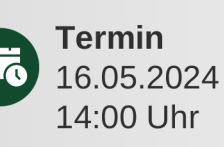

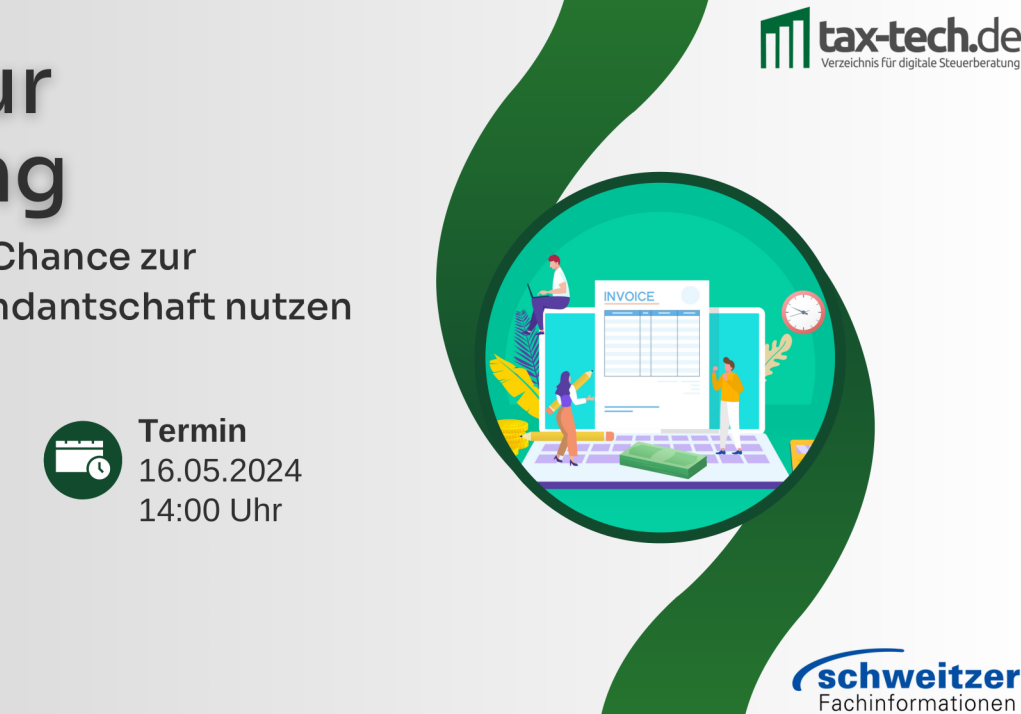

#### Otto Schmidt Answers

Der *Otto Schmidt Verlag* hat in Kooperation mit dem KI-Softwareanbieter *Taxy.io* die Software Otto Schmidt Answers entwickelt. Otto Schmidt Answers ist ein auf die Bereiche Recht, Wirtschaft und Steuern spezialisierter KI-Bot. Integriert ist die Technologie von ChatGPT Version 4.

#### Link zu Otto Schmidt Answers

[otto-schmidt.de/online/otto-schmidt-answers](https://www.otto-schmidt.de/online/otto-schmidt-answers)

Mit Otto Schmidt Answers haben Steuerberater:innen die Möglichkeit, gezielt Fragen zu rechtlichen Themen zu stellen. Die primäre Datenquelle für Otto Schmidt Answers ist die Datenbank Otto Schmidt online, eine umfangreiche Sammlung von Fachliteratur und rechtlichen Dokumenten. Diese Datenbank enthält eine Vielzahl von Ressourcen, darunter Kommentare, Handbücher, Fachzeitschriften, Gesetzestexte, Verwaltungsanweisungen sowie aktuelle Urteile. Die Integration dieser Datenbank ermöglicht es dem KI-Chatbot, auf ein breites Spektrum an Fachwissen zuzugreifen und dieses in der Beantwortung von Anfragen zu nutzen. Das führt dazu, dass der Bot steuerrechtliche Fragen nach jetzigem Stand zuverlässiger beantworten kann, als ChatGPT.

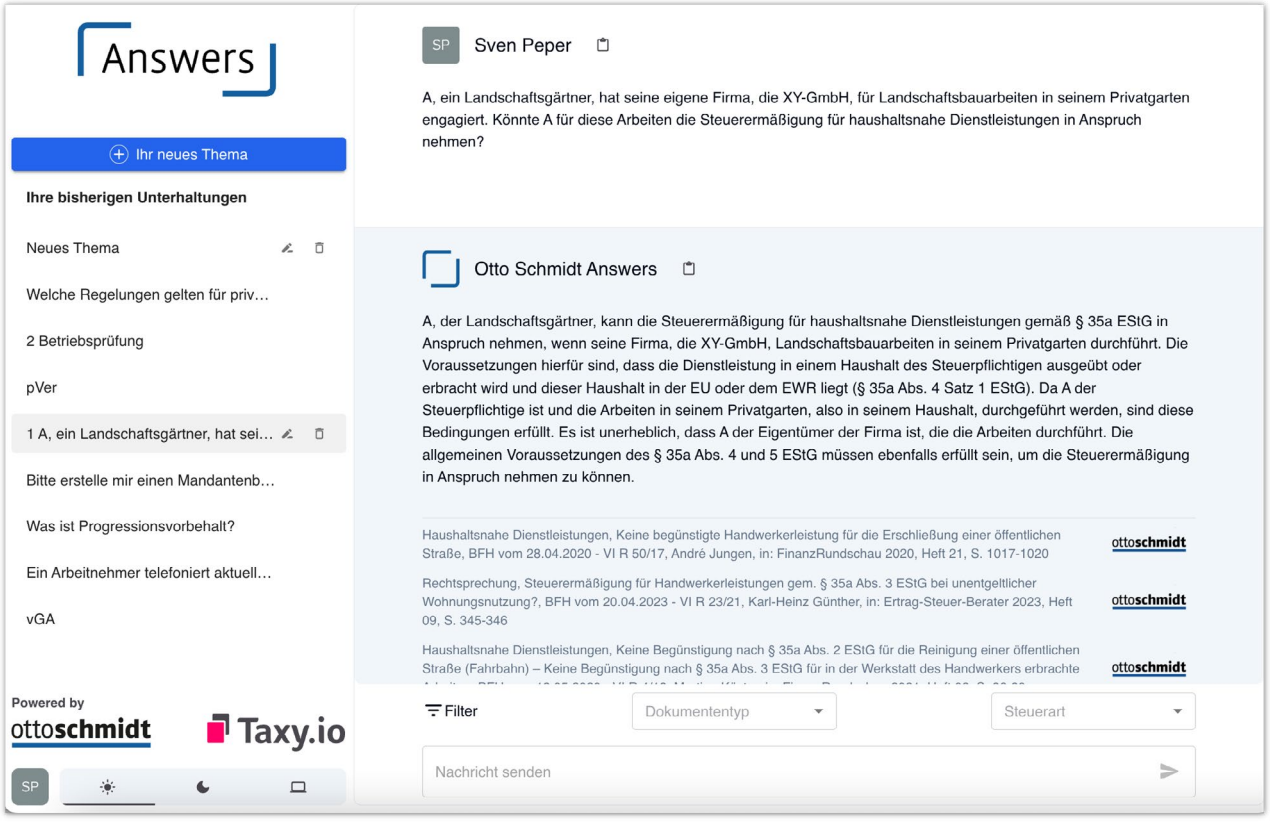

*Otto Schmidt Answers*

Eine sehr nützliche Funktion ist, dass jede Antwort des KI-Chatbots mit einem entsprechenden Verweis auf die genutzte Quelle aus der Otto Schmidt Datenbank versehen ist. Dadurch kann die Richtigkeit der Antwort der KI schnell überprüft werden.

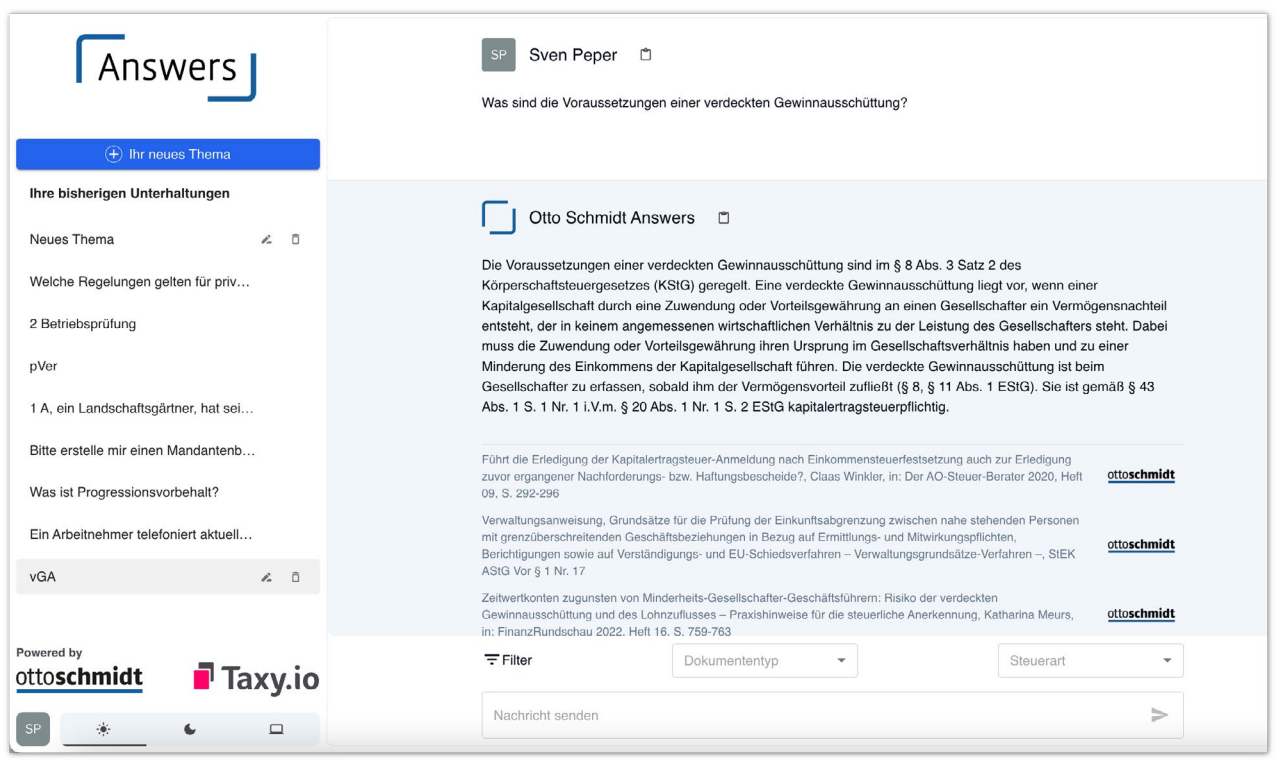

#### *Otto Schmidt Answers*

In Bezug auf die DSGVO ergibt sich bei allen KI-Chatbots die Frage, ob Anfragen in die USA übermittelt werden. Die von Otto Schmidt Answers genutzte ChatGPT-Technologie wird auf Servern in Deutschland betrieben. Im Gegensatz zur herkömmlichen Nutzung von ChatGPT wird dadurch gewährleistet, dass keine Anfragen in die USA weitergeleitet werden.

Die Integration von ChatGPT in juristische Fachverlage hat das Potenzial, die Art und Weise der steuerlichen Recherche zu verändern.

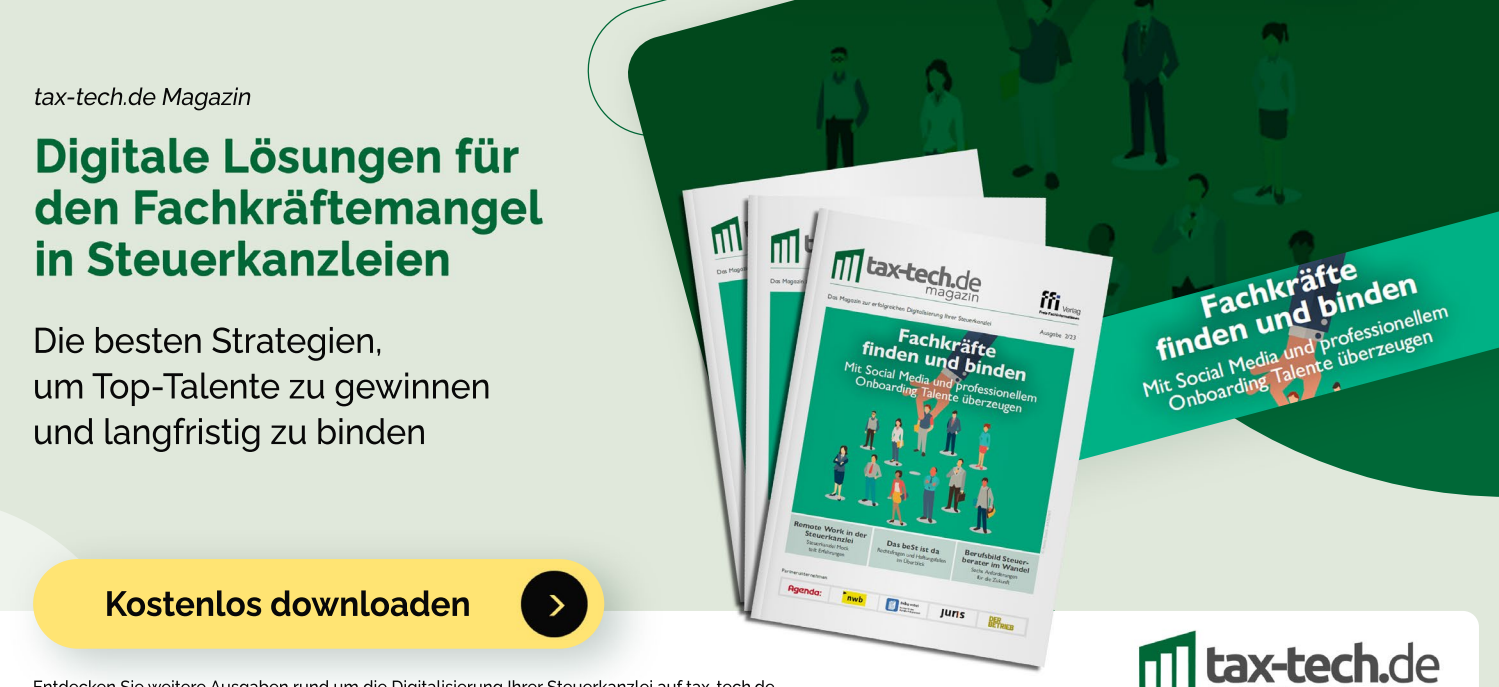

Entdecken Sie weitere Ausgaben rund um die Digitalisierung Ihrer Steuerkanzlei auf tax-tech.de

#### Deubner Tax KI

Auch der Fachverlag *Deubner Recht und Steuern* bietet einen auf steuerrechtliche Fachfragen spezialisierten KI-Chatbot für den Einsatz in Kanzleien an. Die Fragen können in natürlicher Sprache eingegeben werden – egal ob als einzelne Frage oder als kompletter Sachverhalt. Die Deubner Tax KI liefert die Antwort auf Basis einer tagesaktuellen steuerrechtlichen "Expertisen-Datenbank" mit über 25.000 Dokumenten, die ausnahmslos von Steuerfachleuten erstellt wurden. Die Datenbank wird sukzessive durch Primärquellen wie Verwaltungsanweisungen oder Rechtsprechung ergänzt.

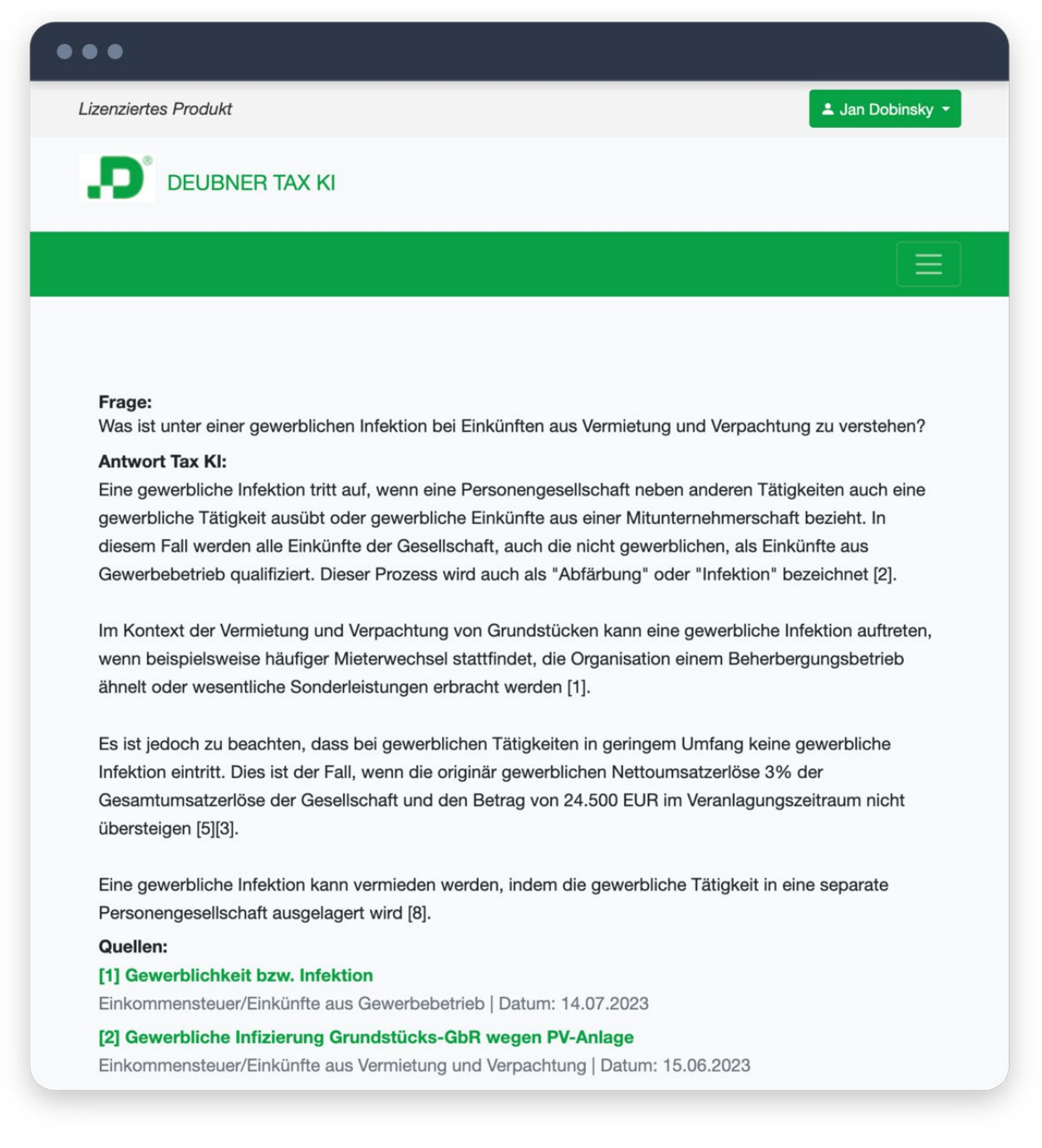

*Steuerrechtliche Frage in Deubner Tax KI*

Link zu Deubner Tax KI [deubner-steuern.de/produkte/taxki](https://deubner-steuern.de/produkte/taxki) Die von der Deubner Tax KI erstellten steuerrechtlichen Antworten enthalten Verweise auf die verwendeten Expertisen mit farblicher Hervorhebung der verwendeten Textpassagen. Dies ermöglicht einen direkten Vergleich zwischen der Antwort der KI und den Originaldaten. Die Expertisen sind mit der Primärquellendatenbank von Deubner verlinkt, sodass eine inhaltliche Vertiefung leicht möglich ist.

Die Deubner Tax KI bietet zudem die Möglichkeit, sich den Lösungsweg der KI bei der Antwortgenerierung anzeigen zu lassen, sodass ein inhaltlicher Gegencheck problemlos gelingt. Zudem können wie bei ChatGPT im Chatverlauf Rückfragen gestellt werden, um die Antwort der KI zu ergänzen oder zu präzisieren.

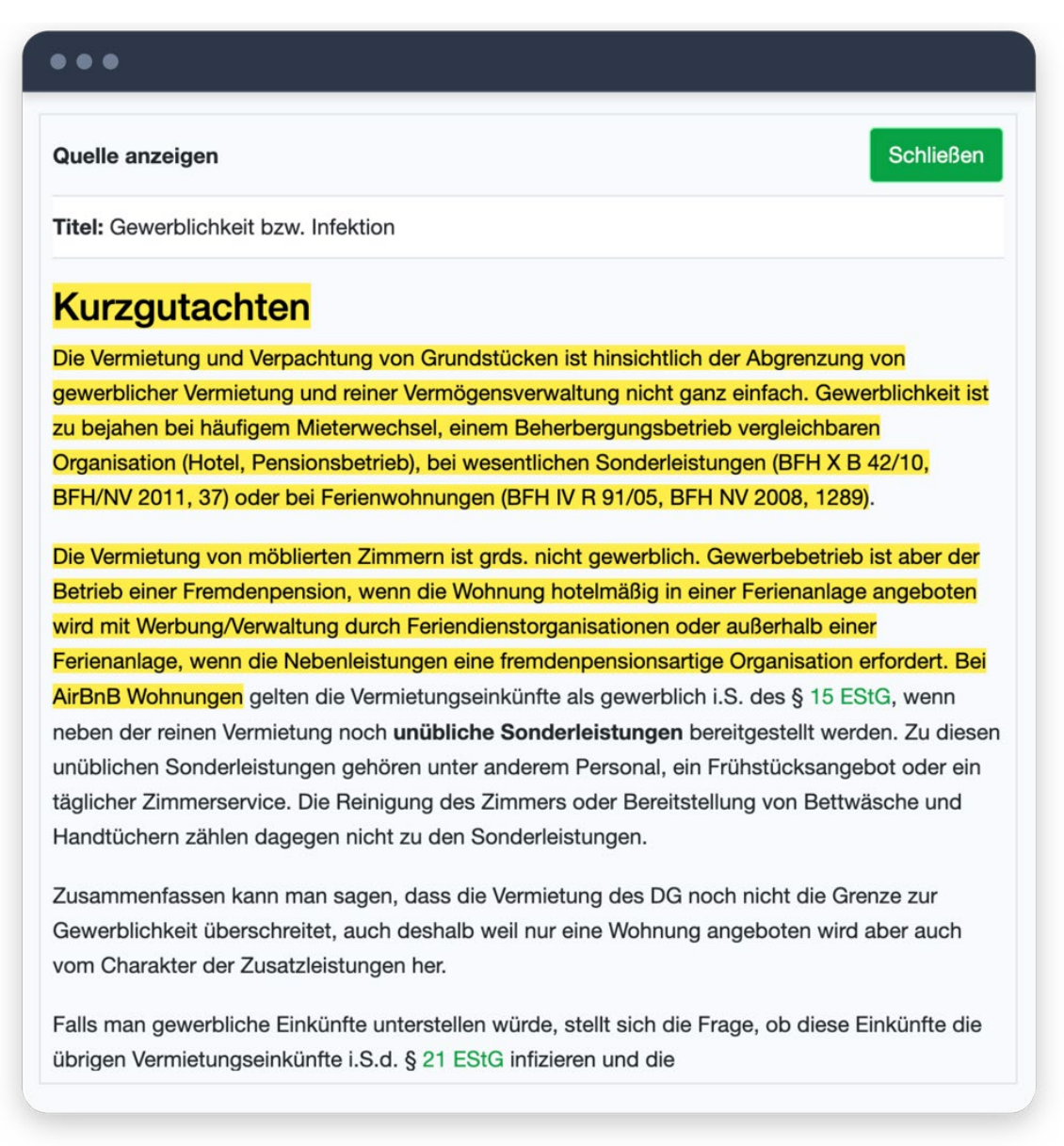

*Kurzgutachten in Deubner Tax KI*

#### Kombination von KI und menschlichen Expert:innen

Enthält die von der KI abgefragte Expertisen-Datenbank keine zur Anfrage passenden Quellen oder möchten die Nutzenden die KI-Antwort zusätzlich absichern, ohne eigene Zeit zu investieren, können Sie Ihre steuerrechtliche Frage in Form eines kostenpflichtigen Gutachtens durch das Deubner-Expertenteam beantworten lassen.

#### Technologische Grundlagen

Zur Antwortgenerierung verwendet die Deubner Tax KI das Sprachmodell von ChatGPT 4. Die Antworten beruhen aber nur auf fachspezifischen Inhalten der Deubner-Datenbank und nicht auf allgemeinen ChatGPT-Inhalten. Es ist zudem geplant – falls gewünscht – auch eigene Kanzleiinhalte in die Datenbank einfließen zu lassen. Die Anfragen und die von der KI generierten Antworten werden nicht zum Training von ChatGPT verwendet und die eingegebenen Daten werden nicht an Server außerhalb der EU übertragen.

#### Langdock

Langdock ist eine cloudbasierte Softwarelösung, die die Nutzung von GPT-4 im Einklang mit der DSGVO ermöglicht. Die Plattform bietet ein breites Spektrum an Funktionen. Eine der Möglichkeiten ist die Individualisierung der Datenbasis, indem beispielsweise eigene Kanzleidaten hochgeladen werden können.

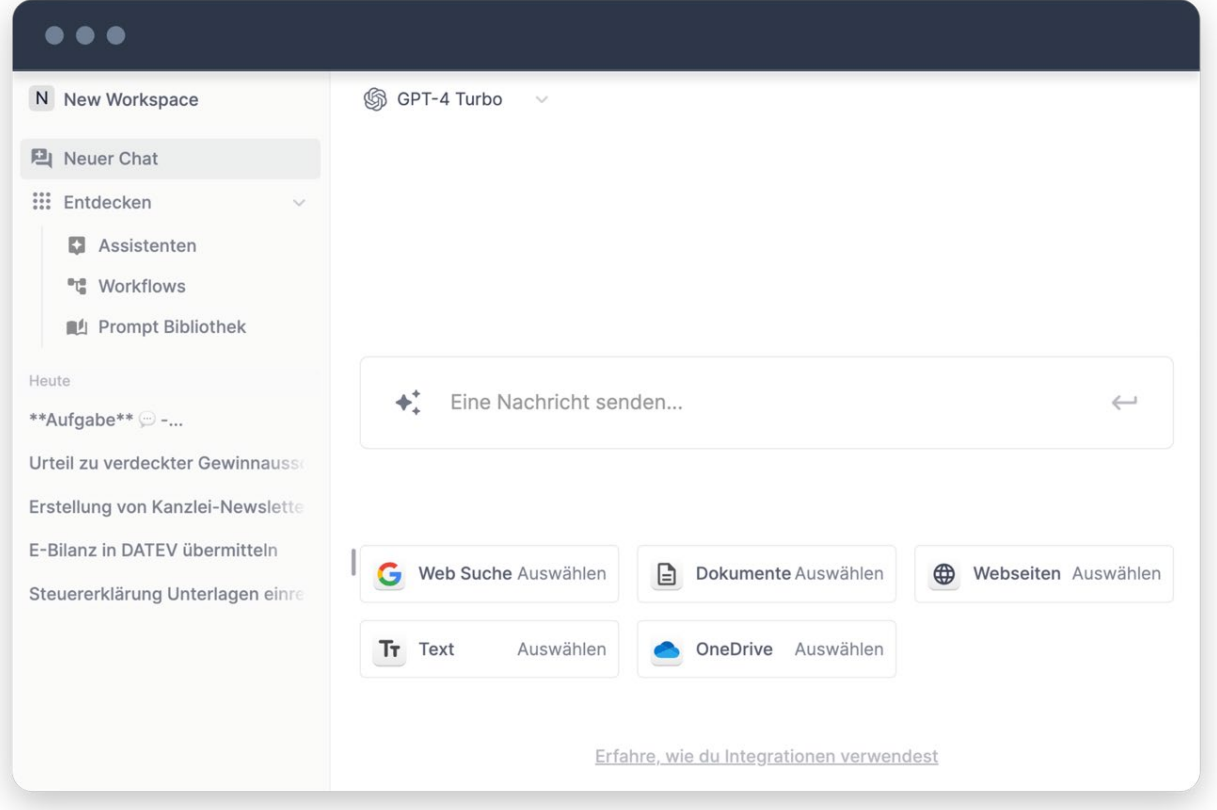

*Nutzeroberfläche von Langdock*

#### Beispiel: Austausch der Datengrundlage

Ein Hotelbetreiber beauftragt Ihre Kanzlei mit der Erstellung einer Verfahrensdokumentation. Ihre Kanzlei hat bereits ähnliche Dokumentationen für andere Hotels erstellt. Mittels Langdock können die Verfahrensdokumentationen dieser Hotels als Datengrundlage dienen. Diese können z. B. als PDF hochgeladen werden. Anhand dieser hochgeladenen Dokumente als Muster erkennt Langdock den bevorzugten Sprachstil und die relevanten Aspekte, die Ihre Kanzlei typischerweise in solchen Verfahrensdokumentationen verwendet. Basierend auf diesen Trainingsdaten kann ein:e Kanzleimitarbeiter:in schrittweise einen Textentwurf für die Verfahrensdokumentation des neuen Mandanten bzw. der neuen Mandantin erstellen, indem entsprechende Prompts in das System eingegeben werden.

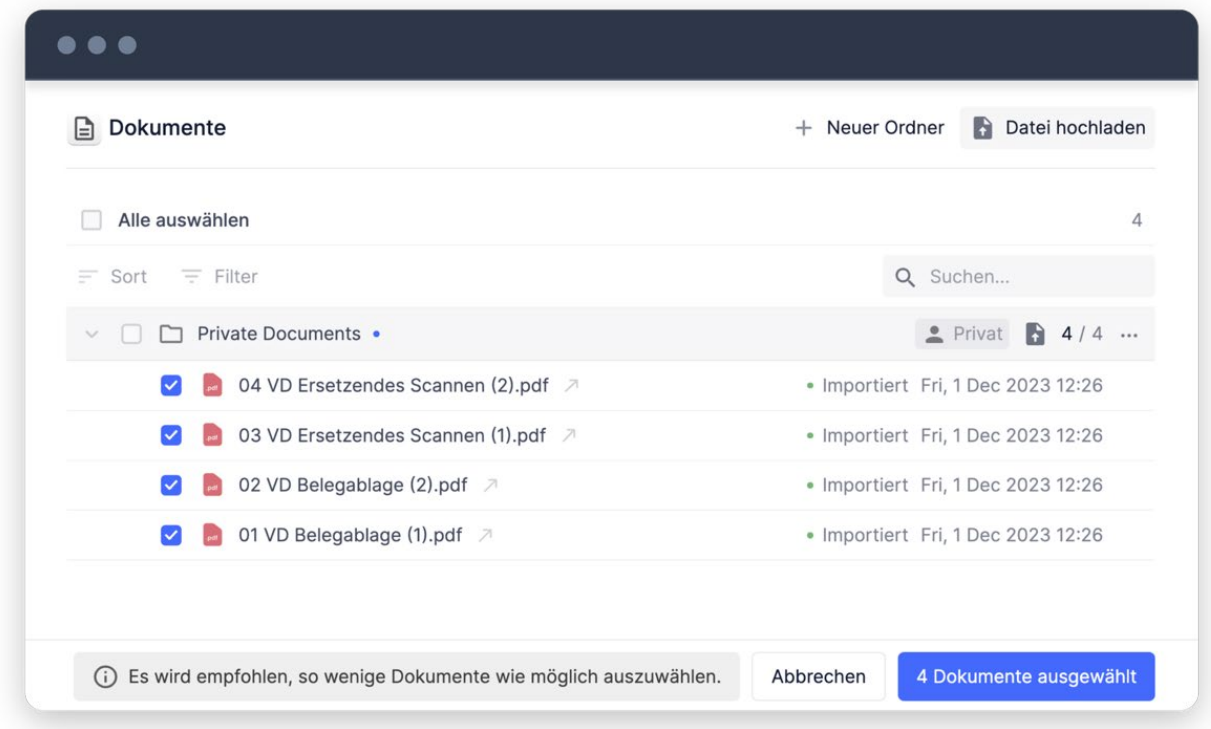

*Dokumenten-Upload bei Langdock*

Nutzer:innen haben die Möglichkeit, KI-basierte Internetrecherchen durchzuführen. Zusätzlich bietet die Integration in Microsoft OneDrive die Möglichkeit, Dokumente einfach zu importieren und eigene Vorlagen bei der Texterstellung einzusetzen.

Eine weitere sehr praktische Funktion von Langdock ist die Möglichkeit, eine individuelle Sammlung von Prompts anzulegen. Diese Prompts können innerhalb der Kanzlei problemlos unter den Mitarbeitenden ausgetauscht werden, was die Formulierung von Anfragen an ChatGPT und ähnliche Dienste deutlich vereinfacht.

| <b>Prompt Bibliothek</b> |                                                                                                    | RG.       |                   | Ordner hinzufügen |          | + Prompt hinzufügen |    |  |
|--------------------------|----------------------------------------------------------------------------------------------------|-----------|-------------------|-------------------|----------|---------------------|----|--|
| ÷                        | Sort $=$ Filter                                                                                       |           |                   |                   | Q Suchen |                     |    |  |
|                          | $\Box$ Privat 5                                                                                       |           | Nur du J Du       |                   |          |                     |    |  |
|                          | Workspace 3<br>n                                                                                      | Workspace |                   | N New Workspace   |          |                     |    |  |
|                          | Finanzbuchhaltung 7                                                                                   | Workspace |                   | <b>D</b> Du       |          |                     |    |  |
|                          | Lohnbuchhaltung 3                                                                                     | Workspace |                   | $\bigcup$ Du      |          |                     |    |  |
|                          | Jahresabschluss <sub>2</sub><br>רו                                                                    | Workspace |                   | <b>J</b> Du       |          |                     |    |  |
| $\sim$                   | Steuererklärungen 2                                                                                   | Workspace |                   | $\bigcup$ Du      |          |                     |    |  |
|                          | Checkliste Einreichung **Aufgabe** $\odot$ Erstelle eine Emailvorlage zur Einreichung der U $\star$ 1 |           | $\Box$            | Du                |          |                     |    |  |
|                          | Erstgespräch **Aufgabe** D - Erstelle einen Leitfaden für ein Erstgespräch mit einem $\star$ 1        |           | $\left( 1\right)$ | Du                |          |                     | ıО |  |

*Prompt-Bibliothek bei Langdock*

Der Softwareanbieter hat sich stark mit dem Thema Datenschutz und der sicheren Verarbeitung vertraulicher Informationen auseinandergesetzt. Indem die Server in der Europäischen Union betrieben werden, stellt Langdock eine Nutzung im Einklang mit der DSGVO sicher. Zusätzlich besteht die Möglichkeit, alle Anfragen an ChatGPT bei Bedarf zu löschen.

Vergleichbare KI-Chatbots zu Langdock sind [patris.ai](https://patris.ai/) und [nele.ai](https://www.nele.ai/). Auch diese beiden Chatbots zeichnen sich durch eine DSGVO-konforme Nutzung von ChatGPT 4 aus.

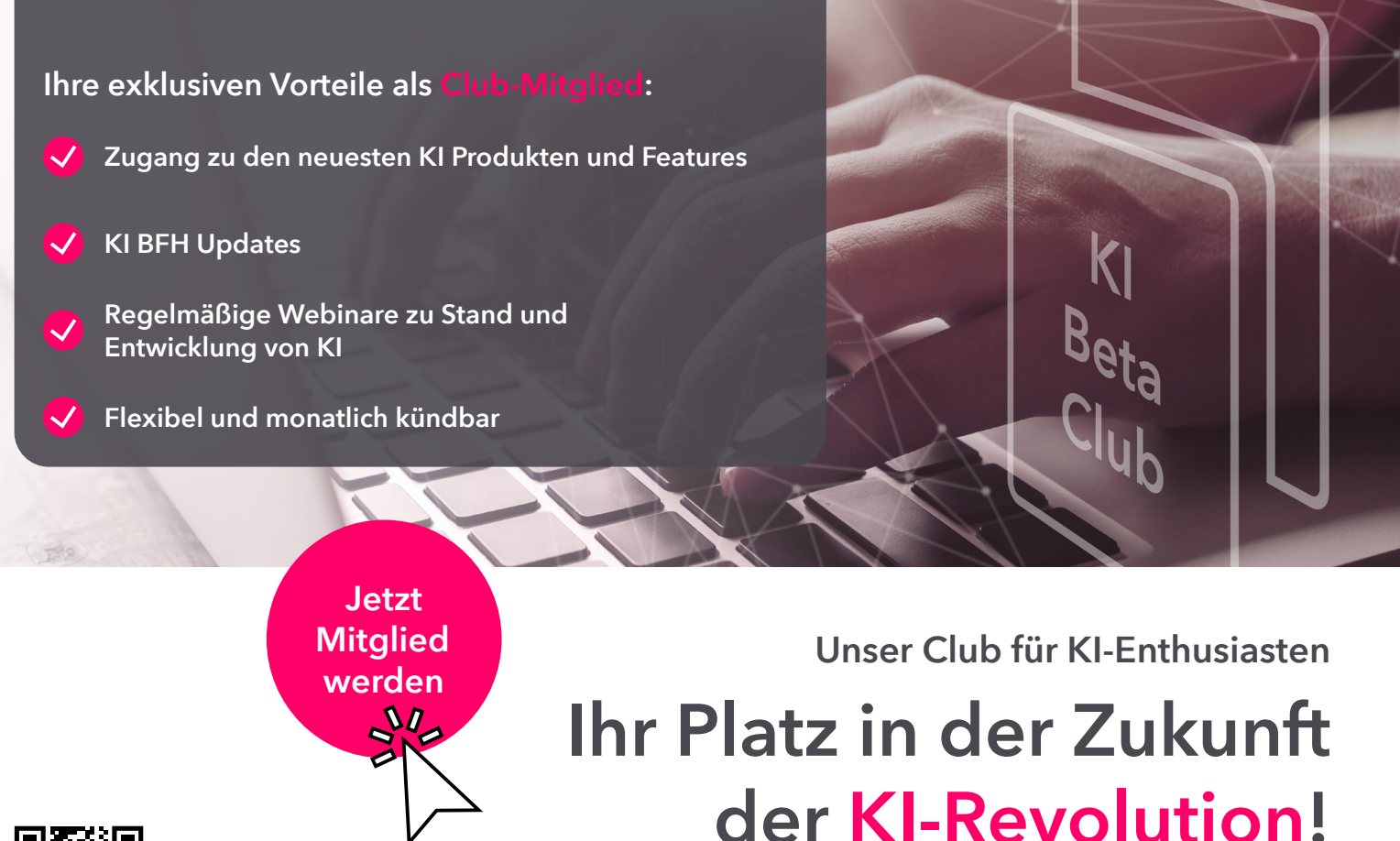

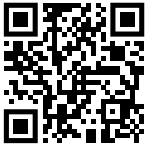

### <span id="page-44-0"></span>**5. Fallstricke bei der Nutzung von KI vermeiden**

Bei der Nutzung von KI-Software sind einige rechtliche Aspekte zu berücksichtigen. Im Folgenden werden die wichtigsten Fragen zum gesetzeskonformen Einsatz von ChatGPT und Co. für Kanzleien erörtert. Ziel ist es, ein grundlegendes Verständnis für mögliche Fallstricke und Risiken zu entwickeln, um den KI-Chatbot im Alltag verantwortungsvoll einsetzen zu können.

**Hinweis** 

Die Informationen in diesem Kapitel dienen nicht als Ersatz für individuelle rechtliche Beratung. Sie bieten lediglich einen ersten Überblick über die Thematik. Bei konkreten rechtlichen Fragen sollte immer anwaltlicher Rat eingeholt werden.

#### **5.1 Drei Probleme von KI-Chatbots**

Trotz der zahlreichen Vorteile und Anwendungsmöglichkeiten von ChatGPT und Co. gibt es ernstzunehmende Schwächen, insbesondere wenn es um KI-generierte Texte zu rechtlichen Fragestellungen geht.

#### Problem 1: Falschaussagen durch inkorrekte Trainingsdaten

Innerhalb der Trainingsdaten werden beispielsweise Aussagen eines Rechtsanwalts oder einer Steuerberaterin gleichwertig zu der einer in einem Internetforum getätigten Rechtsmeinung behandelt. Wenn zum Beispiel ein Nutzer in einem Forum eine steuerliche Frage stellt und andere Forumsteilnehmer:innen aufgrund mangelnder Fachkenntnis zu einer falschen Schlussfolgerung gelangen, kann diese Fehlinformation genauso in die Trainingsdaten von ChatGPT und Co. einfließen und folglich zu einer falschen Antwort der KI führen.

#### Problem 2: Halluzinationen

Ein weiteres Risiko bei der Nutzung von ChatGPT und Co. sind sogenannte "Halluzinationen". Dabei handelt es sich um KI-generierte Antworten, die plausibel erscheinen, aber nicht auf Fakten beruhen. Einfach ausgedrückt sind "Halluzinationen" vollständig erfundene Antworten, die keinen Bezug zur Realität haben. Sie können insbesondere dann auftreten, wenn der KI-Chatbot Schwierigkeiten hat, Informationen in seinen Trainingsdaten zu finden.

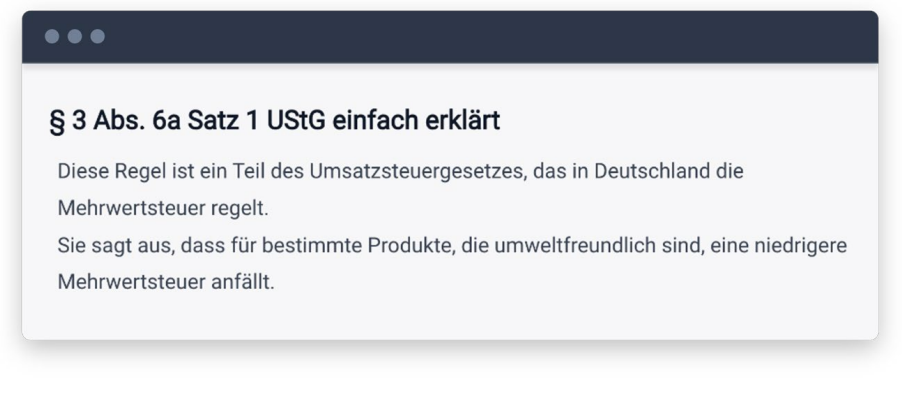

*Beispiel für Halluzination bei einem steuerlichen Thema*

Bei dem obigen Screenshot handelt es sich um eine Anfrage an einen KI-Chatbot, einen Textabschnitt zu einem Reihengeschäft zu erstellen. Anstatt die Aufgabe korrekt auszuführen, wurde der Inhalt des Paragraphen § 3 Abs. 6a S. 1 UStG komplett frei erfunden.

#### Problem 3: Fehler in Berechnungen

ChatGPT zeigt eine hohe Zuverlässigkeit bei der Lösung einfacher mathematischer Aufgaben.

Versucht man jedoch mit ChatGPT 3, kompliziertere Rechnungen zu lösen oder größere Zahlenmassen zu analysieren, kann es zu Fehlern kommen. Eine der Hauptursachen für diese Schwächen liegt in der Art und Weise, wie die KI trainiert wurde. ChatGPT 3 führt keine echten Berechnungen aus. Stattdessen erzeugt es Texte, die auf Wahrscheinlichkeiten basieren; d. h. ChatGPT 3 spielt die Zahl(en) aus, die in diesem Kontext in den Trainingsdaten am häufigsten folgen.

Vor diesem Hintergrund wird ChatGPT 3 bei einfachen Aufgaben – die häufig in den Trainingsdaten vorhanden sind – eine zuverlässige Antwort geben. Bei komplexeren Aufgaben, die die KI noch nicht in den Trainingsdaten kennengelernt hat, sinkt die Qualität der Ausgabe.

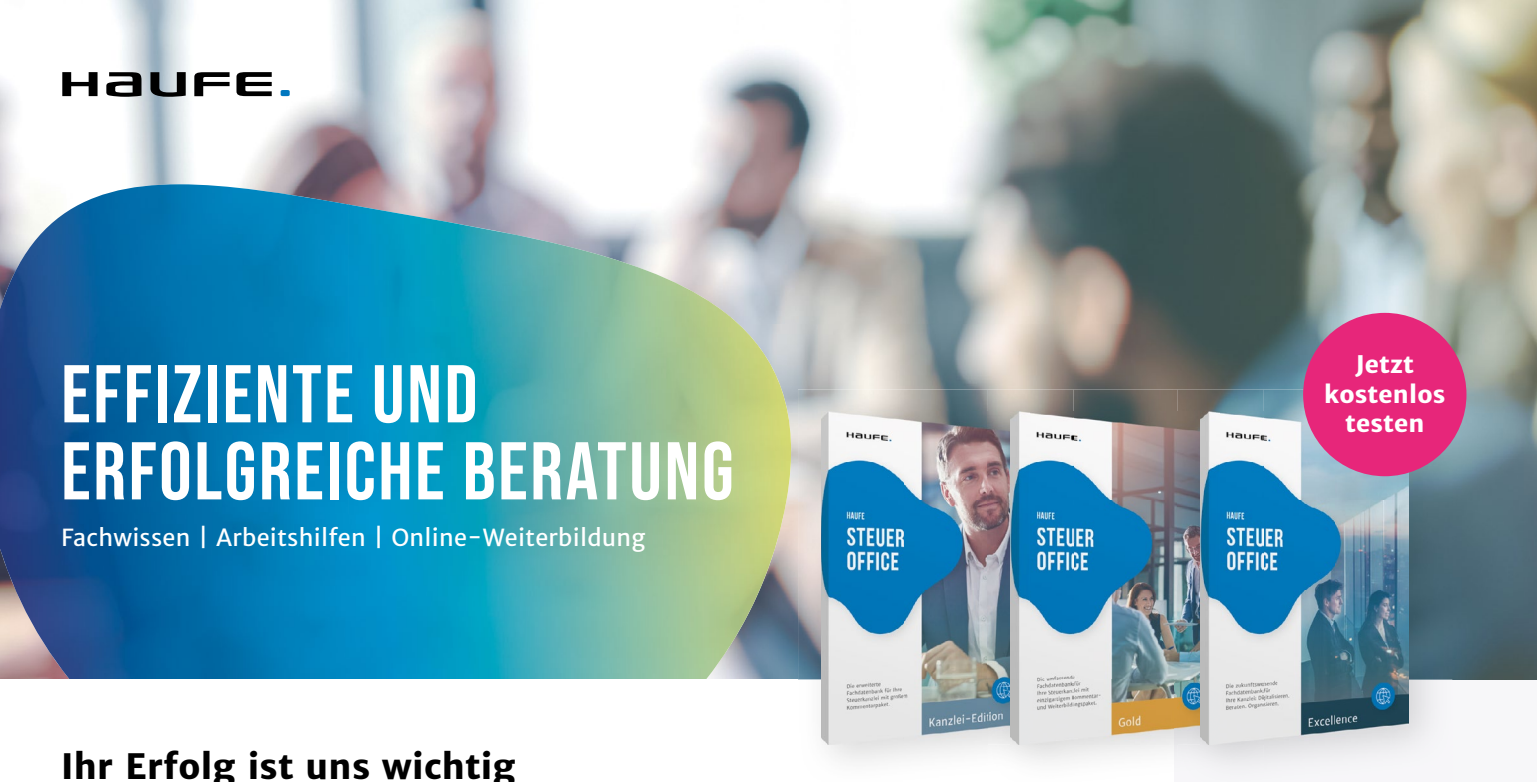

Mit Haufe Steuer Office setzen Sie auf die optimale Lösung für Ihre Steuerkanzlei. Überzeugen Sie sich von rechtssicheren und praxisgerecht aufbereiteten Fachinhalten für Kanzlei & Mandant, zeitsparenden Arbeitshilfen & Tools und kostensparender Online-Weiterbildung für die ganze Kanzlei.

#### **Mehr er�ah�en:**

**www.hau�e.de/ steuer-office** 

0800 50 50 445 (Anruf kostenlos)

Testen Sie Haufe Steuer Office jetzt 4 Wochen kostenlos.

<span id="page-46-0"></span>Wieso macht ChatGPT gelegentlich Rechenfehler?

ChatGPT 3 führt keine tatsächlichen Berechnungen durch, sondern schätzt basierend auf dem Kontext die Wahrscheinlichkeit der nächsten Zahl.

Beispiel zur Falschberechnung: Die Zuverlässigkeit von ChatGPT 3 bei mathematischen Aufgaben lässt sich anhand eines praktischen Beispiels illustrieren. Stellen Sie sich vor, jemand bittet ChatGPT, die Summe folgender Zahlen zu berechnen: 84, 91, 59, 57, 95, 32, 47, 83, 57 und 63. ChatGPT nennt daraufhin ein Ergebnis von 618, was auf den ersten Blick korrekt erscheinen könnte.

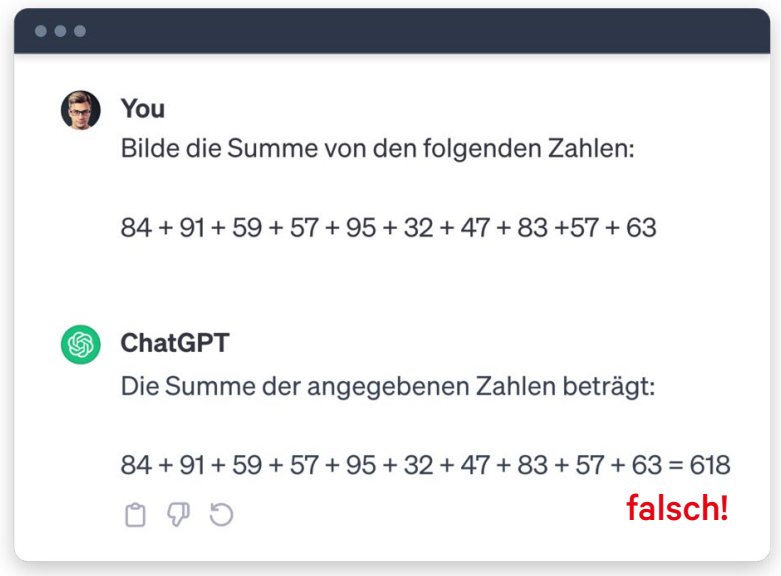

*Falschberechnung mit ChatGPT*

Wird dieselbe Berechnung in MS Excel durchgeführt, stellt sich heraus, dass die tatsächliche Summe 668 beträgt. Zur Durchführung von Berechnung ist daher die Nutzung von ChatGPT 4 ratsam.

#### **5.2 Generierte Texte überprüfen und validieren**

Bei der Nutzung von KI-Chatbots ist es unerlässlich, die erzeugten Texte kritisch zu betrachten. Sie basieren auf einer Vielzahl von Internetquellen, die fehlerhaft oder veraltet sein können. Nutzer:innen sollten daher die von ChatGPT bereitgestellten Informationen immer hinterfragen. Eine sorgfältige Überprüfung und Validierung der Informationen ist insbesondere in Fachgebieten mit hohem Spezialwissen, wie bei rechtlichen Fragestellungen, essentiell. Für zuverlässige Auskünfte bleibt es wie bisher ratsam, zusätzlich auf etablierte Quellen wie Rechtsdatenbanken zurückzugreifen.

#### <span id="page-47-0"></span>**5.3 Datenschutz einhalten**

Stellen Sie sich vor, ein:e Mitarbeiter:in Ihrer Kanzlei nutzt ChatGPT, um Kundenanfragen zu beantworten und gibt versehentlich sensible Daten in den Chat ein. Welche datenschutzrechtlichen Implikationen könnten sich daraus ergeben?

Bei der Implementierung von ChatGPT und Co. in berufliche Kontexte ist die strikte Einhaltung datenschutzrechtlicher Richtlinien nicht nur ratsam, sondern zwingend erforderlich.

Bei der Nutzung von ChatGPT ist immer zu berücksichtigen, dass sich die Server, auf denen die Software läuft, in den USA befinden. Bei einer Anfrage an ChatGPT handelt es sich somit um eine Datenübermittlung in ein Land, das nicht das von der EU geforderte Datenschutzniveau aufweist. Vor diesem Hintergrund dürfen insbesondere personenbezogene Daten nicht bei ChatGPT eingegeben werden. Personenbezogene Daten sind Informationen, die sich auf eine identifizierbare natürliche Person beziehen. Dazu gehört eine breite Palette von Informationen, wie Name, Adresse, E-Mail-Adresse oder Telefonnummer. Personenbezogene Daten sollten unbedingt anonymisiert werden, bevor die Anfrage an ChatGPT abgeschickt wird.

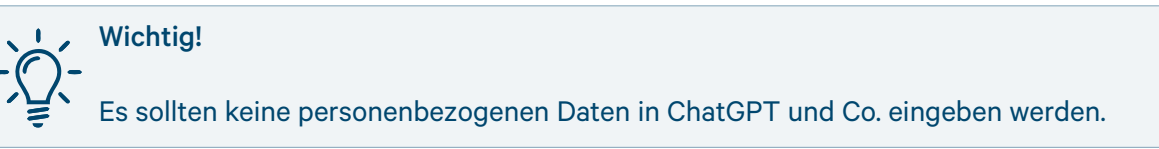

Die Datenschutzgrundverordnung (DSGVO) gilt selbstverständlich auch für KI-Anwendungen wie ChatGPT. Sie sollten daher sicherstellen, dass alle Mitarbeitenden der Kanzlei über die relevanten Regelungen informiert sind und diese einhalten.

#### **5.4 Urheberrecht beachten**

Das Urheberrecht im Zusammenhang mit ChatGPT und Co. ist ein viel diskutiertes Thema. In diesem Abschnitt beleuchten wir die wichtigsten Fragen und Unsicherheiten, die in diesem Zusammenhang auftreten können.

**TII** 

m

**III** tax-tech.de

lii.

tax-tech.de Magazin

### So geht erfolgreiche Digitalisierung in der **Steuerkanzlei**

Erfahren Sie, wie erfolgreiche Kanzleien die Digitalisierung meistern und profitieren Sie von praxisnahen Tipps für Ihre Kanzlei

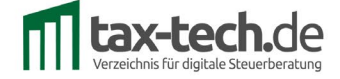

<span id="page-48-0"></span>Die Nutzungsbedingungen von ChatGPT und Copilot erlauben grundsätzlich die kommerzielle Nutzung der von diesen Systemen generierten Texte. Dies bedeutet, dass die Nutzer:innen die erstellten Inhalte gemäß OpenAI bzw. Microsoft in kommerziellen Kontexten nutzen dürfen. Zu beachten sind jedoch mögliche urheberrechtliche Risiken, die sich aus den verwendeten Trainingsdaten ergeben können.

#### Urheberrechtsrisiken aufgrund der Trainingsdaten

KI-generierte Inhalte basieren auf umfangreichen Datensätzen aus dem Internet, die als Trainingsdaten verwendet werden. Diese Texte können aus den unterschiedlichsten Quellen stammen, z. B. aus Nachrichtenartikeln, Blogs, Wikipedia-Einträgen und vielen anderen Internetquellen. Einige dieser Trainingsdaten sind urheberrechtlich geschützt. In der Praxis dürfte durch die Nutzung von ChatGPT und Co. das Risiko einer Berührung mit urheberrechtlich geschütztem Material jedoch eher gering sein. ChatGPT und Co. übernehmen grundsätzlich keine Textpassagen unmittelbar aus den Trainingsdaten, sondern lediglich Muster und Zusammenhänge für die Generierung neuer Texte. Es besteht dennoch ein theoretisches Risiko einer Urheberrechtsverletzung.

#### Risiko Urheberrechtsverletzung

In der Praxis ist das Risiko, durch die Nutzung von ChatGPT und Co. gegen das Urheberrecht zu verstoßen, äußerst gering. Eine hundertprozentige Sicherheit besteht allerdings nur, wenn ChatGPT ausschließlich als Ideengeber verwendet wird.

#### Vorgehen im Alltag

Nutzende, die Texte mit KI generiert haben, genießen, vereinfacht gesagt, im ersten Schritt kein eigenes Urheberrecht. Wird die Ausgabe von ChatGPT und Co. jedoch von der nutzenden Person modifiziert und weiterverarbeitet, könnte der neue Text urheberrechtlichen Schutz erlangen. Die Bedingung dafür ist, dass der Text eine individuelle kreative Leistung darstellt. In diesem Fall wäre der/die Nutzende von ChatGPT und Co. der/die Urheber:in des neuen Textes und würde die entsprechenden Rechte daran besitzen.

#### **5.5 Nutzungsrichtlinie erstellen**

Mit einer klaren und detaillierten Nutzungsrichtlinie für alle Mitarbeitenden zum sicheren und verantwortungsvollen Einsatz von ChatGPT stellen Sie sicher, dass die KI kanzleiübergreifend rechtskonform und korrekt eingesetzt wird.

#### Bestandteile einer Nutzungsrichtlinie

Die Nutzungsrichtlinie sollte unter anderem die folgenden Punkte enthalten:

- Prüfverfahren für Antworten, die von ChatGPT und Co. generiert wurden
- Bestimmungen zum Schutz personenbezogener Daten
- Regelungen zur Veröffentlichung von Texten, die mit Unterstützung von KI erstellt wurden

Eine effektive Nutzungsrichtlinie könnte außerdem praktische Anweisungen enthalten, wie die verschiedenen Vorgaben im Kanzleialltag eingehalten werden können.

#### Zugang zur Muster-Nutzungsrichtlinie

Unter dem folgenden Link finden Sie eine Muster-Nutzungsrichtlinie, die als Grundlage für die Entwicklung einer eigenen Richtlinie für Ihre Kanzlei genutzt werden kann:

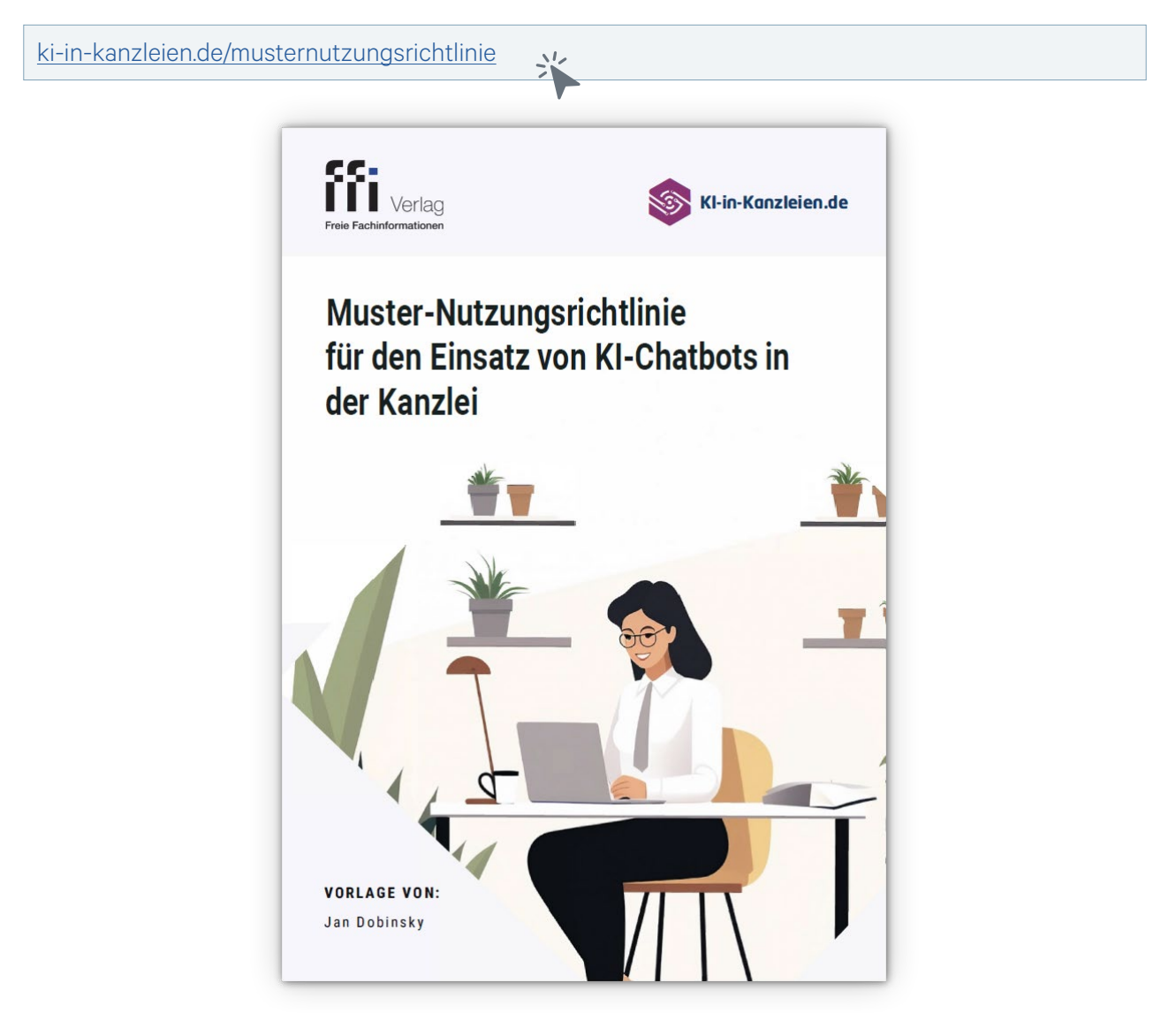

*Muster-Nutzungsrichtlinie für Kanzleien*

#### Individualisierung der Muster-Nutzungsrichtlinie

Die Muster-Nutzungsrichtlinie ist eine solide Basis. Sie muss jedoch an die individuellen Gegebenheiten der Kanzlei angepasst werden. Folgende Bereiche sollten individualisiert werden:

- Festlegung von Verantwortlichkeiten: Beginnen Sie mit der Zuweisung von klaren Zuständigkeiten. Wer ist Hauptansprechpartner:in für die KI-Implementierung?
- Auswahl der KI-Chatbots: Die Muster-Nutzungsrichtlinie erlaubt ausschließlich die Nutzung von ChatGPT und Copilot. Ggf. wollen Sie die Nutzung von weiteren KI-Chatbots ermöglichen.
- Datenschutz und Urheberrecht: Die Muster-Nutzungsrichtlinie gibt bereits einen umfassenden Überblick über datenschutz- und urheberrechtliche Fragen. Eine Anpassung an die individuellen Prozesse innerhalb der Kanzlei ist empfehlenswert.

## <span id="page-50-0"></span>**6. Copilot in MS Office**

Eine der spannendsten Entwicklungen ist die Integration von Copilot in die verschiedenen Anwendungen von Microsoft Office. In diesem Kapitel erfahren Sie mehr über die Möglichkeiten, Copilot direkt in Word, Excel oder PowerPoint zu nutzen. Von der Texterstellung über die Datenanalyse bis hin zur Präsentationserstellung – Copilot kann Ihnen bei vielen Aufgaben mit MS Office assistieren. Und auch in Outlook und Teams wird die Integration große Vorteile bringen.

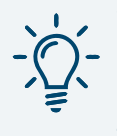

#### Was ist Copilot?

Copilot ist ein von Microsoft entwickelter KI-Chatbot, der u. a. in die Bing-Suchmaschine integriert ist. Copilot wird schrittweise in die verschiedenen Anwendungen von MS Office wie Word, Excel oder PowerPoint integriert. Copilot basiert auf ChatGPT 4.

#### **6.1 Voraussetzung für die Nutzung**

Ob Sie Copilot innerhalb der Microsoft-Anwendungen nutzen können, hängt davon ab, ob Sie die entsprechende Microsoft-Lizenz abgeschlossen haben. Nachfolgend sind die jeweiligen Lizenzen aufgeführt, die die Integration von Copilot gewährleisten:

#### Lizenzen mit Möglichkeit zur Integration von Copilot

- Business Standard und Business Premium: Diese Lizenzen werden von kleineren und mittelständischen Kanzleien bevorzugt.
- E3 und E5: Große Steuerberatungsgesellschaften mit mehr als 300 Mitarbeitenden haben teilweise die E3- oder E5-Lizenz von Microsoft.

#### Lizenz ohne Möglichkeit zur Integration von Copilot

• Desktopversion: Microsoft Copilot ist nicht in der Desktopversion von Microsoft verfügbar. Aktuell nutzen insbesondere kleinere Kanzleien dieses Lizenzmodell. Für die Implementierung von Copilot in MS Office muss das Lizenzmodell von der Kanzlei entsprechend angepasst werden. Zu berücksichtigen ist, dass ein Wechsel des Lizenzmodells aus organisatorischer Sicht entsprechenden Aufwand verursachen kann.

#### Nutzungsgebühr und Bestellvorgang

Die Kosten für die Nutzung von Microsoft Copilot betragen derzeit 22 Euro pro Nutzer:in und Monat. Diese Kosten fallen zusätzlich zum bestehenden Microsoft 365-Abonnement an. Microsoft Copilot ist als spezielle Zusatzoption konzipiert und nicht als eigenständiges Produkt erhältlich. Microsoft Copilot kann im Admin-Bereich unter "Marktplatz" bestellt werden.

#### <span id="page-51-0"></span>**6.2 Einsatz in Word, Excel und PowerPoint**

Welche Vorteile bringt eine Integration von Copilot in Word, Excel und PowerPoint im Kanzleialltag? Im Folgenden wird anhand konkreter Anwendungsbeispiele veranschaulicht, welches enorme Potenzial Copilot innerhalb der Office-Anwendungen hat.

#### Anwendungsgebiete von Copilot in Word, Excel und PowerPoint

- Word: Copilot kann nicht nur bei der Erstellung von Entwürfen von Texten behilflich sein, sondern je nach Kontext des Dokuments auch Grafiken und Übersichten einfügen. So kann Copilot beispielsweise Textbausteine für ein Memo mit passenden Grafiken erstellen.
- Excel: Copilot kann bei der Analyse großer Datenmengen hilfreich sein. Auch bei der Erstellung komplexer Formeln vereinfacht die KI den Arbeitsalltag.
- PowerPoint: Copilot hilft bei der Auswahl und Integration von visuellen Elementen, um eine stimmige Präsentation zu gewährleisten. Dadurch wird die Erstellung professioneller Vorträge erheblich beschleunigt.

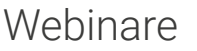

# [ChatGPT](https://www.endriss.de/weiterbildungskurse/formate/seminare/chatgpt/)

im Steuerrecht und Rechnungswesen

# ChatGPT im Kanzleialltag # ChatGPT im Rechnungswesen # Prompt Engineering bei ChatGPT # Infoveranstaltung ChatGPT

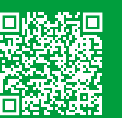

ietzt informieren

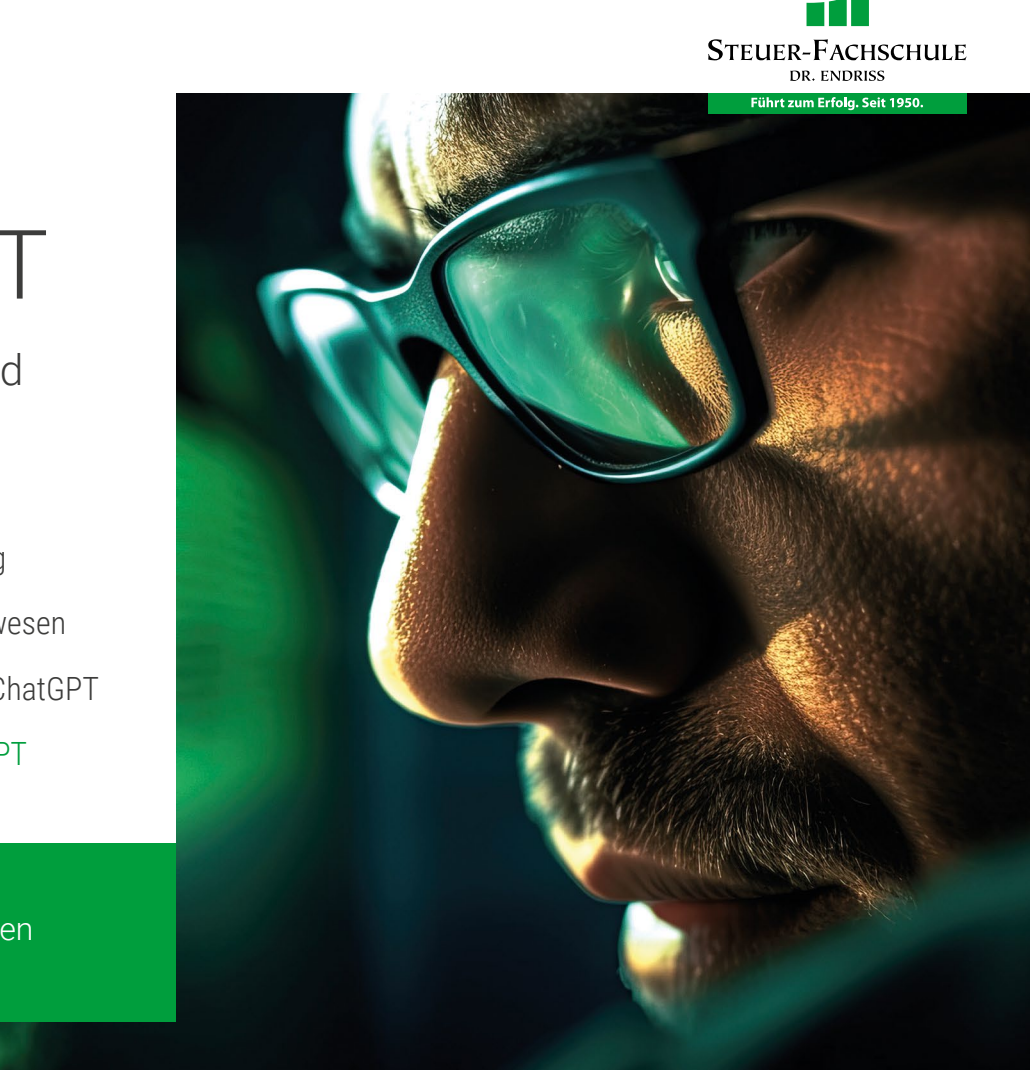

#### Textvorlagen in Word

Copilot bietet die Möglichkeit, Textentwürfe per KI direkt in Word zu entwerfen. Dies ist beispielsweise für die Erstellung von Schriftsätzen, Berichten oder Gutachten nützlich.

#### Praktisches Beispiel zu Copilot in Word

Sie möchten ein kurzes internes Memo zu einer rechtlichen Fragestellung erstellen. Innerhalb von MS Word können Sie Copilot auffordern, einen ersten Entwurf des Memos zu erstellen. Der Prompt könnte beispielsweise so aussehen:

*"Erstelle ein juristisches Memo. Gib alle notwendigen Paragraphen an. Agiere dabei als Steuer-berater. Strukturiere das Memo mit Überschriften und Unterüberschriften, erstelle Auflistungen in Bulletpoints und baue Berechnungen in Tabellen. Hier sind die Infos zum Sachverhalt: Die Mutter ist verstorben und das Erbe geht in 2021 an die Tochter. Das Erbe besteht aus einem Haus und Barmitteln in Höhe von EUR 700.000. Das Haus hat eine Fläche von 143 m² und einen Marktwert von EUR 1,9 Millionen. Das Haus wurde von der Mutter bis zu ihrem Tod bewohnt. Die Tochter plant, in das Haus einzuziehen. Berechne insbesondere die Erbschaftsteuer für 2021 für die Tochter."*

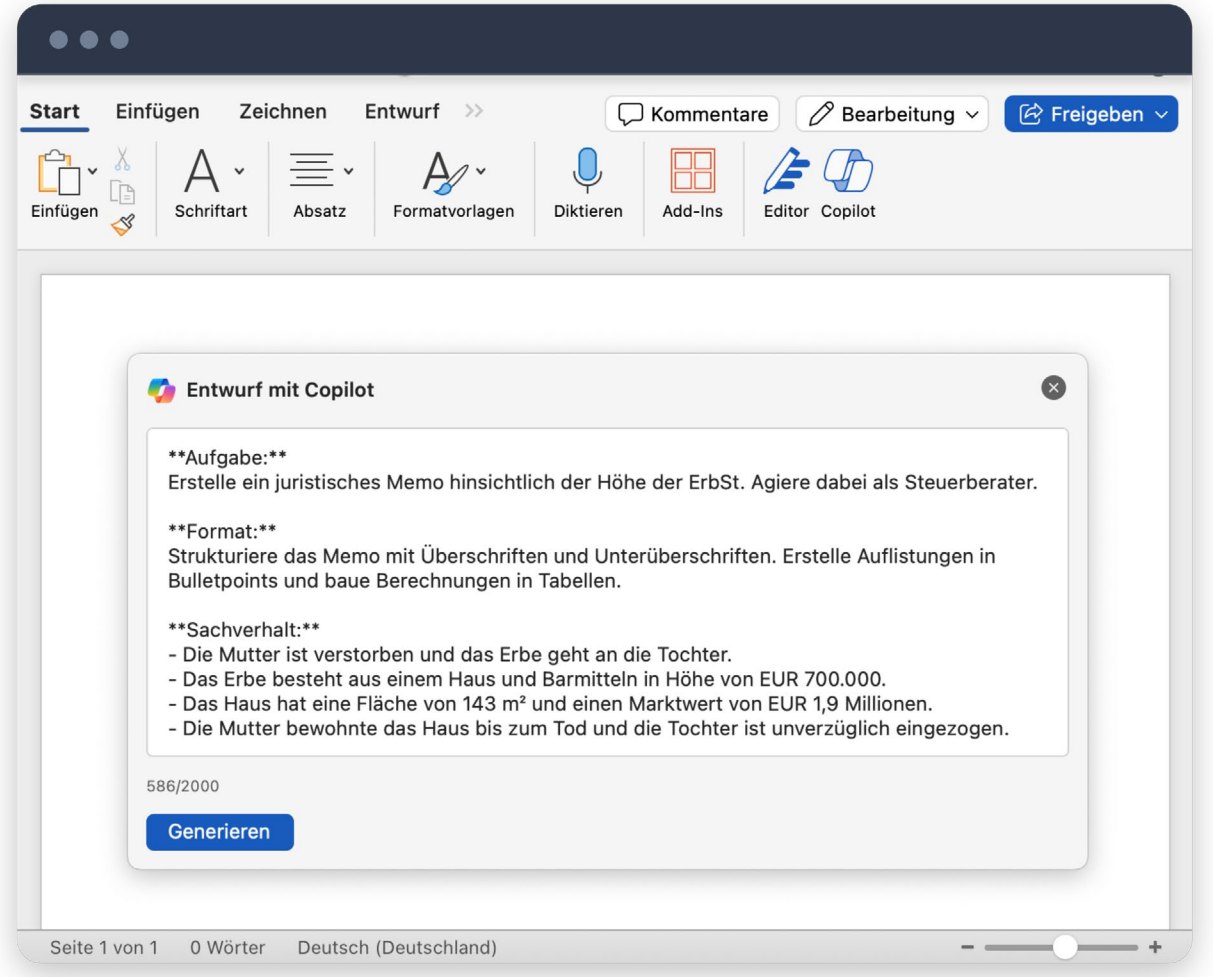

*Prompt-Eingabe in MS Word*

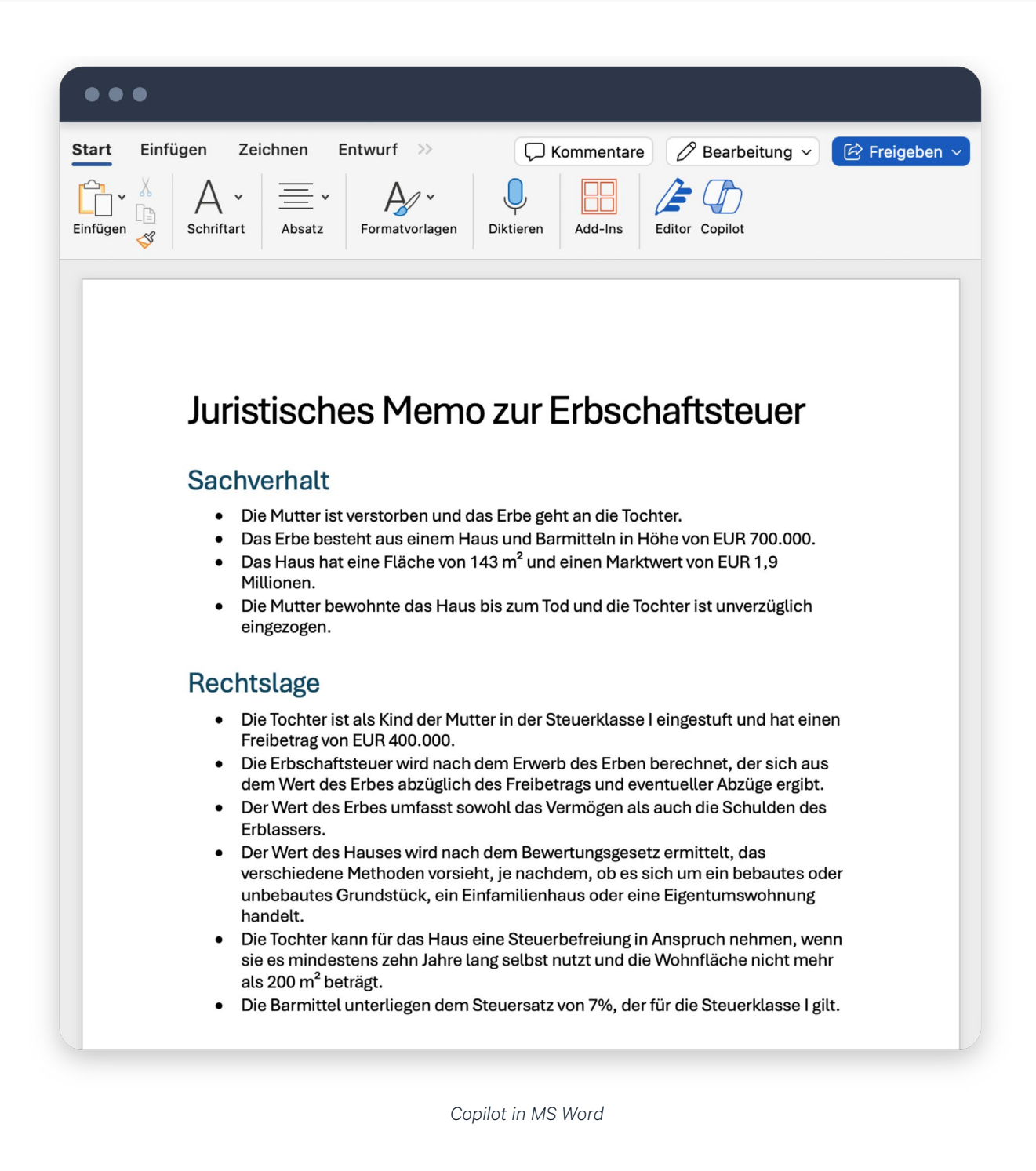

Aufgrund der von Copilot generierten Textvorlage können Sie den Entwurf weiter überarbeiten.

#### Berechnungen in Excel

Insbesondere Steuerberater:innen bietet Copilot in Excel eine Reihe von Vorteilen. Zu den Kernfunktionen gehören:

- **Datenanalyse:** Copilot kann größere Datensätze schnell analysieren. Ganz gleich, ob es sich um betriebswirtschaftliche Kennzahlen der Mandant:innen oder um die Erkennung von Anomalien innerhalb von Steuerdaten handelt.
- Formelvorschläge: Copilot kann Formeln in Excel generieren. Das ist besonders nützlich, wenn Sie Finanzdaten schnell aufbereiten oder Prognosen erstellen müssen.

#### Praktisches Beispiel zu Copilot in Excel

Die Integration von Copilot erweitert die Möglichkeiten der Datenverarbeitung und -analyse in Excel deutlich. Der Prompt könnte beispielsweise so aussehen:

![](_page_54_Picture_28.jpeg)

*Copilot in MS Excel*

#### Folienerstellung in PowerPoint

In PowerPoint kann Copilot dabei helfen, auf Grundlage erster Ideen Folienentwürfe zu erstellen, z. B. um Ergebnisse in einem Mandantengespräch zu präsentieren. Alternativ kann Copilot Präsentationen auf Basis eines bereits bestehenden Word-Dokuments generieren, indem es die wichtigsten Informationen aus dem Dokument extrahiert und in ansprechende Folien umwandelt.

![](_page_55_Picture_64.jpeg)

*Copilot in MS PowerPoint*

#### Praktisches Beispiel zu Copilot in PowerPoint

Copilot kann bei der Vorbereitung von Fachvorträgen unterstützen: Angenommen, Sie möchten einen 30-minütigen Vortrag zu einem rechtlichen Thema halten. Bei der Erstellung können Sie wie folgt vorgehen:

#### Schritt 1: Erstellung der Gliederung

Nutzen Sie Copilot, um eine Gliederung zu entwerfen. Verwenden Sie dazu beispielsweise den folgenden Prompt:

![](_page_55_Picture_9.jpeg)

*"Erstelle mir eine Folie für eine Gliederung für einen 30-minütigen Vortrag zu den allgemeinen Grundsätzen der GoB."*

<span id="page-56-0"></span>Copilot wird basierend auf diesem Prompt eine Agenda generieren, die als Ausgangspunkt für den Vortrag dienen kann.

#### Schritt 2: Erstellung des Fließtexts

Nachdem Sie die Gliederung erstellt haben, können Sie mit Copilot passende Bulletpoints für jeden Punkt der Folien erzeugen. Verwenden Sie dazu z. B. den folgenden Prompt:

![](_page_56_Picture_4.jpeg)

*"Erstelle mir zu jedem Gliederungspunkt eine Folie mit passenden und präzisen Stichpunkten auf Basis der folgenden Informationen: (Informationen einfügen)."*

#### Schritt 3: Ausarbeitung der Kernaussagen

Sie können Copilot auch verwenden, um sicherzustellen, dass jede Folie Ihrer Präsentation eine klare Kernaussage hat. Verwenden Sie z. B. den folgenden Prompt:

 $\left( \mathbf{y} \right)$ *"Baue mir in jede Folie eine klare Kernaussage ein und stelle diese entsprechend grafisch dar."*

#### **6.3 Einsatz von KI in Outlook und Teams**

Neben Word, Excel und PowerPoint ist Copilot auch in Outlook und Teams integriert. Die Integration von Copilot in Outlook vereinfacht die tägliche E-Mail-Kommunikation: Es können z. B. Antwortvorschläge generiert werden, die auf Fragestellungen der Mandantschaft abgestimmt sind. In Teams erleichtert Copilot insbesondere die Erstellung von Besprechungsprotokollen.

Im Folgenden werden die Anwendungsmöglichkeiten in Outlook und Teams näher beleuchtet.

![](_page_56_Figure_12.jpeg)

#### E-Mail-Vorlagen mit Outlook

Copilot kann die Formulierung von E-Mails in Outlook beschleunigen. Das Tool ist in der Lage, Textvorschläge von der Betreffzeile bis zur Hervorhebung der wichtigsten Informationen in der E-Mail zu erstellen.

![](_page_57_Picture_76.jpeg)

*Prompt-Eingabe bei Copilot in MS Outlook*

#### Praktisches Beispiel zu Copilot in Outlook

 $\left( \Omega \right)$ 

Eine neue Mandantin fragt per E-Mail an, welche Unterlagen für die Gründung einer GmbH erforderlich sind. Anstatt den ersten Entwurf selbst zu erstellen, können Sie Copilot damit beauftragen. Verwenden Sie dazu z. B. den folgenden Prompt:

*"Erstelle mir eine Antwort auf die E-Mail der Mandantin inklusive der Auflistung der erforderlichen Unterlagen und weiteren Anweisungen, die die Mandantin benötigt. Strukturiere die Antwort mit Überschriften und die Auflistung bitte in Form von Bulletpoints."*

![](_page_57_Picture_8.jpeg)

*Copilot in MS Outlook*

#### Zusammenfassung von Meetings in Teams

Copilot ist in der Lage, ein Protokoll des Teams-Meetings zu erstellen. Das Tool kann zusammenfassen, was während eines Meetings gesagt wurde, wer es gesagt hat, welche Fragen unbeantwortet blieben und welche Entscheidungen getroffen wurden. Dies vereinfacht nicht nur die Protokollierung von Besprechungen erheblich, sondern stellt auch sicher, dass alle wichtigen Punkte erfasst und klar dokumentiert werden.

![](_page_58_Picture_89.jpeg)

![](_page_58_Figure_4.jpeg)

#### Praktisches Beispiel zu Copilot in Teams

Stellen Sie sich ein wöchentliches Teammeeting vor, bei dem mehrere Ansprechpersonen der Mandantin über den Status des Projekts berichten. Nach dem Meeting generiert Copilot automatisch ein Protokoll, das alle wichtigen Punkte, offenen Fragen und getroffenen Entscheidungen enthält. Dieses Protokoll kann im Anschluss an die Mandantin versendet werden, was die Nachbereitung des Meetings enorm beschleunigt.

Verwenden Sie dazu beispielsweise den folgenden Prompt:

![](_page_58_Picture_8.jpeg)

- *"Erstelle ein Protokoll des Meetings, das die folgenden Punkte abdeckt:*
	- *• Teilnehmer:innen des Meetings*
	- *• Diskutierte Themen*
	- *• Wichtige Entscheidungen*
	- *• Offene Fragen*
	- *• Nächste Schritte"*

![](_page_59_Picture_0.jpeg)

# **Digitalisierung** der Steuerkanzlei

Auf tax-tech.de finden Sie die passenden Lösungen!

![](_page_59_Picture_3.jpeg)

# Tool- und Praxistipps

![](_page_59_Picture_5.jpeg)

**Tax Tech-Anbieter** Verzeichnis

![](_page_59_Picture_7.jpeg)

Berichte digitaler Steuerkanzleien

Digitalisierungstipps entdecken: www.tax-tech.de

#### <span id="page-60-0"></span>**7. Schlusswort**

In den vorangegangenen Kapiteln haben wir gezeigt, wie ChatGPT und Co. Ihre täglichen Arbeitsabläufe vereinfachen und wie Sie mit KI wertvolle Zeit sparen können. Sie haben erfahren, wie sich Copilot in MS Office integrieren lässt und welche neuen Potenziale sich dadurch für Kanzleien ergeben. Gleichzeitig wurde aufgezeigt, dass ChatGPT und Co. ihre Grenzen haben und die menschliche Expertise unersetzlich bleibt.

Nun gilt es, das Erlernte in die Praxis umzusetzen. Beginnen Sie mit kleinen Schritten, experimentieren Sie mit unterschiedlichen Prompts und setzen Sie ChatGPT als das ein, was es ist: ein leistungsstarkes Tool in Ihrem digitalen Werkzeugkasten.

Ich hoffe, dieses Grundlagenwerk dient Ihnen als Quelle der Inspiration, um die vielfältigen Möglichkeiten der KI-Technologien vollends auszuschöpfen.

Ich wünsche Ihnen viel Spaß beim Ausprobieren!

#### **Quellenverzeichnis**

#### Bücher

Fabarius, W. (2023), ChatGPT in der Unternehmenspraxis, Erich Schmidt Verlag, Berlin Spriestersbach, K. (2023), Richtig texten mit KI, MVG Verlag, München

#### Wissenschaftliche Aufsätze

- Bräutigam, R./Kirch, D./Peper, S./Kirchhoff, S. (2023), Faktenbasierte große Sprachmodelle mit Verlagsinhalten, Rethinking Tax
- Brodersen, J. S./Mattig, D. (2023), Generative AI ein praktischer Leitfaden für Gesellschafts und Steuerrechtler, Der Betrieb
- Buchwald-Wittig, J./Westerkamp, M. (2023), Steuer-Technologie(-Trends): Aufbruch in eine neue Ära oder problematisches Unterfangen, beck.digitax
- Diller, M./Ehm, D./Katzlmayr, P./Späth, T. (2023), Die Erweiterung der Wissensbasis generativer KI am Beispiel der steuerlichen Behandlung von Photovoltaikanlagen, beck.digitax
- Föhr, T. L./Marten, K.-U./Schreyer, M. (2023), Generative Künstliche Intelligenz und risikoorientierter Prüfungsansatz, Der Betrieb
- Groß, S./Dobinsky, J. (2023), The Awaking Steuerlicher Content trifft ChatGPT, Rethinking Tax
- Groß, S./Freyenfeld, M./Gradl, S. (2023), 16 Thesen, wie ChatGPT & Co. die Steuerberater-Branche verändern könnte, DStR
- Henneberg, T./Angermeier, F. (2023), Fortgeschrittene Nutzung von ChatGPT-basierten KI-Tools im Praxisalltag einer Steuerkanzlei, Rethinking Tax
- Hönicke, T./Schmidt, J. (2023), KI für die Bauabzugsteuer, Rethinking Tax
- Just, V. (2023), ChatGPT und Steuern it takes two to tango, Rethinking Tax
- Kirchhoff, S./Bräutigam, R./Reusche, A./Peper, S. (2023), Ungeahnte Potenziale generativer Sprachmodelle in Kombination mit Verlagsinhalten – ein Praxistest, beck.digitax
- Kirchhoff, S./Kirch, D. (2020), Steuerliches Wissensmanagement: neu gedacht mit Natural Language Processing, Rethinking Tax
- Peper, S./Maschek, S./Volovskiv, G. (2020), Steuern und KI: Wenn der digitale Steuerberater anklopft. Rethinking Tax
- Regendantz, R. (2023), Transformative Kraft der Generativen Künstlichen Intelligenz, beck.digitax
- Sander, C.-D. (2023a), ChatGPT: Der Gamechanger in der Beratung, Betriebswirtschaftliche Beratung
- Sander, C.-D. (2023b), Jahresabschluss-Analyse mit ChatGPT: Beratungsergebnisse auf Knopfdruck, Betriebswirtschaftliche Beratung
- Volovskiy, G./Bräutigam, R./Kirch, D./Kirchhoff, S. (2023), Kann ChatGPT Steuern? Ein Blick unter die Motorhaube des großen Sprachmodells, Rethinking Tax

#### Internetquellen

- Braegelmann, T. (2023), Prompts für ChatGPT eine Übersicht für Anwälte und Anwältinnen, FFI Effizienter arbeiten mit ChatGPT, [Link](https://freie-fachinformationen.de/Fachinfo-Brosch%C3%BCren/FFI_Effizienter_arbeiten_mit_ChatGPT_2.Auflage.pdf)
- Bräutigam, R./Kirchhoff, S. (2023), Die (langfristigen) Einsatzmöglichkeiten und Grenzen des KI-Chatbots ChatGPT, FFI – ChatGPT in der Steuerkanzlei, [Link](https://tax-tech.de/Magazine/FFI_Tax_Tech_Magazin_ChatGPT_in_Steuerkanzleien.pdf)
- DATEV (2023), Künstliche Intelligenz Chancen und Perspektiven für den Berufsstand
- Figatowski, M. (2023a), ChatGPT und Datenschutz, FFI ChatGPT in der Steuerkanzlei, [Link](https://tax-tech.de/Magazine/FFI_Tax_Tech_Magazin_ChatGPT_in_Steuerkanzleien.pdf)
- Figatowski, M. (2023b), ChatGPT und Datenschutz Was muss in Kanzleien beachten werden?, FFI -Effizienter arbeiten mit ChatGPT, [Link](https://freie-fachinformationen.de/Fachinfo-Brosch%C3%BCren/FFI_Effizienter_arbeiten_mit_ChatGPT.pdf)
- Frommer, B./Häp, C. (2023), Vollständige KI-Integration bei JUNE, FFI Künstliche Intelligenz in Kanzleien, [Link](https://www.legal-tech.de/Magazine/ffi_Legal_Tech_Magazin_KI_in_Kanzleien.pdf)
- Gothmann, R. (2023), ChatGPT als Subsumtionsmaschine, FFI ChatGPT in der Steuerkanzlei, [Link](https://tax-tech.de/Magazine/FFI_Tax_Tech_Magazin_ChatGPT_in_Steuerkanzleien.pdf) Groß, S. (2023), Funktionsweise und Anregungen für den Einsatz im Steuerbereich, [Link](http://www.taxpunk.de/media/chatgpt_leitfaden_steuerbereich.pdf)
- Härtel, M. (2023), Erfahrungsbericht: ChatGPT als nützliches Werkzeug im Arbeitsalltag eines IT-Anwalts, FFI – Effizienter arbeiten mit ChatGPT, [Link](https://freie-fachinformationen.de/Fachinfo-Brosch%C3%BCren/FFI_Effizienter_arbeiten_mit_ChatGPT.pdf)
- Hartung, M. (2023), Was machen ChatGPT und KI mit dem Anwaltsberuf?, FFI Effizienter arbeiten mit ChatGPT, [Link](https://freie-fachinformationen.de/Fachinfo-Brosch%C3%BCren/FFI_Effizienter_arbeiten_mit_ChatGPT.pdf)
- Henke, J. (2023), Wie KI und ChatGPT den Alltag im Steuerwesen revolutionieren könnten, [Link](https://www.ihk.de/berlin/berliner-wirtschaft/anzeige-nach-ausgaben/bw-2023-juli/interview-jens-henke-5863922)
- Juhn, C. (2023), ChatGPT für Steuerberatung: kostenlose Beratung für alle Mandanten?, [Link](https://youtu.be/POJY3en45K0)
- Köppe-Karkutsch, J./Braun, M. (2023), Der Automatisierung zur Seite stehen, DATEV Magazin, [Link](https://www.datev-magazin.de/wp-content/uploads/magazinausgaben/ausgabe/datev_magazin_2023_10-app.pdf) Kümmerle, G. (2023), ChatGPT besteht Prüfungsaufgaben für Steuerfachangestellte, [Link](https://www.juve-steuermarkt.de/branche/chatgpt-besteht-pruefungsaufgaben-fuer-steuerfachangestellte/)
- Neumann, K. (2023a), Den Datenschutz beachten, DATEV Magazin, [Link](https://www.datev-magazin.de/wp-content/uploads/magazinausgaben/ausgabe/datev_magazin_2023_10-app.pdf)
- Neumann, M. (2023b), Die neuen Funktionen von ChatGPT: Neue Einsatzmöglichkeiten für die Steuerberatung, [Link](https://tax-tech.de/neue-funktionen-chatgpt-steuerberatung/)
- Neumann, M. (2023c), ChatGPT revolutioniert die Steuerberatung: Wie Sie die KI optimal einsetzen können, [Link](https://tax-tech.de/chatgpt-in-der-steuerberatung/)
- Peters, Schönberger und Partner (2023), Webinar-Reihe: TAXPUNK meets ChatGPT, [Link](https://youtu.be/9il3TN5ilEY)
- Putschke, K./Schnee, B. (2023), Eine neue KI-Gattung betritt die Weltbühne, DATEV Magazin, [Link](https://www.datev-magazin.de/wp-content/uploads/magazinausgaben/ausgabe/datev_magazin_2023_10-app.pdf) PwC (2023), ChatGPT: AI Hype oder Game Changer?, [Link](https://www.strategyand.pwc.com/de/de/industrie-teams/oeffentlicher-sektor/ki-hype-oder-game-changer.html)
- Salzmann, B. (2023), Unterstützen Ja, Ersetzen Nein, FFI ChatGPT in der Steuerkanzlei, [Link](https://tax-tech.de/Magazine/FFI_Tax_Tech_Magazin_ChatGPT_in_Steuerkanzleien.pdf) Steuerberaterkammer Niedersachsen (2023), Kolleg\*innenforum Spezial – KI in der Steuerberatung, [Link](https://youtu.be/XRmj3dSdJ7E)
- Taxy.io (2023), Wie wird sich der Einsatz von Künstlicher Intelligenz in Steuerkanzleien auswirken, [Link](https://www.taxy.io/post/chapter-5-return-of-the-ai-wie-k%C3%BCnstliche-intelligenz-die-steuerbranche-revolutioniert) Thalmann, O. (2023), Wie setze ich ChatGPT als Steuerberater in der Kanzlei ein, [Link](https://youtu.be/kUIdgOmH7UU)

![](_page_62_Picture_0.jpeg)

# Einfach, besser, mobil: [Auf allen Geräten online bestellen.](https://www.beck-shop.de/)

![](_page_62_Picture_2.jpeg)